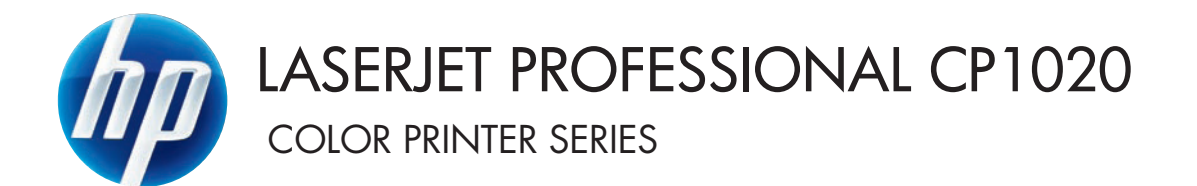

用户指南

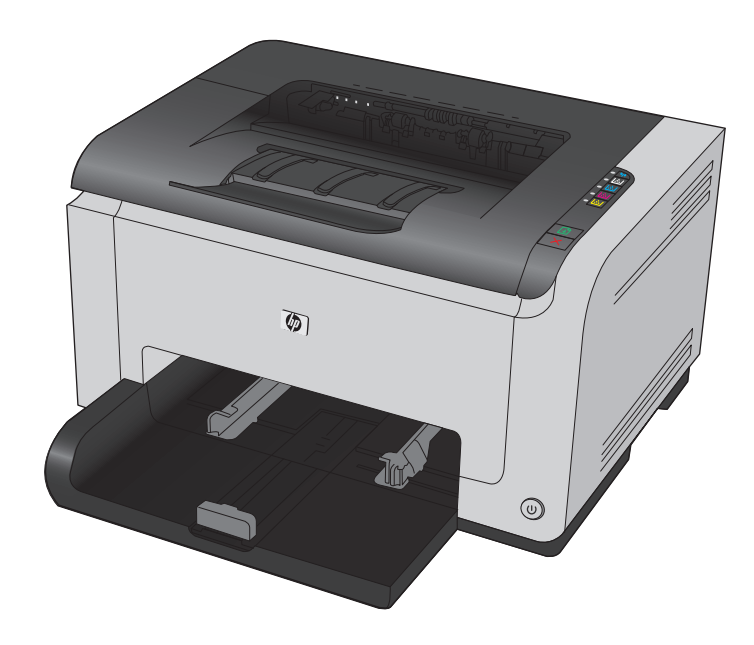

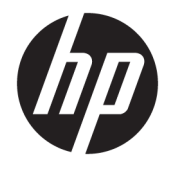

# HP LaserJet Pro CP1020 彩色打印机系列

用户指南

#### 版权与许可

#### © Copyright 2015 HP Development Company, L.P.

未经事先书面许可,严禁进行任何形式 的复制、改编或翻译,除非版权法另有 规定。

此处包含的信息如有更改,恕不另行通 知。

HP 产品及服务的保修仅以随该产品及 服务提供的书面保修声明为准。本文所 述任何内容不应被视为附加保修。对任 何技术或编辑错误或者本文所述内容的 遗漏,HP 不承担任何责任。

Edition 2, 12/2016

#### 商标声明

Adobe® 、Adobe Photoshop® 、Acrobat® 和 PostScript® 是 Adobe Systems Incorporated 的商标。

Java™ 是 Sun Microsystems, Inc. 在美国 的商标。

Microsoft®、Windows®、Windows® XP 和 Windows Vista® 是 Microsoft Corporation 在美国的注册商标。

UNIX® 是 The Open Group 的注册商标。

ENERGY STAR® 和 ENERGY STAR® 标记是 在美国的注册标记。

# 本指南使用的惯例

举 提示:提示提供有用的暗示或快捷方式。

学注: 注释提供解释某个概念或完成某项任务的重要信息。

注意:注意指示您应遵循的步骤以免丢失数据或损坏产品。

警告!警告提醒您应遵循的特定步骤,以免受到人身伤害、灾难性的数据丢失或对产品造成重大损坏。

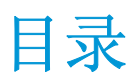

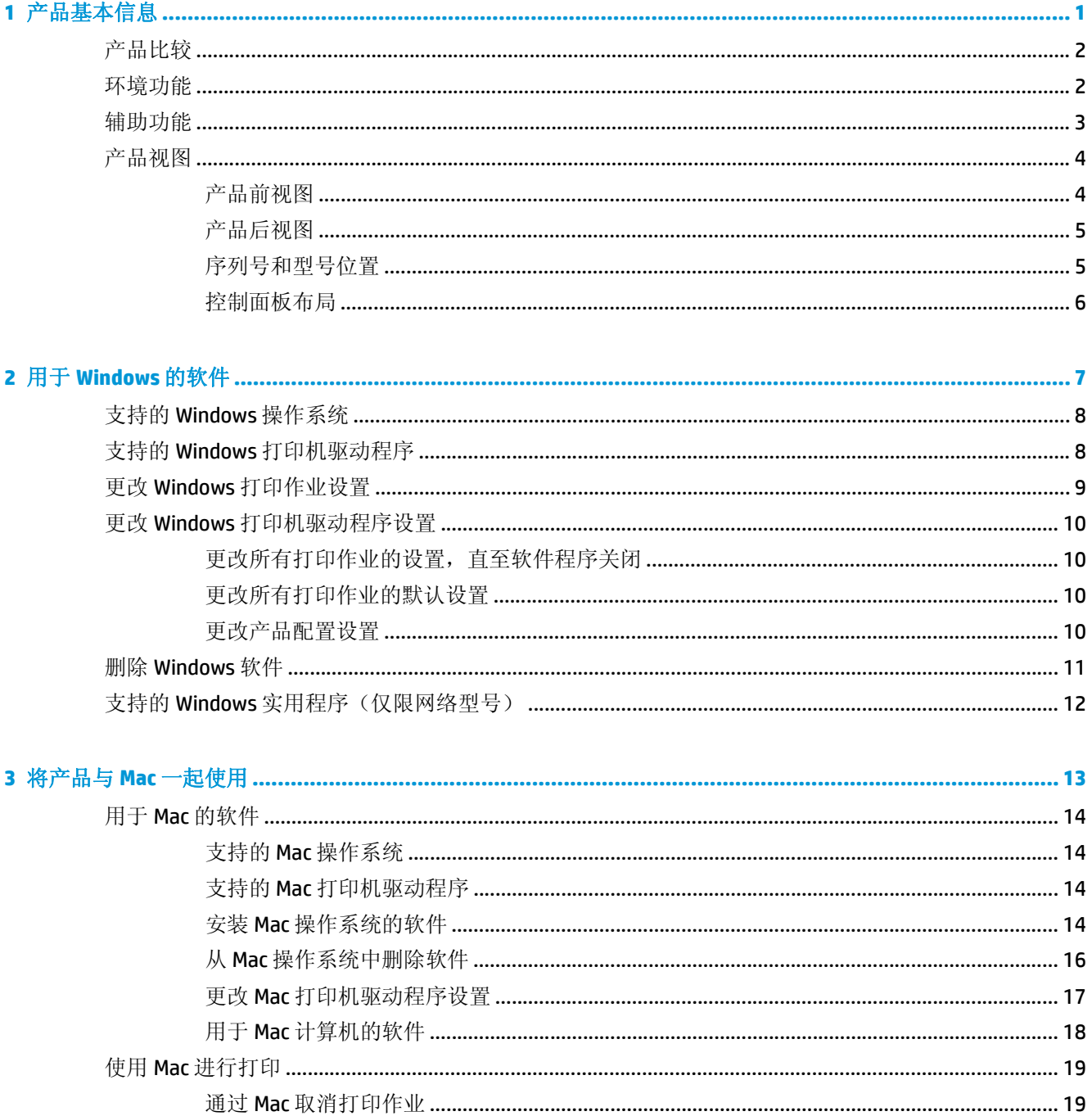

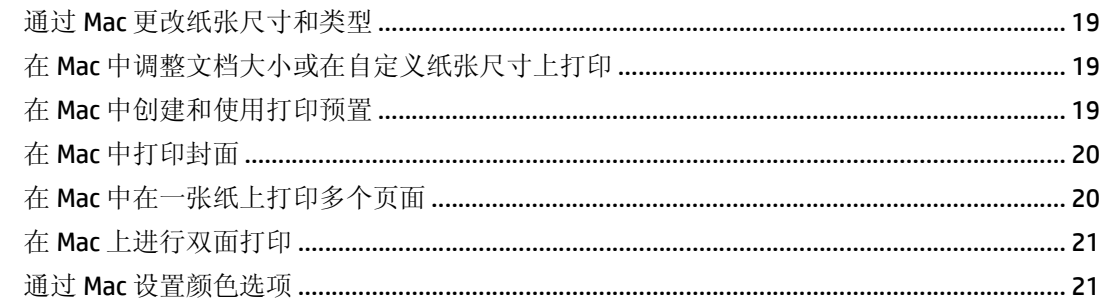

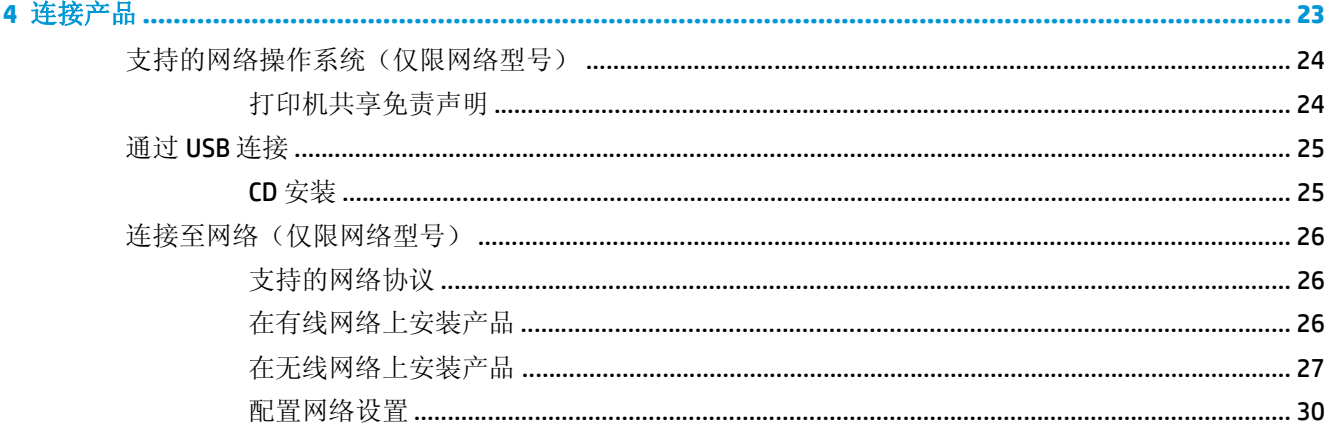

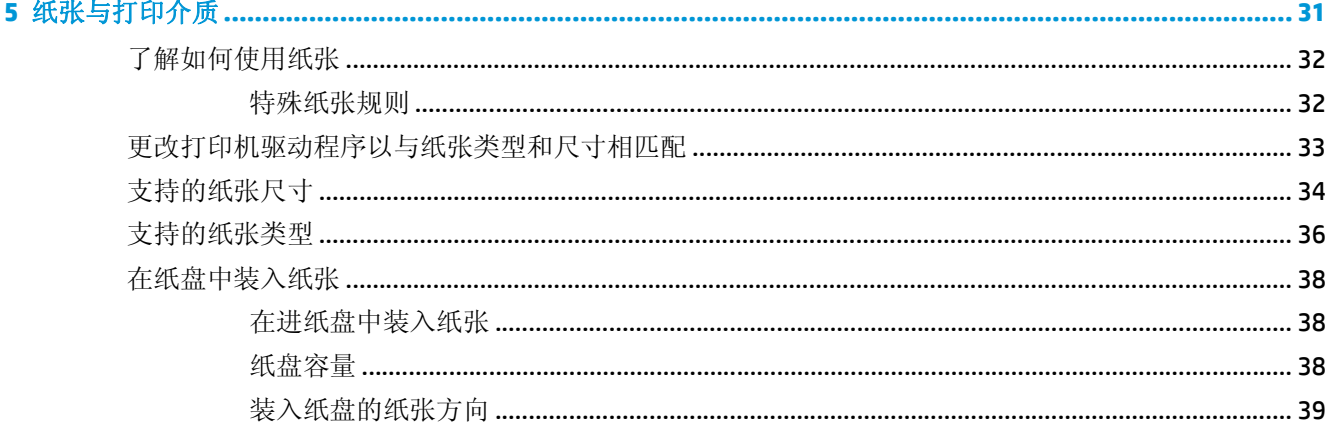

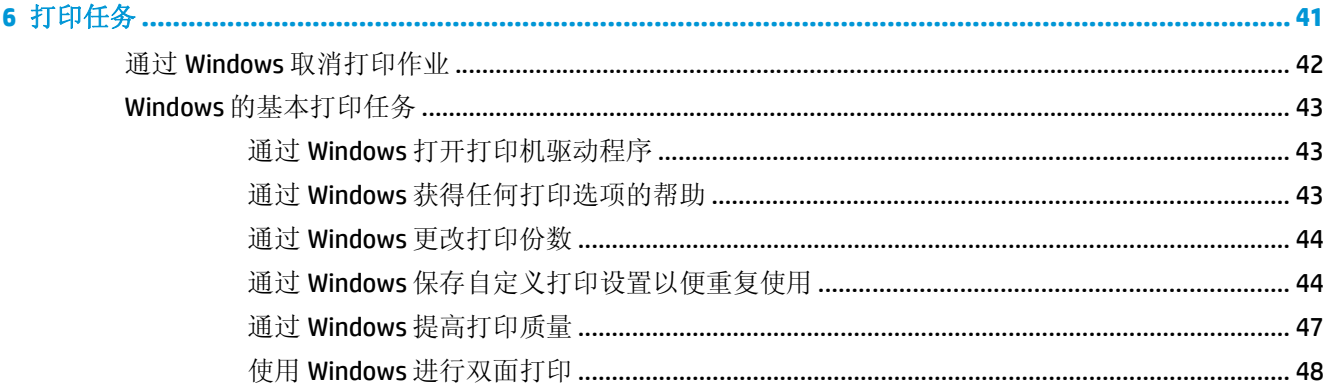

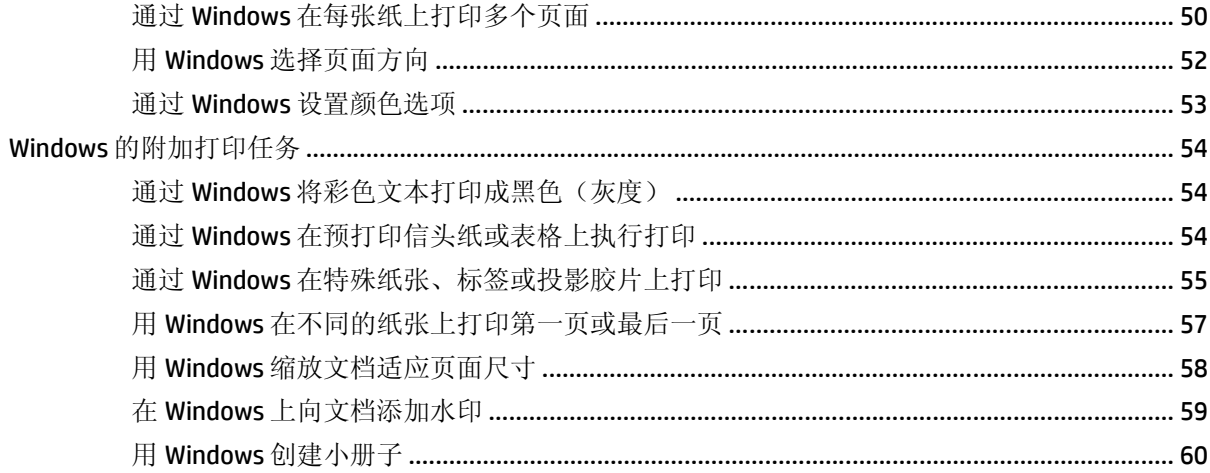

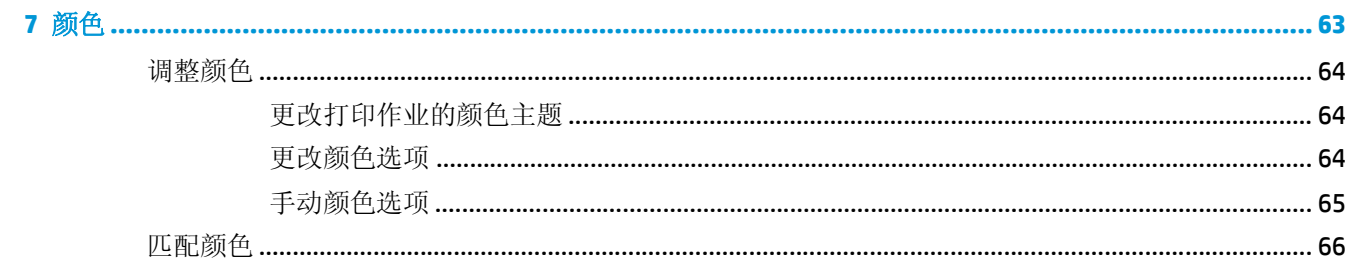

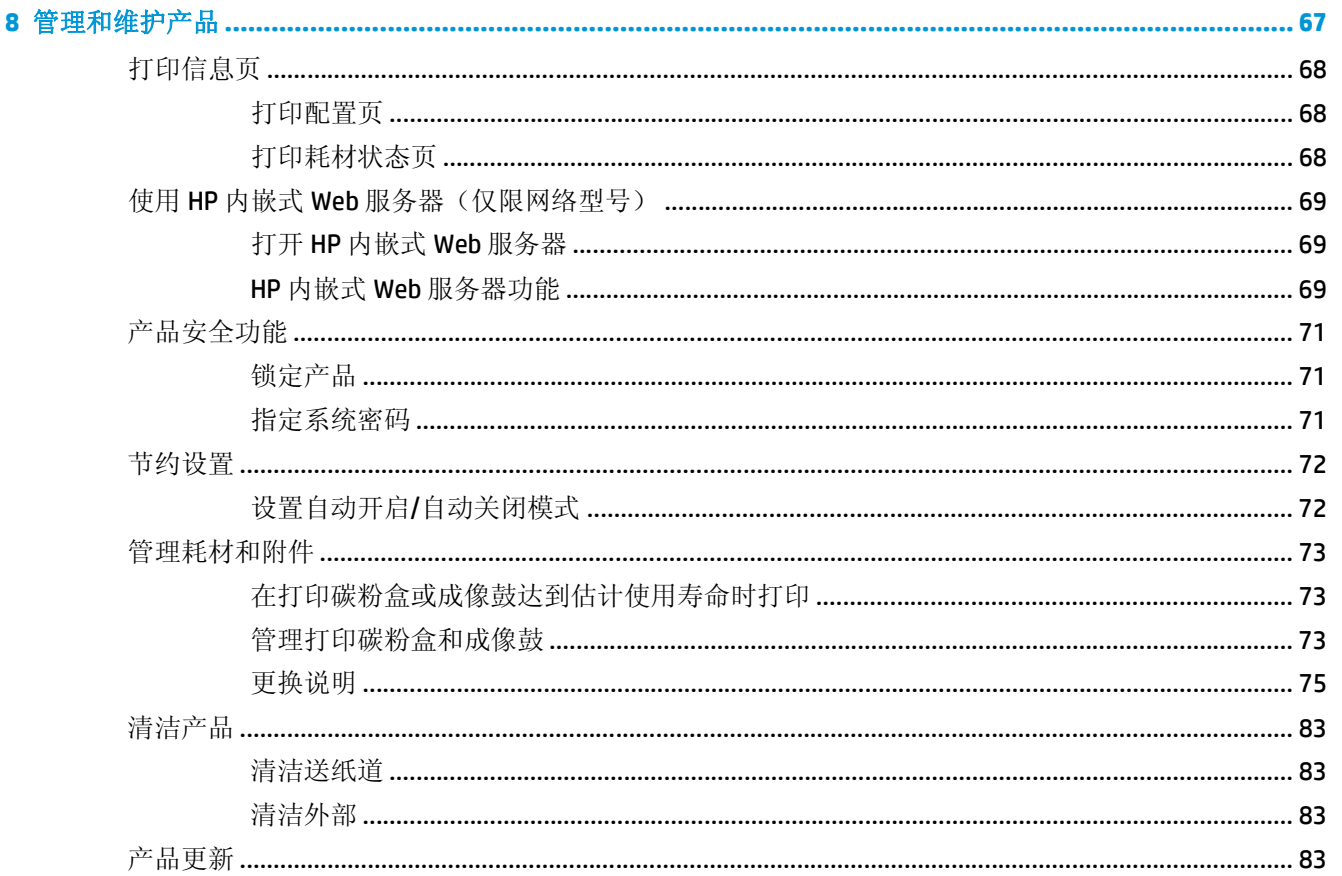

9 解决问题

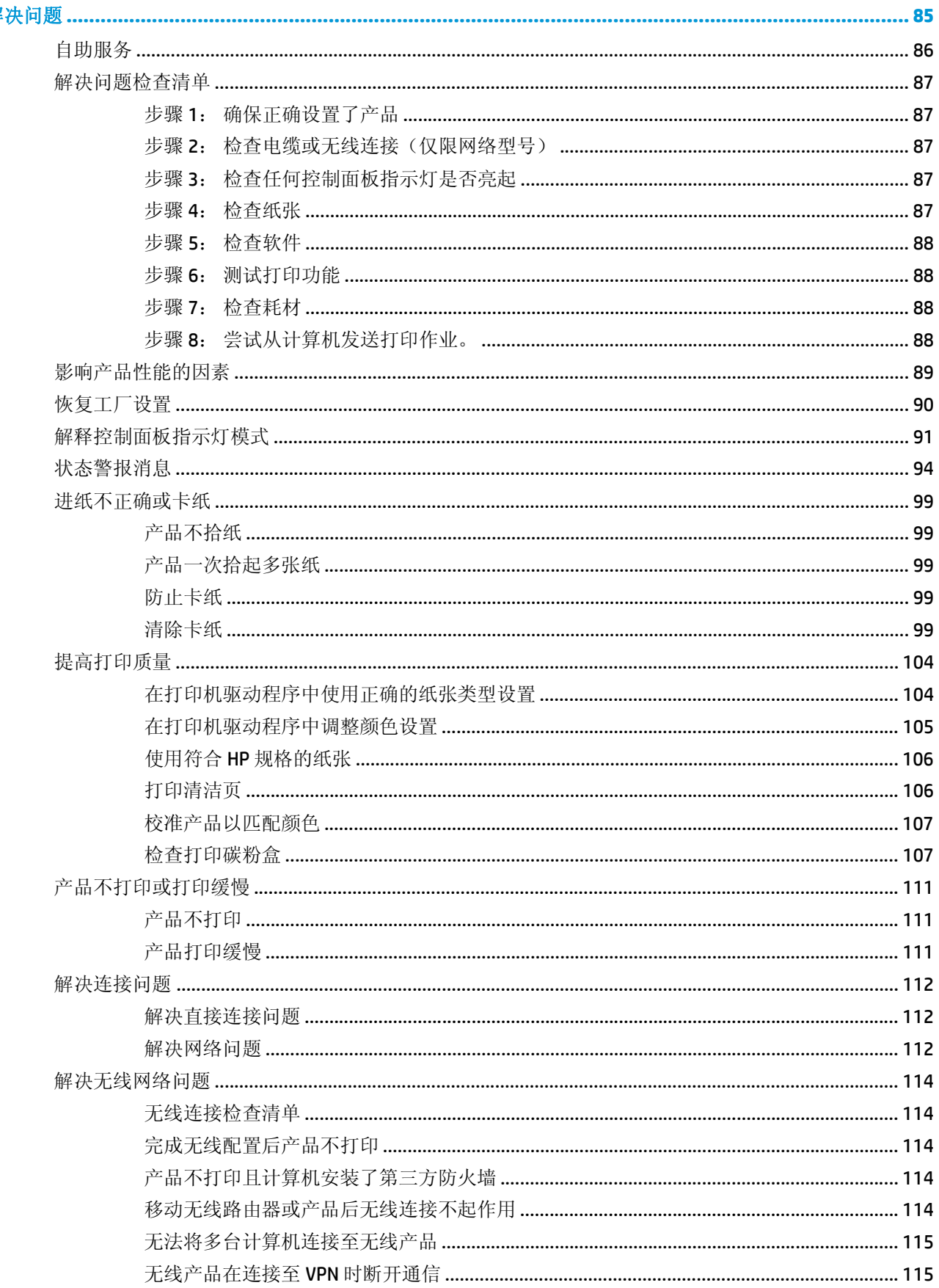

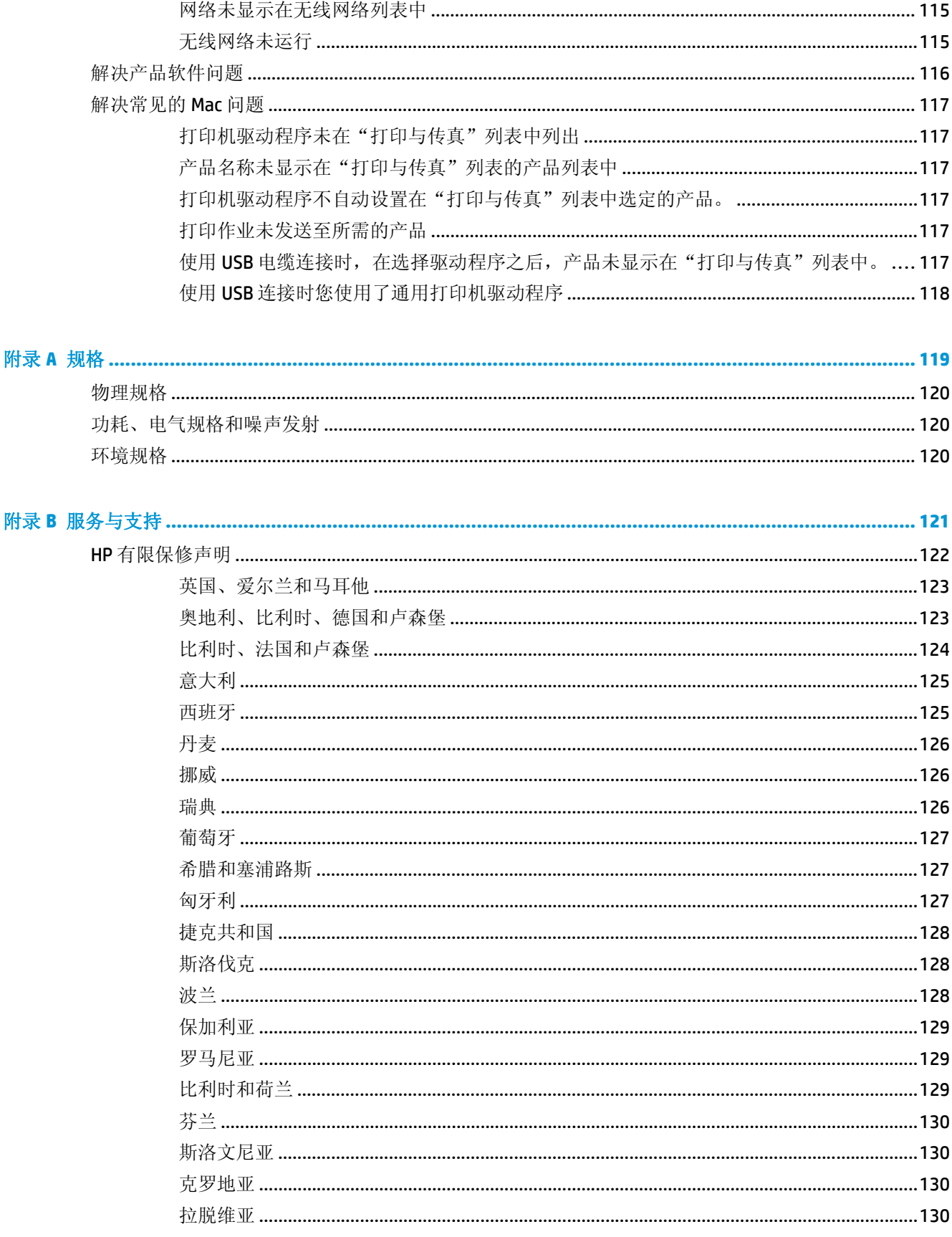

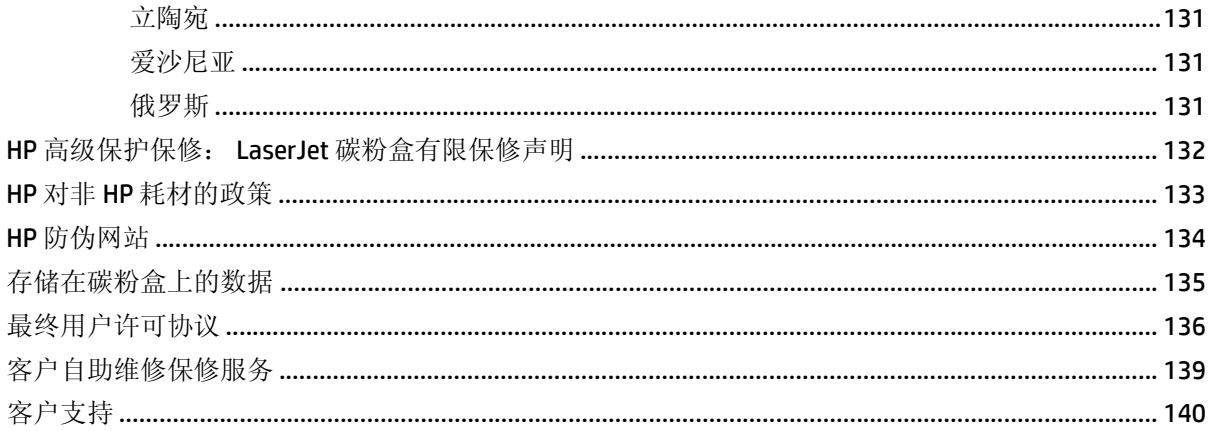

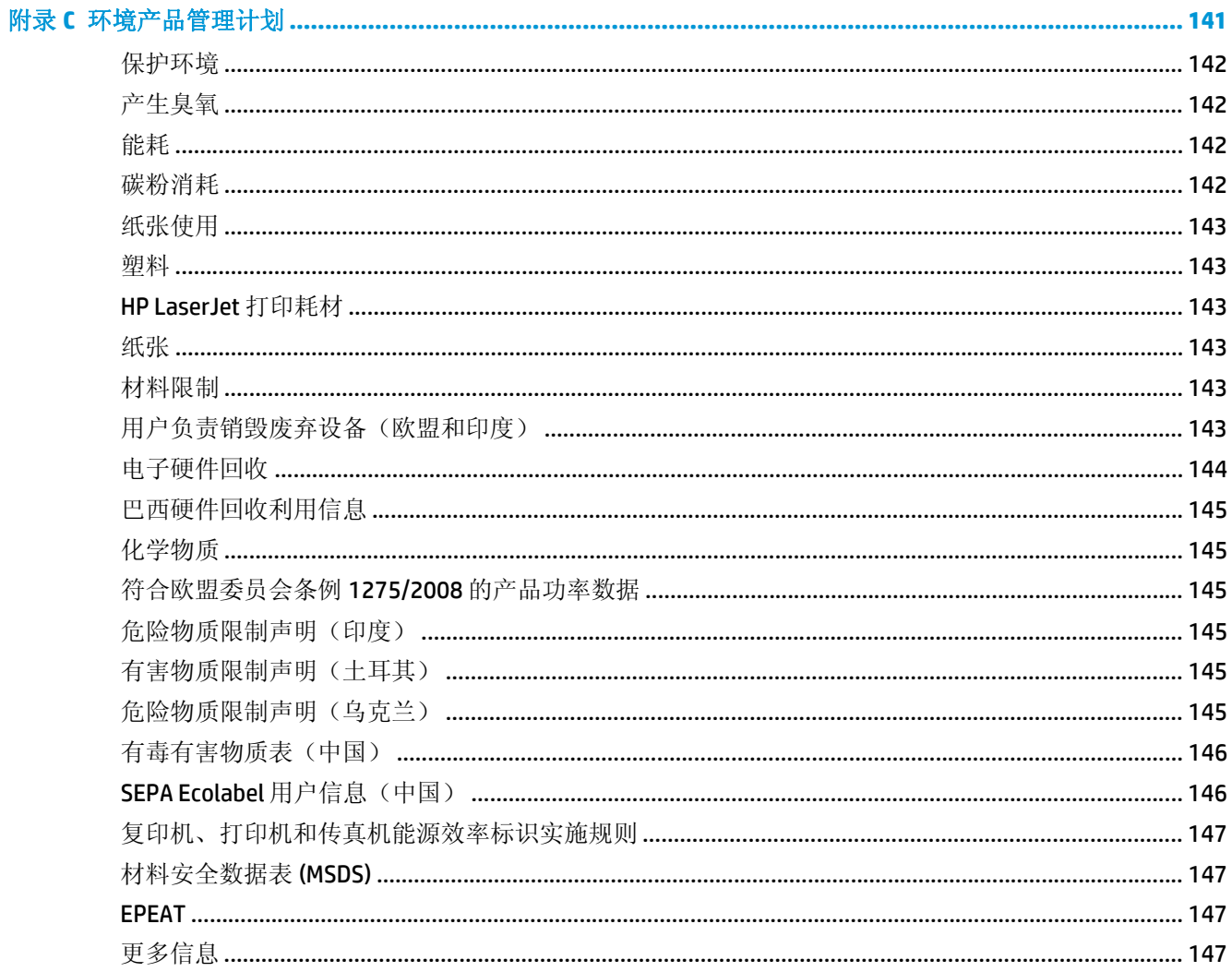

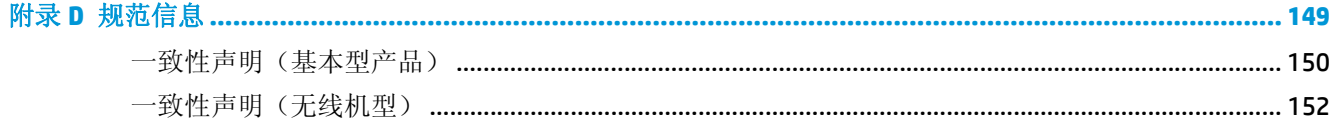

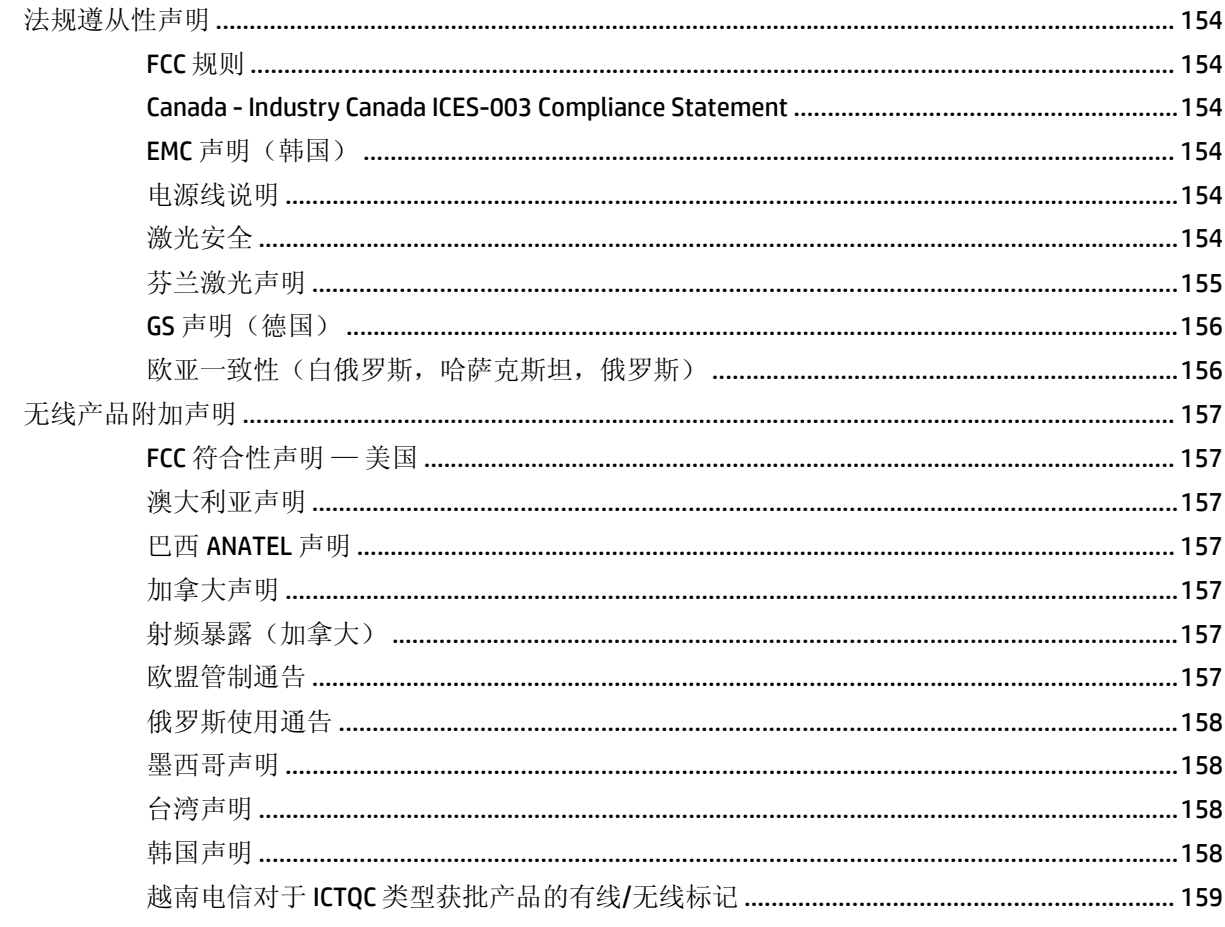

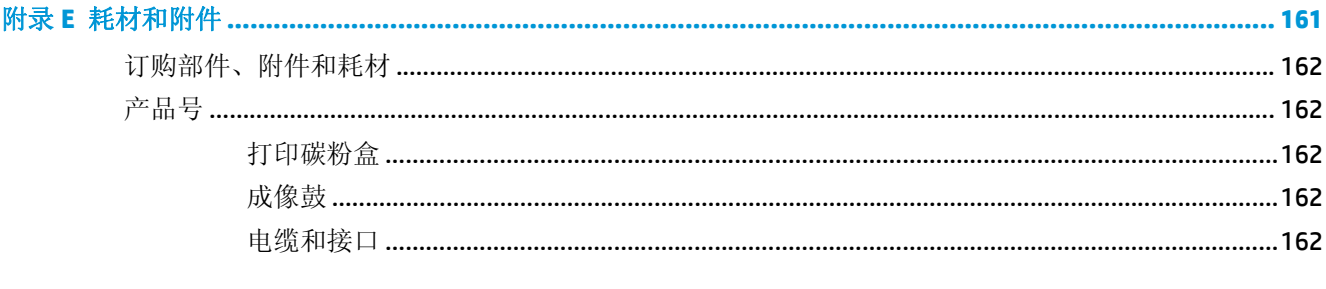

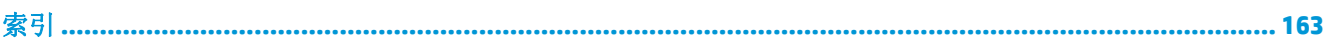

# <span id="page-14-0"></span>**1** 产品基本信息

- [产品比较](#page-15-0)
- [环境功能](#page-15-0)
- [辅助功能](#page-16-0)
- [产品视图](#page-17-0)

# <span id="page-15-0"></span>产品比较

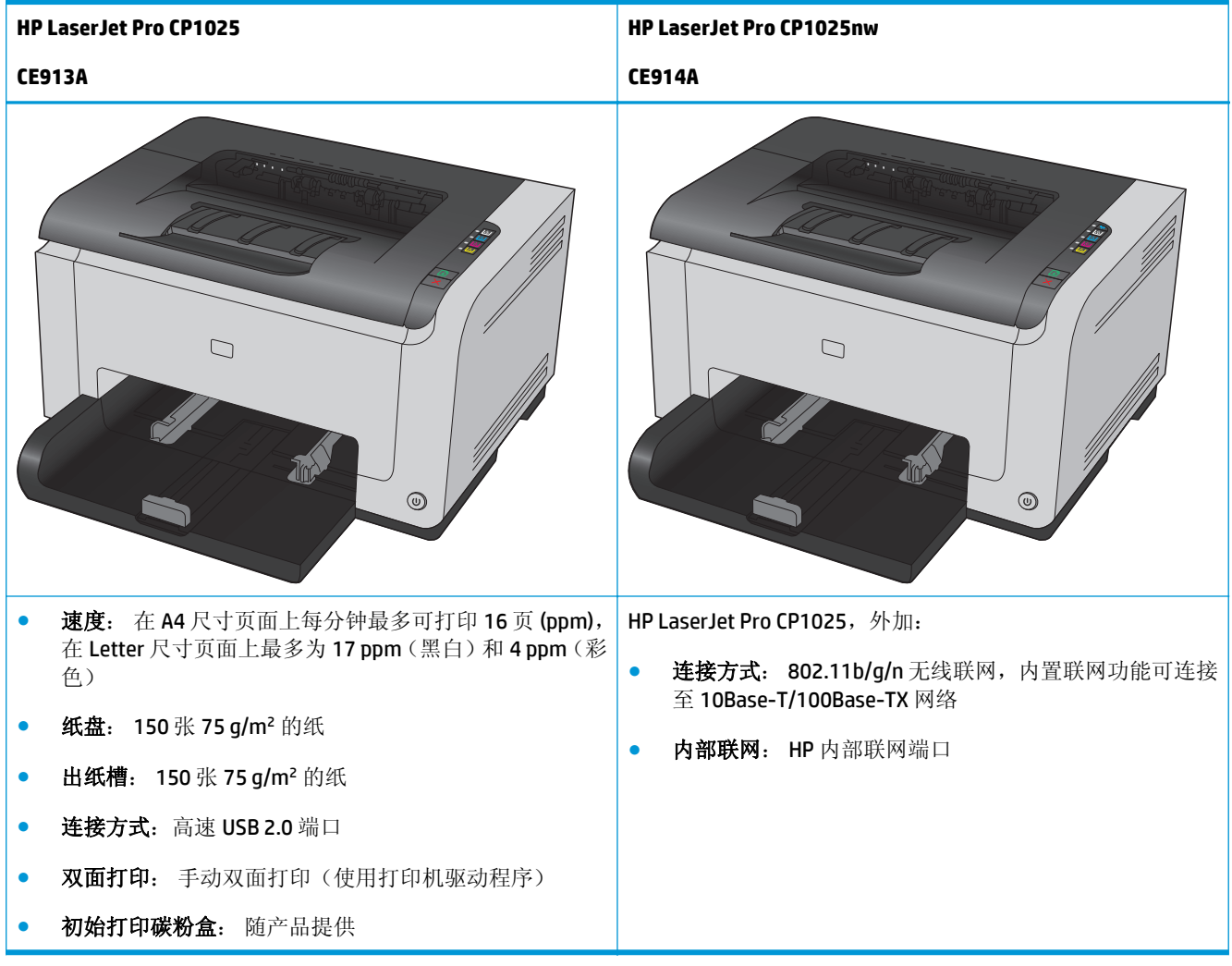

# 环境功能

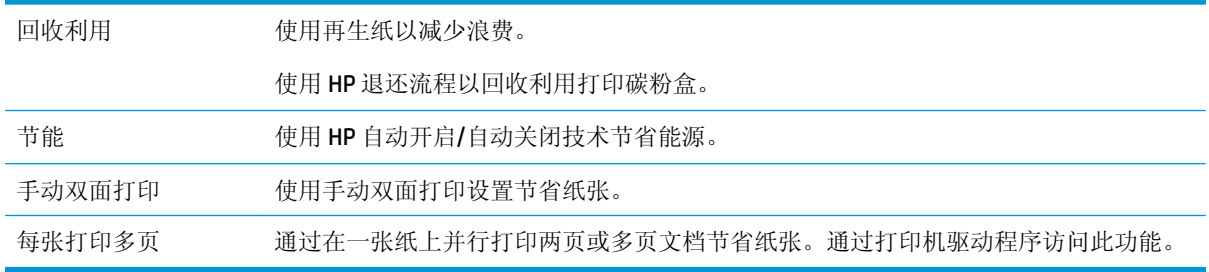

# <span id="page-16-0"></span>辅助功能

本产品包括多种可协助用户解决访问问题的功能。

- 与文本屏幕读取器兼容的联机用户指南。
- 可单手安装和卸下打印碳粉盒与成像鼓。
- 可单手打开所有挡门和端盖。

# <span id="page-17-0"></span>产品视图 产品前视图

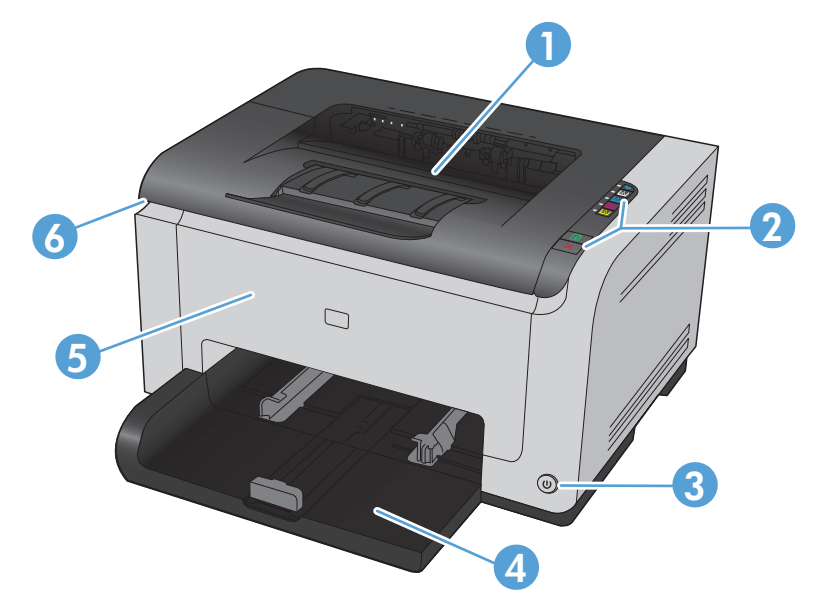

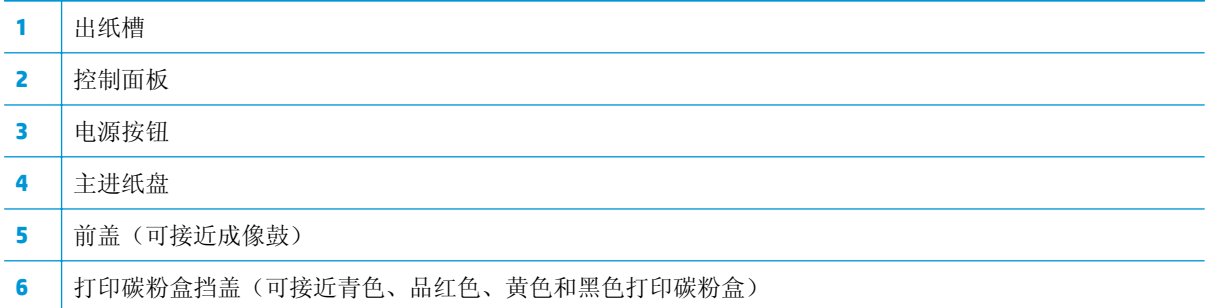

<span id="page-18-0"></span>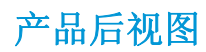

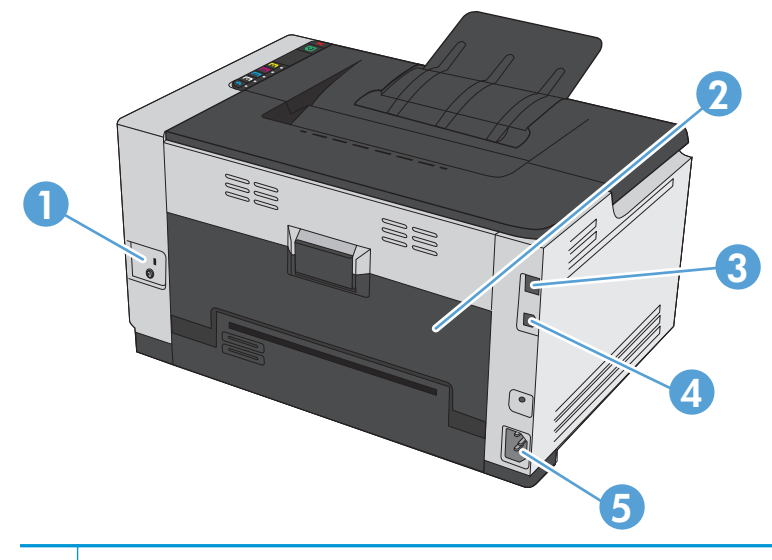

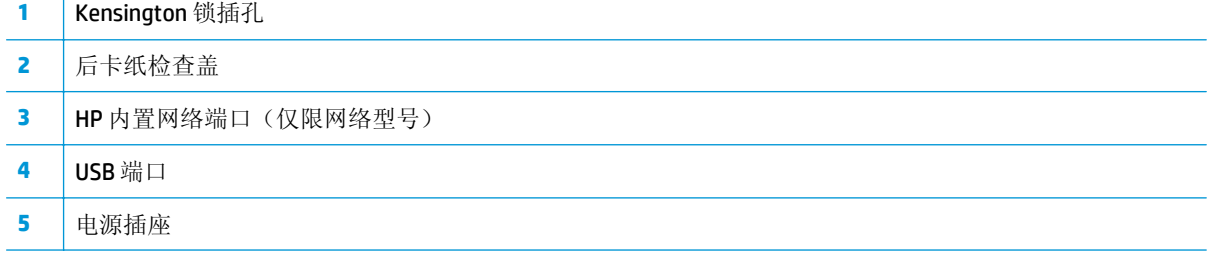

## 序列号和型号位置

包含产品和序列号的标签位于前盖内侧。

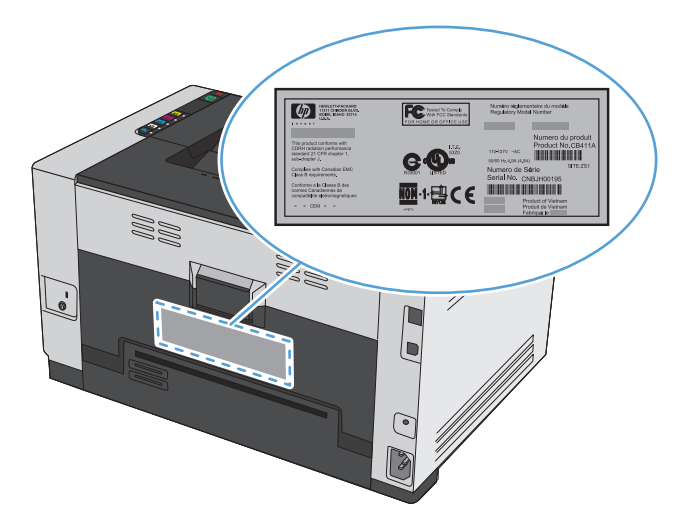

# <span id="page-19-0"></span>控制面板布局

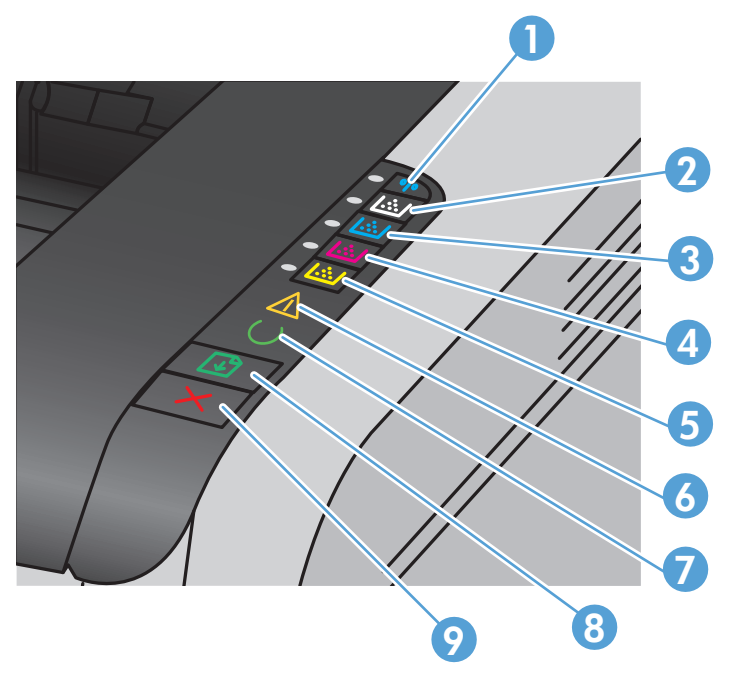

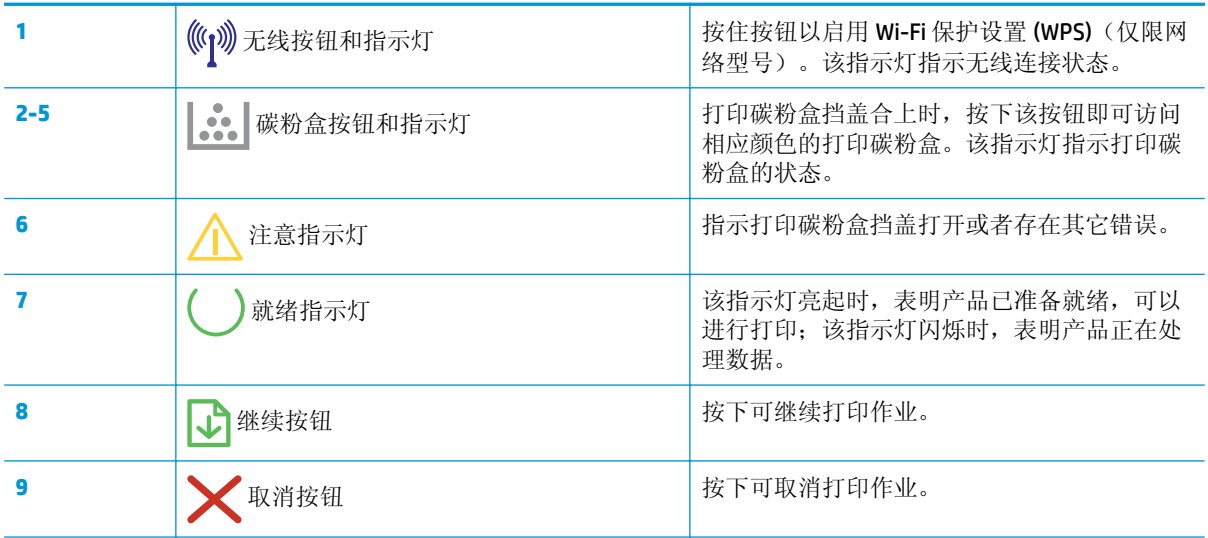

# <span id="page-20-0"></span>**2** 用于 **Windows** 的软件

- 支持的 Windows [操作系统](#page-21-0)
- 支持的 Windows [打印机驱动程序](#page-21-0)
- 更改 Windows [打印作业设置](#page-22-0)
- 更改 Windows [打印机驱动程序设置](#page-23-0)
- 删除 [Windows](#page-24-0) 软件
- 支持的 Windows [实用程序\(仅限网络型号\)](#page-25-0)

# <span id="page-21-0"></span>支持的 **Windows** 操作系统

产品附带提供了可在以下 Windows® 操作系统中运行的软件:

- Windows 7 (32 位和 64 位)
- Windows Vista (32 位和 64 位)
- Windows XP  $(32 \hat{u}, S$ ervice Pack 2)
- Windows Server 2003 (32位, Service Pack 3)
- Windows Server 2008 (32 位和 64 位)

# 支持的 **Windows** 打印机驱动程序

本产品随附的软件适合 Windows,可让计算机与产品之间进行通信。此软件即称为打印机驱动程序。借 助打印机驱动程序,您可使用各种产品功能,如在自定义尺寸纸张上打印、调整文档大小和插入水印。

 $\overleftrightarrow{\mathbf{Z}}$  注: 可以从 [www.hp.com/support/ljcp1020series](http://h20180.www2.hp.com/apps/CLC?h_pagetype=s-001&h_lang=zc&h_product=4052954&h_client=s-h-e009-1&h_page=hpcom&lang=zc) 获得最新的驱动程序。

# <span id="page-22-0"></span>更改 **Windows** 打印作业设置

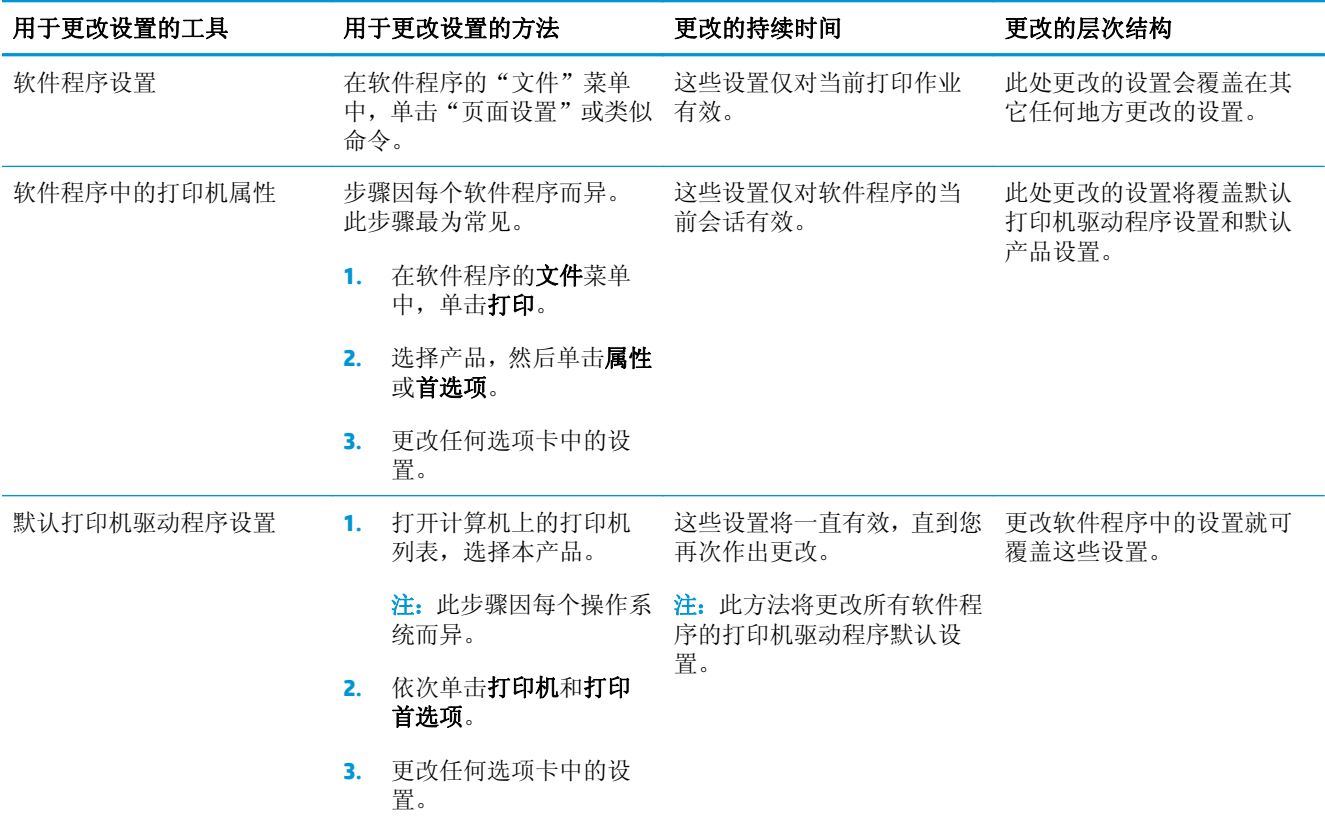

# <span id="page-23-0"></span>更改 **Windows** 打印机驱动程序设置

## 更改所有打印作业的设置,直至软件程序关闭

- **1.** 在软件程序的文件菜单中,单击打印。
- 2. 选择驱动程序,然后单击属性或首选项。

具体步骤可能会有所不同: 这是最常用的方法。

### 更改所有打印作业的默认设置

**1. Windows XP**、**Windows Server 2003** 和 **Windows Server 2008**(使用默认开始菜单视图): 单击开 始,然后单击打印机和传真。

**Windows XP**、**Windows Server 2003** 和 **Windows Server 2008**(使用经典开始菜单视图): 单击开 始、设置,然后单击打印机。

**Windows Vista**: 依次单击开始和控制面板,然后在硬件和声音类别中单击打印机。

Windows 7: 单击开始, 然后单击设备和打印机。

2. 右击驱动程序图标,然后选择打印首选项。

### 更改产品配置设置

**1. Windows XP**、**Windows Server 2003** 和 **Windows Server 2008**(使用默认开始菜单视图): 单击开 始,然后单击打印机和传真。

**Windows XP**、**Windows Server 2003** 和 **Windows Server 2008**(使用经典开始菜单视图): 单击开 始、设置,然后单击打印机。

**Windows Vista**: 依次单击开始和控制面板,然后在硬件和声音类别中单击打印机。

Windows 7: 单击开始, 然后单击设备和打印机。

- 2. 右击驱动程序图标,然后选择属性或打印机属性。
- **3.** 单击配置选项卡。

# <span id="page-24-0"></span>删除 **Windows** 软件

#### **Windows XP**

- **1.** 单击开始,然后单击程序。
- **2.** 单击 **HP**,然后单击产品名称。
- 3. 单击卸载,然后按照屏幕上的说明删除软件。

#### **Windows Vista** 和 **Windows 7**

- **1.** 单击开始,再单击所有程序。
- **2.** 单击 **HP**,然后单击产品名称。
- 3. 单击卸载,然后按照屏幕上的说明删除软件。

# <span id="page-25-0"></span>支持的 **Windows** 实用程序(仅限网络型号)

● HP 内嵌式 Web 服务器(仅在产品连接至网络时才可访问 HP EWS, 且产品通过 USB 连接时无法访 问。)

# <span id="page-26-0"></span>**3** 将产品与 **Mac** 一起使用

- 用于 Mac [的软件](#page-27-0)
- 使用 Mac [进行打印](#page-32-0)

# <span id="page-27-0"></span>用于 **Mac** 的软件

## 支持的 **Mac** 操作系统

本产品支持以下 Mac 操作系统:

- Mac OS X 10.5、10.6 和更新版本
- <mark>③ 注:</mark> 对于 Mac OS X 10.5 和更新版本, 支持 PPC 和 Intel® Core™ 处理器 Mac。对于 Mac OS X 10.6, 支持 Intel Core 处理器 Mac。

## 支持的 **Mac** 打印机驱动程序

HP LaserJet 软件安装程序提供了用于 Mac OS X 计算机的 PostScript® 打印机描述 (PPD) 文件和打印机对 话框扩展 (PDE)。HP 打印机 PPD 和 PDE 文件与产品打印机驱动程序组合在一起,可以提供完整的打印功 能并可访问特定的 HP 打印机功能。

### 安装 **Mac** 操作系统的软件

### 为直接连接至产品的 **Mac** 计算机安装软件

本产品支持 USB 2.0 连接。请使用 A 接 B 型的 USB 电缆。HP 建议所使用的电缆不超过 2 米。

**1.** 用 USB 电缆连接产品和计算机。

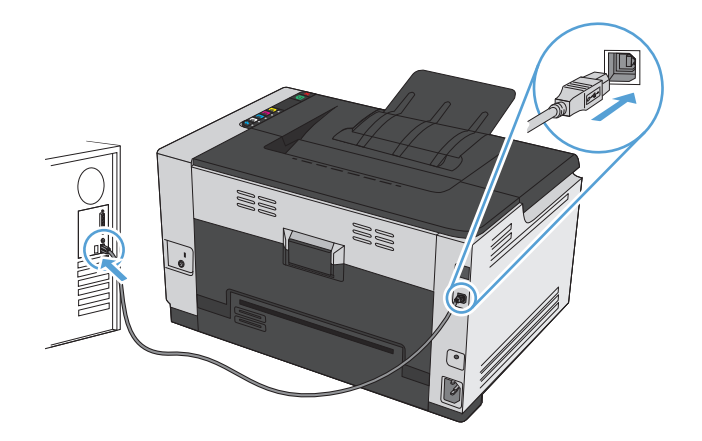

- **2.** 从 CD 安装软件。
- 3. 单击 HP 安装程序图标,然后按照屏幕上的说明进行操作。
- **4.** 在配置屏幕上,单击确定按钮。
- **5.** 从任一程序中打印一个页面,确保已正确安装打印软件。

### 在有线网络上安装 **Mac** 计算机软件

#### 配置 **IP** 地址

**1.** 将网线连接至本产品和网络。

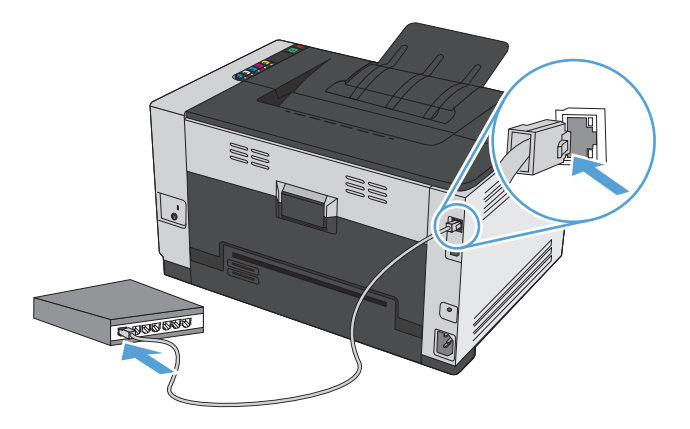

- 2. 等待 60 秒,然后继续。在此期间,网络将识别本产品并为其指定一个 IP 地址或主机名。
- 3. 按住继续 b 按钮两到三秒钟, 以打印配置页和耗材状态页。
- **4.** 在配置报告中找到 IP 地址。

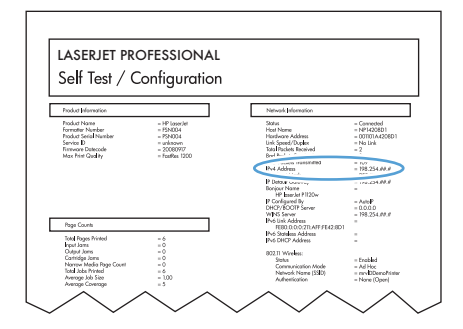

#### 安装软件

- **1.** 退出计算机上的所有程序。
- **2.** 从 CD 安装软件。
- 3. 单击 HP 安装程序图标,然后按照屏幕上的说明进行操作。
- **4.** 在配置屏幕上,单击确定按钮。
- **5.** 从任一程序中打印一个页面,确保已正确安装打印软件。

#### 在无线网络上安装 **Mac** 计算机软件

安装产品软件之前,请确保未使用网线将产品连接至网络。

<span id="page-29-0"></span>如果您的无线路由器不支持 Wi-Fi 保护设置 (WPS), 请从系统管理员处获取无线路由器网络设置, 或完成 以下任务:

- **●** 获取无线网络名称或服务集标识符(SSID)。
- 确定无线网络的安全密码或加密密钥。

#### 通过 **WPS** 将产品连接至无线网络

如果您的无线路由器支持 Wi-Fi 保护设置 (WPS),则这是在无线网络中设置产品的最简单方法。

- **1.** 按下无线路由器上的 WPS 按钮。
- 2. 按住产品控制面板上的无线 (<sup>)</sup>按钮两秒钟。当无线指示灯闪烁时, 松开该按钮。
- 3. 等两分钟,让产品与无线路由器建立网络连接。

3 注: 如果此方法不成功, 请尝试使用 USB 电缆连接至无线网络。

#### 通过 **USB** 电缆将产品连接至无线网络

如果您的无线路由器不支持 WiFi 保护设置 (WPS),请使用此方法在无线网络中设置产品。使用 USB 电缆 传输设置可简化无线连接设置。设置完成后,您可断开 USB 电缆连接,使用无线连接。

- **1.** 将软件 CD 插入计算机的 CD 托盘中。
- **2.** 按照屏幕上的说明进行操作。屏幕提示时,选择通过无线网络连接选项。屏幕提示时,将 USB 电缆 连接至产品。

△注意: 在安装程序提示您连接 USB 电缆之前, 请勿连接 USB 电缆。

- 3. 安装完成后,打印配置页以确保产品具备 SSID 名称。
- **4.** 安装完成后,断开 USB 电缆的连接。

#### 从 **Mac** 操作系统中删除软件

必须具有管理员权限才能删除软件。

- **1.** 将产品与计算机断开连接。
- **2.** 打开应用程序。
- **3.** 选择 **HP**。
- **4.** 选择 **HP Uninstaller**。
- **5.** 从设备列表中选择产品,然后单击卸载按钮。
- **6.** 卸载完软件后,请重新启动计算机并清空回收站。

# <span id="page-30-0"></span>更改 **Mac** 打印机驱动程序设置

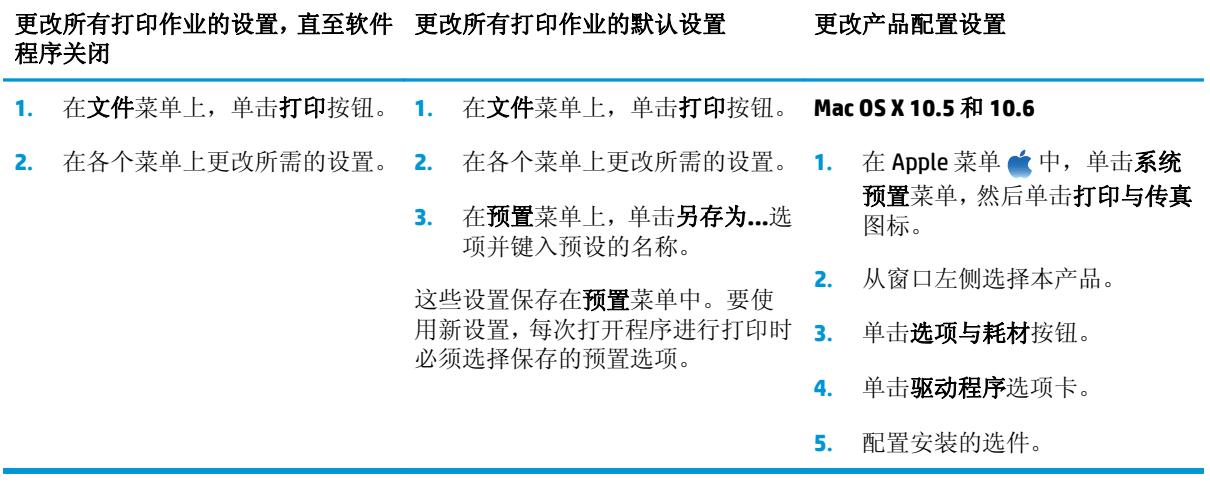

## <span id="page-31-0"></span>用于 **Mac** 计算机的软件

#### 支持的 **Mac** 实用程序(仅限网络型号)

#### **HP Utility for Mac**

使用 HP Utility 设置打印机驱动程序中未提供的产品功能。

如果产品使用通用串行总线 (USB) 电缆或连接到基于 TCP/IP 的网络, 则可以使用 HP Utility。

#### 打开 **HP Utility**

▲ 从 dock 中, 单击 HP Utility。

**-** 或 **-**

从应用程序中,依次单击 **HP** 和 **HP Utility**。

#### **HP Utility** 功能

使用 HP Utility 软件执行下列任务:

- 获取有关耗材状态的信息。
- 获取有关产品的信息,例如,固件版本和序列号。
- 请打印配置页。
- 对于连接至基于 IP 网络的产品,获取网络信息并打开 HP 内嵌式 Web 服务器。
- 配置纸盘的纸张类型和尺寸。
- 将文件和字体从计算机传输至产品。
- 更新产品固件。
- 显示彩色使用页。

#### **Mac** 支持的实用程序

#### **HP** 内嵌式 **Web** 服务器

该产品配有内嵌式 Web 服务器,可用于访问有关产品和网络活动的信息。

# <span id="page-32-0"></span>使用 **Mac** 进行打印

### 通过 **Mac** 取消打印作业

- 1. 如果当前正在打印作业,您可以按下产品控制面板上的取消 X按钮取消作业。
	- $\overline{\mathbb{B}}$  注: 按下取消 X按钮可以清除产品当前正在处理的作业。如果有多个进程正在运行, 则按下取消 按钮会清除产品控制面板显示屏上当前显示的进程。
- **2.** 您还可以从软件程序或打印队列取消打印作业。
	- 软件程序: 通常, 计算机屏幕上会短暂出现一个对话框, 可使您取消打印作业。
	- **Mac** 打印队列:双击 dock 中的产品图标,打开打印队列。突出显示打印作业,然后单击删除。

### 通过 **Mac** 更改纸张尺寸和类型

- **1.** 在软件程序的文件菜单中,单击打印选项。
- **2.** 在份数和页数菜单中,单击页面设置按钮。
- 3. 从纸张尺寸下拉列表中选择一个尺寸,然后单击确定按钮。
- **4.** 打开完成菜单。
- **5.** 从介质类型下拉列表中选择一种类型。
- **6.** 单击打印按钮。

### 在 **Mac** 中调整文档大小或在自定义纸张尺寸上打印

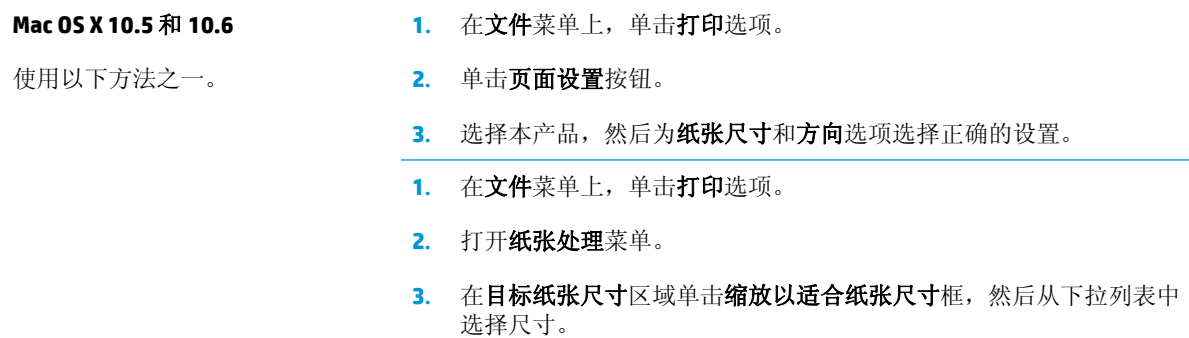

### 在 **Mac** 中创建和使用打印预置

使用打印预置可保存当前的打印机驱动程序设置以便再次使用。

#### 创建打印预置

- **1.** 在文件菜单上,单击打印选项。
- **2.** 选择驱动程序。
- **3.** 选择要保存的打印设置以便再用。
- <span id="page-33-0"></span>**.** 在预置菜单中,单击另存为**...**选项并键入预置的名称。
- **.** 单击 **OK** 按钮。

#### 使用打印预置

- **.** 在文件菜单上,单击打印选项。
- **.** 选择驱动程序。
- **.** 在预置菜单中,选择打印预置。

2 注: 要使用打印机驱动程序默认设置, 请选择标准选项。

### 在 **Mac** 中打印封面

- **.** 在文件菜单上,单击打印选项。
- **.** 选择驱动程序。
- 3. 打开封面菜单,然后选择打印封面的位置。单击文档前按钮或文档后按钮。
- **.** 在封面类型菜单中,选择要打印在封面上的消息。

3 注: 要打印空白封面, 请从封面类型菜单选择标准选项。

## 在 **Mac** 中在一张纸上打印多个页面

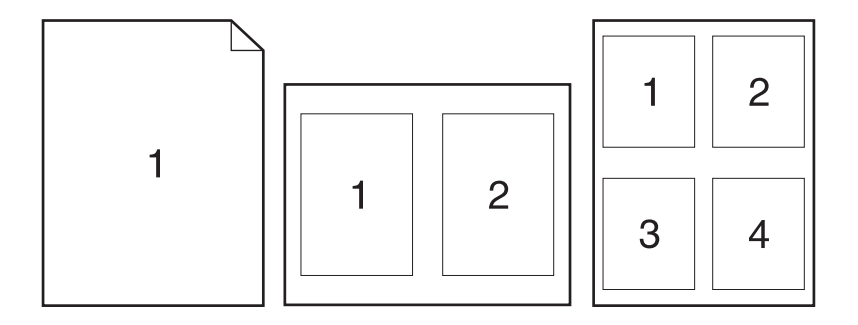

- **.** 在文件菜单上,单击打印选项。
- **.** 选择驱动程序。
- **.** 打开布局菜单。
- **.** 从每张打印页数菜单,选择想要在每张纸上打印的页数(1、2、4、6、9 或 16)。
- **.** 在布局方向区域选择页面在纸张上的放置顺序和位置。
- 6. 从边框菜单,选择要在纸张上每页周围打印的边框的类型。

### <span id="page-34-0"></span>在 **Mac** 上进行双面打印

- **.** 在其中一个纸盘中装入充足的纸张以供打印作业使用。
- **.** 在文件菜单上,单击打印选项。
- 3. 打开布局菜单,然后单击手动双面打印选项卡或打开手动双面打印菜单。
- **.** 单击手动双面打印框,选择一个装订选项。
- **.** 单击打印按钮。将输出纸叠重新放入纸盘 1 以打印第二面之前,请按计算机屏幕上出现的弹出窗口 中的说明进行操作。
- **.** 转至产品,然后取出纸盘 1 中的所有空白纸张。
- **.** 从出纸槽中取出打印的纸叠,在不改变纸张方向的前提下,将纸叠打印面朝下装入进纸盘中。
- 8. 在计算机中,单击继续按钮以打印作业的第二面。如果是在产品上,请按下继续 p 按钮。

### 通过 **Mac** 设置颜色选项

使用颜色选项菜单或颜色**/**质量选项菜单控制如何从软件程序解析并打印颜色。

- **.** 在文件菜单上,单击打印选项。
- **.** 选择驱动程序。
- **.** 打开颜色选项菜单或颜色**/**质量选项菜单。
- **.** 打开高级菜单,或者选择相应的选项卡。
- **.** 分别调整文本、图形和照片的设置。
# **4** 连接产品

- [支持的网络操作系统\(仅限网络型号\)](#page-37-0)
- [通过](#page-38-0) USB 连接
- [连接至网络\(仅限网络型号\)](#page-39-0)

# <span id="page-37-0"></span>支持的网络操作系统(仅限网络型号)

本产品支持使用以下操作系统进行无线打印:

- Windows 7 (32 位和 64 位)
- Windows Vista (32 位和 64 位)
- Windows XP  $(32 \hat{u}, S$ ervice Pack 2)
- Windows Server 2003 (32位, Service Pack 3)
- Windows Server 2008 (32 位和 64 位)
- Mac OS X v10.5 和 v10.6

#### 打印机共享免责声明

HP 不支持对等网络,因为此功能是 Microsoft 操作系统的功能, 而不是 HP 打印机驱动程序的功能。请访 问 Microsoft 网站:[www.microsoft.com](http://www.microsoft.com)。

# <span id="page-38-0"></span>通过 **USB** 连接

本产品支持 USB 2.0 连接。请使用 A 接 B 型的 USB 电缆。HP 建议所使用的电缆不超过 2 米。

 $\triangle$ 注意: 在安装软件期间提示您连接 USB 电缆之前, 请勿连接 USB 电缆。

### **CD** 安装

- **1.** 退出计算机上所有已打开的程序。
- 2. 从 CD 安装软件,然后按照屏幕上的说明操作。
- 3. 在屏幕提示时,选择使用USB 电缆直接连接计算机选项,然后单击下一步按钮。
- **4.** 在软件提示时,用 USB 电缆连接本产品和计算机。

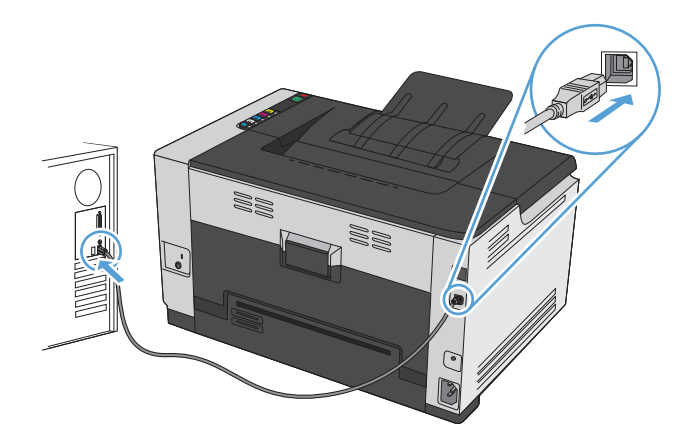

- **5.** 安装结束时,单击完成按钮。
- **6.** 在更多选项屏幕上,您可以安装更多软件或者单击完成按钮。
- **7.** 从任一程序中打印一个页面,确保已正确安装打印软件。

# <span id="page-39-0"></span>连接至网络(仅限网络型号)

本产品可以连接到有线或无线网络上。

2 注: 您不能同时连接到有线和无线网络上。请优先进行有线连接。

## 支持的网络协议

要将配备联网功能的产品连接到网络上,该网络需要使用以下某种协议:

- TCP/IP $(IPv4 \nexists$ ElPv6)
- 端口 9100
- LPR
- DHCP
- AutoIP
- SNMP
- Bonjour
- **SLP**
- **WSD**
- NBNS

### 在有线网络上安装产品

#### 配置 **IP** 地址

**1.** 将网线连接至本产品和网络。

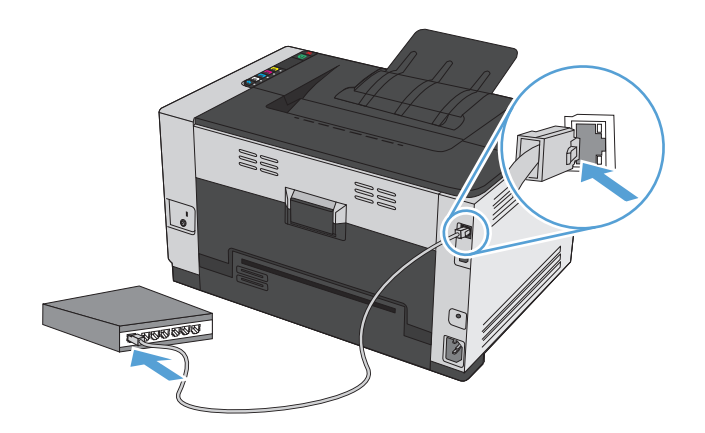

2. 等待 60秒,然后继续。在此期间,网络将识别本产品并为其指定一个 IP 地址或主机名。

3. 按住继续 p 按钮两到三秒钟, 以打印配置页和耗材状态页。

**4.** 在配置报告中找到 IP 地址。

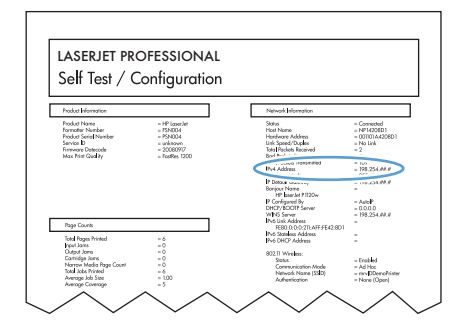

#### 安装软件

- **1.** 退出计算机上的所有程序。
- **2.** 从 CD 安装软件。
- **3.** 按屏幕上的说明操作。
- 4. 在屏幕提示时, 选择通过有线网络连接选项, 然后单击下一步按钮。
- **5.** 从可用打印机列表中,选择具有正确 IP 地址的打印机。
- **6.** 单击完成按钮。
- **7.** 在更多选项屏幕上,您可以安装更多软件或者单击完成按钮。
- **8.** 从任一程序中打印一个页面,确保已正确安装打印软件。

#### 在无线网络上安装产品

安装产品软件之前,请确保未使用网线将产品连接至网络。

如果您的无线路由器不支持 Wi-Fi 保护设置 (WPS), 请从系统管理员处获取无线路由器网络设置, 或完成 以下任务:

- 获取无线网络名称或服务集标识符(SSID)。
- 确定无线网络的安全密码或加密密钥。

#### 通过 **WPS** 将产品连接至无线网络

如果您的无线路由器支持 Wi-Fi 保护设置 (WPS), 则这是在无线网络中设置产品的最简单方法。

- **1.** 按下无线路由器上的 WPS 按钮。
- 2. 按住产品控制面板上的无线 <br />
较钮两秒钟。当无线指示灯闪烁时, 松开该按钮。
- 3. 等两分钟,让产品与无线路由器建立网络连接。

 $\overline{B}$  注: 如果此方法不成功, 请尝试使用 USB 电缆连接至无线网络。

#### 通过 **USB** 电缆将产品连接至无线网络

如果您的无线路由器不支持 WiFi 保护设置 (WPS), 请使用此方法在无线网络中设置产品。使用 USB 电缆 传输设置可简化无线连接设置。设置完成后,您可断开 USB 电缆连接,使用无线连接。

- **1.** 将软件 CD 插入计算机的 CD 托盘中。
- **2.** 按照屏幕上的说明进行操作。屏幕提示时,选择通过无线网络连接选项。屏幕提示时,将 USB 电缆 连接至产品。

注意:在安装程序提示您连接 USB 电缆之前,请勿连接 USB 电缆。

- **3.** 安装完成后,打印配置页以确保产品具备 SSID 名称。
- **4.** 安装完成后,断开 USB 电缆的连接。

#### 为当前位于网络上的无线产品安装软件

如果产品在无线网络中已有一个 IP 地址,且您想要在计算机上安装产品软件,则请完成以下步骤。

- **1.** 从产品控制面板中,打印配置页,以获取产品 IP 地址。
- **2.** 从 CD 安装软件。
- **3.** 按照屏幕上的说明进行操作。
- **4.** 在屏幕提示时,选择通过无线网络连接选项,然后单击下一步按钮。
- **5.** 从可用打印机列表中,选择具有正确 IP 地址的打印机。

#### 从无线网络断开连接

如果要将产品与无线网络断开连接,您可以关闭产品中的无线设备。

- **1.** 在产品控制面板上,按下然后松开无线 按钮。
- **2.** 要确认无线设备是否关闭,请打印一张配置页,然后检查配置页上的状态是否指定为禁用。

#### 减少无线网络干扰

以下提示有助于减少无线网络干扰:

- 让无线设备远离较大的金属物体(例如,档案柜)和其它电磁设备(例如,微波炉和无绳电话)。 这些物体可能会干扰无线电信号。
- 让无线设备远离大型砖石结构和其它建筑物。这些物体可能会吸收无线电波并降低信号强度。
- 将无线路由器放在网络中无线产品工作范围内的中心位置。

#### 高级无线设置

#### 无线通信模式

您可使用两种无线通信模式中的任一种: 基础结构或对等。

基础结构无线网络(建议使 产品通过无线路由器与网络上的其它设备通信。 用此模式)

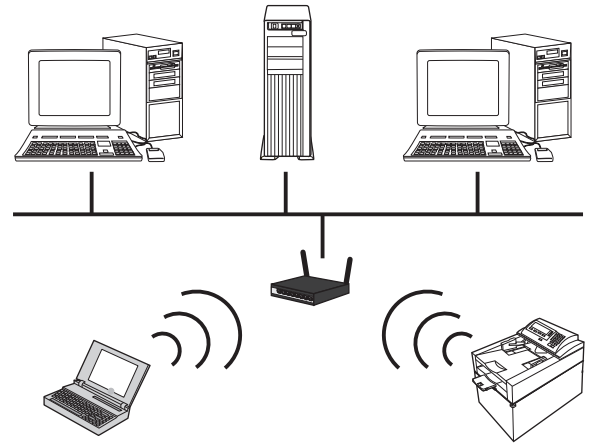

对等无线网络 产品直接与其它无线设备通信,不使用无线路由器。

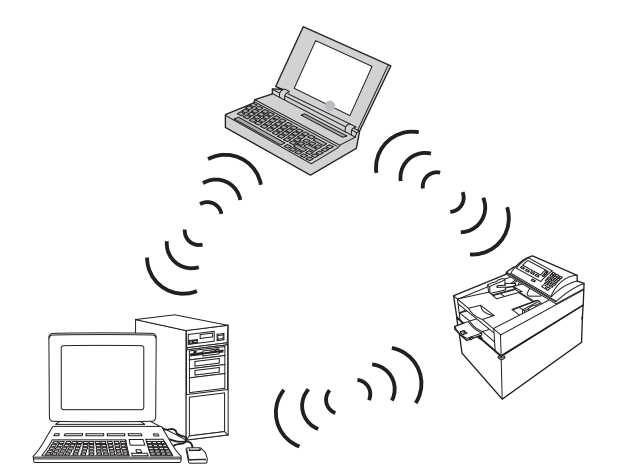

对等网络中的所有设备必须具备:

- 802.11b/g 兼容性
- 相同的 SSID
- 相同的子网和通道
- 相同的 802.11b/g 安全设置

#### 无线安全性

为了便于区分您的无线网络与其它无线网络,请为您的无线路由器使用唯一的网络名称 (SSID)。 您的无 线路由器可能有默认网络名称,它通常是制造商的名称。 有关如何更改网络名称的信息,请参阅无线路 由器随附的文档。

为了防止其他用户访问您的网络,请启用 WPA 或 WEP 数据加密功能。

- 有线等效加密 (WEP): WEP 是 802.11 标准的原始本机安全机制。 您创建一个包含十六进制或字母 数字字符的唯一密钥,其他用户必须提供该密钥才能访问您的网络。
- Wi-Fi 保护访问 (WPA): WPA 使用临时密钥完整性协议 (TKIP) 进行加密,并采用了 802.1X 身份验证。 它解决了 WEP 的所有已知缺点。 您创建一个包含字母和数字组合的唯一密码,其他用户必须提供 该密码才能访问您的网络。
- WPA2 提供了高级加密标准 (AES), 是对 WPA 的改进。

#### 在对等无线网络上安装产品

可以通过对等安装以无线方式将产品连接至计算机。

- 37 注: 要完成此任务,您必须使用网线*临时*将产品连接至网络。
	- **1.** 将网线连接至本产品和网络。
	- 2. 等待 60 秒,然后继续。在此期间,网络将识别本产品并为其指定一个 IP 地址或主机名。
	- 3. 按住继续 pm 按钮两到三秒钟, 以打印配置页和耗材状态页。
	- **4.** 在配置页上找到 IP 地址。
	- **5.** 打开 Web 浏览器,并在地址行中键入 IP 地址。HP 内嵌式 Web 服务器打开。
	- **6.** 单击联网选项卡,从左侧面板中选择无线配置链接。
	- **7.** 选择选项以启用无线网络连接,然后拔下网线。
	- 8. 在配置方法区域,选择创建新的对等无线网络选项。
	- 9. 提供唯一的网络名称, 选择通道, 然后选择要使用的安全类型。

**10.** 单击应用按钮。

#### 配置网络设置

#### 查看或更改网络设置

使用内嵌式 Web 服务器查看或更改 IP 配置设置。

- **1.** 打印配置页,找到 IP 地址。
	- 如果您使用 IPv4, 则 IP 地址仅包含数字。其格式是:

xxx.xxx.xxx.xxx

加果您使用 IPv6, 则 IP 地址是十六进制字符和数字的组合。其格式类似于:

xxxx::xxxx:xxxx:xxxx:xxxx

- 2. 要打开 HP 内嵌式 Web 服务器,请在 Web 浏览器的地址行中键入 IP 地址 (IPv4)。对于 IPv6,请使用 Web 浏览器建立的协议来输入 IPv6 地址。
- **3.** 单击联网选项卡以获得网络信息。可根据需要更改设置。

# **5** 纸张与打印介质

- [了解如何使用纸张](#page-45-0)
- [更改打印机驱动程序以与纸张类型和尺寸相匹配](#page-46-0)
- [支持的纸张尺寸](#page-47-0)
- [支持的纸张类型](#page-49-0)
- [在纸盘中装入纸张](#page-51-0)

# <span id="page-45-0"></span>了解如何使用纸张

本产品支持符合本用户指南规定的多种纸张和其它打印介质。不符合这些规定的纸张或打印介质可能 会导致打印质量差、卡纸次数增多以及产品过早磨损。

为获得最佳效果,请仅使用专为激光打印机或多用途打印机设计的 HP 品牌的纸张和打印介质。 不要使 用为喷墨打印机设计的纸张或打印介质。 HP 公司建议不要使用其他品牌介质,因为 HP 无法控制其品 质。

符合本用户指南中所有准则的纸张仍有可能无法达到满意效果。 这种情况可能是由于操作不当、温度 和/或湿度水平超出可接受的范围或 HP 无法控制的其他不确定因素所致。

 $\Delta$ 注意: 使用不符合 HP 规格的纸张或打印介质可能使产品出问题, 需要维修。 HP 保修或服务协议不涵盖 此类维修。

#### 特殊纸张规则

本产品支持在特殊介质上打印。请遵循以下准则以获得满意的结果。使用特殊纸张或打印介质时,请务 必在打印机驱动程序中设置类型和尺寸,以获得最佳效果。

 $\Delta$ 注意: HP LaserJet 使用热凝器将干碳粉颗粒以十分精确的墨点形式附着在纸张上。HP 激光纸设计为可承 受这种极热环境。使用喷墨纸会损坏产品。

| 介质类型      | 正确做法                                               | 错误做法                                                           |
|-----------|----------------------------------------------------|----------------------------------------------------------------|
| 信封        | 信封应平整存储。<br>使用接缝延伸到信封角的信封。                         | 不要使用有褶皱、缺口、粘连或<br>损坏的信封。                                       |
|           | 使用经核准可用于激光打印机<br>的可揭下的不干胶封条。                       | 不要使用带有别针、按扣、窗口<br>或涂层衬里的信封。                                    |
|           |                                                    | 不要使用自粘不干胶或其他合<br>成材料。                                          |
| 标签        | 仅使用未暴露衬纸的标签。                                       | 不要使用起皱、起泡或损坏的标<br>签。                                           |
|           | 使用平整的标签。                                           |                                                                |
|           | 仅使用整张的标签。                                          | 不要在不完整的标签上进行打<br>印。                                            |
| 投影胶片      | 仅使用批准用于彩色激光打印<br>机的投影胶片。                           | 不要使用不适用于激光打印机<br>$\bullet$<br>的透明打印介质。                         |
|           | 从产品中取出投影胶片后, 应将<br>其放在一个平整的面上。                     |                                                                |
| 信头纸或预打印表单 | 仅使用经核准适用于激光打印<br>$\bullet$<br>机的信头纸或预打印表单。         | 不要使用凸起或含金属的信头<br>$\bullet$<br>纸。                               |
| 重质纸       | 仅使用经核准适用于激光打印<br>$\bullet$<br>机并满足本产品重量规格的重<br>质纸。 | 不要使用重量超过本产品推荐<br>$\bullet$<br>介质规格的纸张,除非是经核准<br>适用于本产品的 HP 纸张。 |
| 光面纸或涂层纸   | 仅使用经核准适用于激光打印<br>$\bullet$<br>机的光面纸或涂层纸。           | 不要使用设计用于喷墨产品的<br>$\bullet$<br>光面纸或涂层纸。                         |

# <span id="page-46-0"></span>更改打印机驱动程序以与纸张类型和尺寸相匹配

2 注: 如果在软件程序中更改了页面设置, 则这些设置将覆盖打印机驱动程序中的任何设置。

- **1.** 在软件程序的文件菜单中,单击打印。
- 2. 选择产品,然后单击属性或首选项按钮。
- **3.** 单击纸张**/**质量选项卡。
- **4.** 从尺寸下拉列表中选择一个尺寸。
- **5.** 从类型下拉列表中选择一种纸张类型。
- **6.** 单击确定按钮。

# <span id="page-47-0"></span>支持的纸张尺寸

本产品支持各种纸张尺寸,并适应各种介质。

2 注: 要获得最佳打印效果,请先在打印驱动程序中选择适当的纸张尺寸和类型,然后再进行打印。

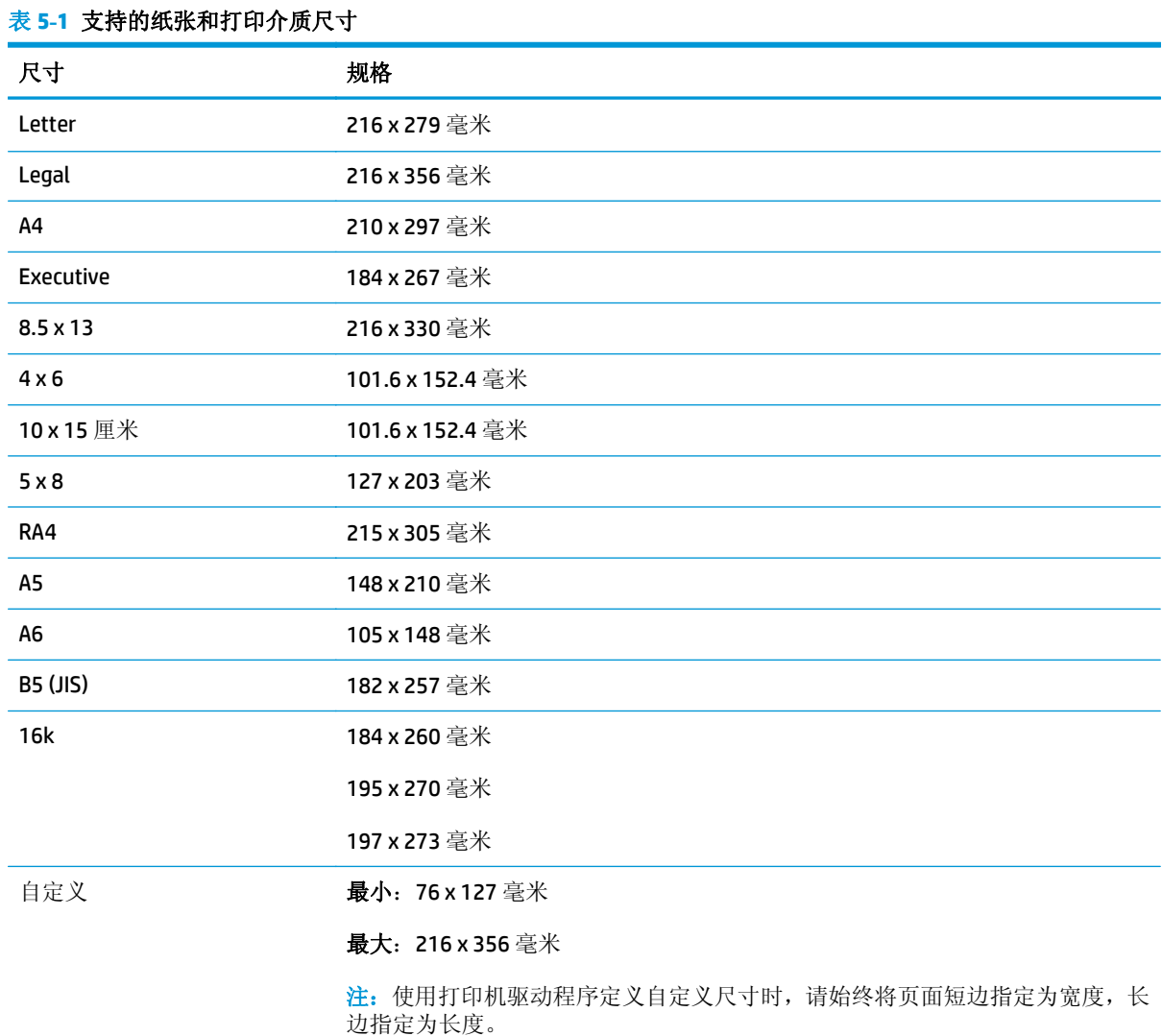

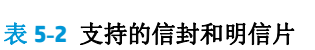

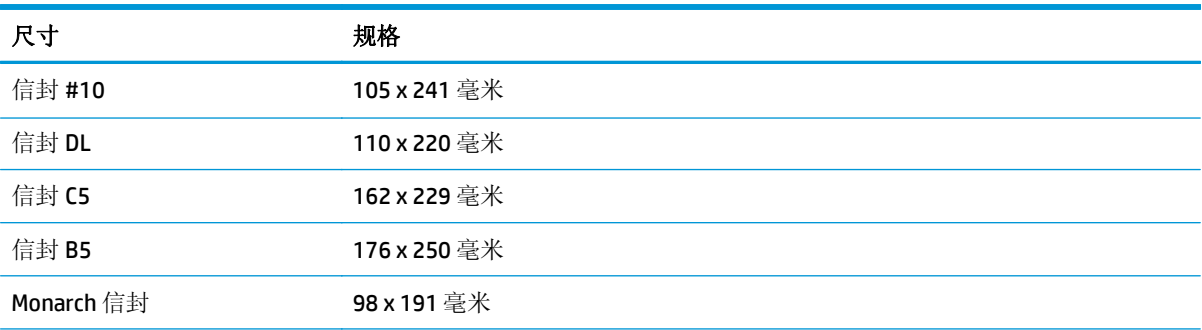

#### 表 **5-2** 支持的信封和明信片 (续)

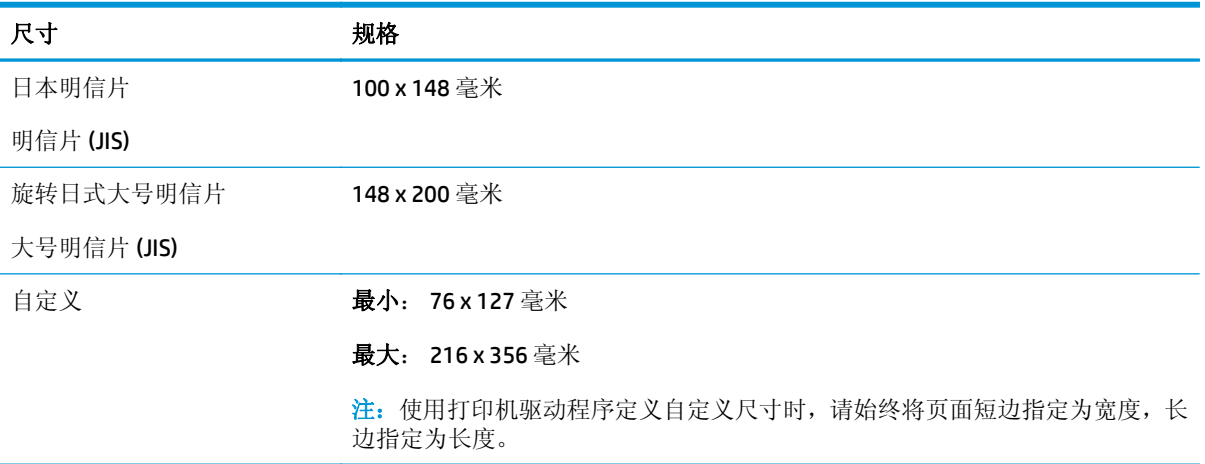

# <span id="page-49-0"></span>支持的纸张类型

有关本产品支持的特定 HP 品牌纸张的完整列表,请访问 [www.hp.com/support/ljcp1020series](http://h20180.www2.hp.com/apps/CLC?h_pagetype=s-001&h_lang=zc&h_product=4052954&h_client=s-h-e009-1&h_page=hpcom&lang=zc)。

- 日常用纸
	- 普通纸
	- 轻磅纸
	- 证券纸
	- 再生纸
- 演示用纸
	- 磨砂纸
	- 光泽纸
	- 重磅纸
	- 重磅光泽纸
- 小册子
	- 磨砂纸
	- 光泽纸
	- 三折纸
	- 超级重磅纸
	- 超级重磅光泽纸
- 照片/封面纸
	- 无光泽封面纸
	- 无光泽照片纸
	- 照片光泽纸
	- 光泽卡片
- 其它
	- 彩色激光投影胶片
	- 标签
	- 信头纸
	- 信封
	- 重磅信封
	- 预打印纸
	- 预先打孔纸
- 彩纸
- 粗糙纸
- 重磅粗糙纸
- HP 皮纸

# <span id="page-51-0"></span>在纸盘中装入纸张

## 在进纸盘中装入纸张

- 2 注: 添加新纸张时, 确保先取出进纸盘中的所有纸张, 然后码齐新纸叠。请勿展开纸张。这样可防止多 张纸同时进入产品,从而减少卡纸现象。
- 学注: 在小尺寸纸张或自定义纸张上打印时, 请先将短边(宽度)装入产品。
- **1.** 将纸张面朝上、顶边朝前装入进纸盘。

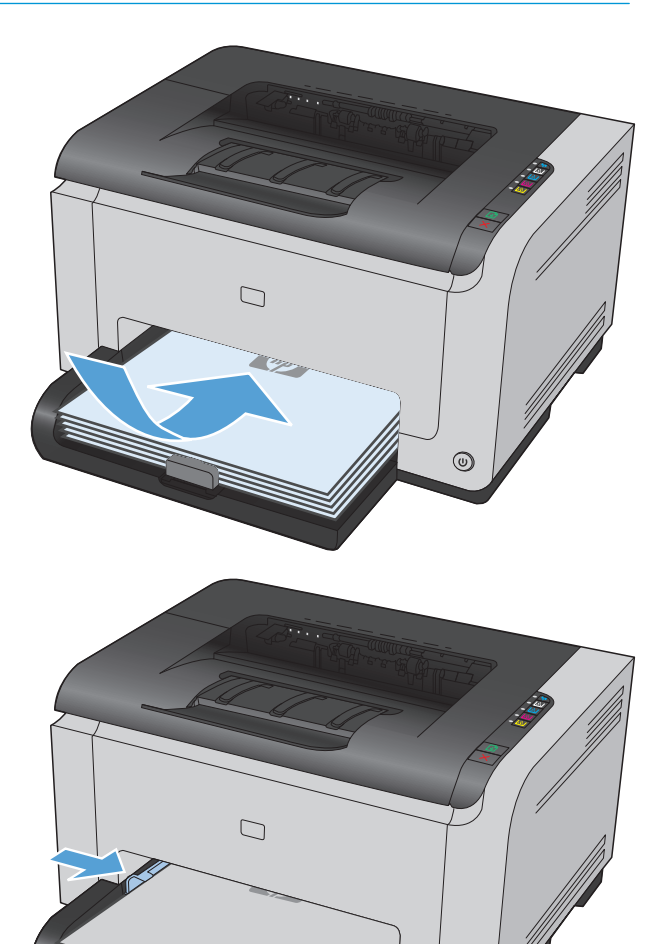

 $\overline{(\omega)}$ 

**2.** 调整导板,直至其紧贴纸叠。

### 纸盘容量

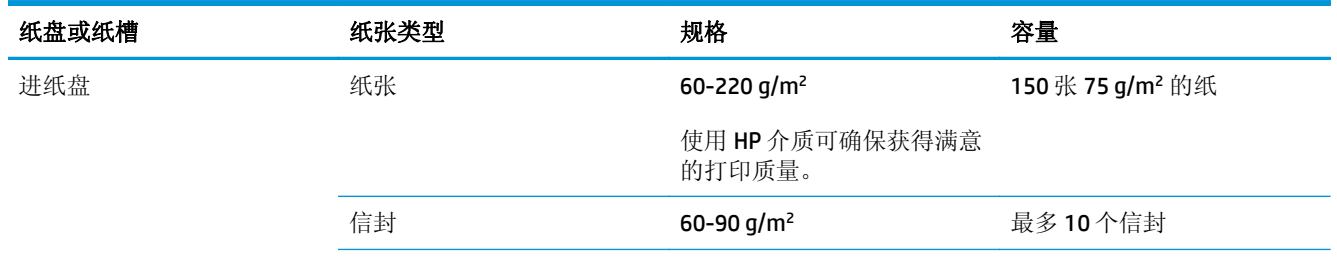

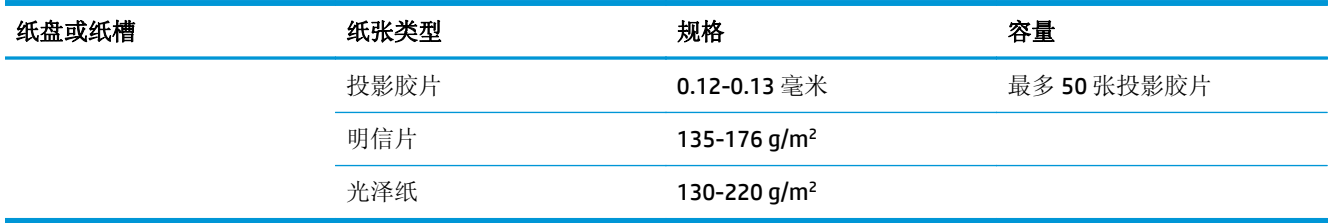

# 装入纸盘的纸张方向

如果使用的纸张要求以特定方向装入,请根据下表中的信息装入纸张。

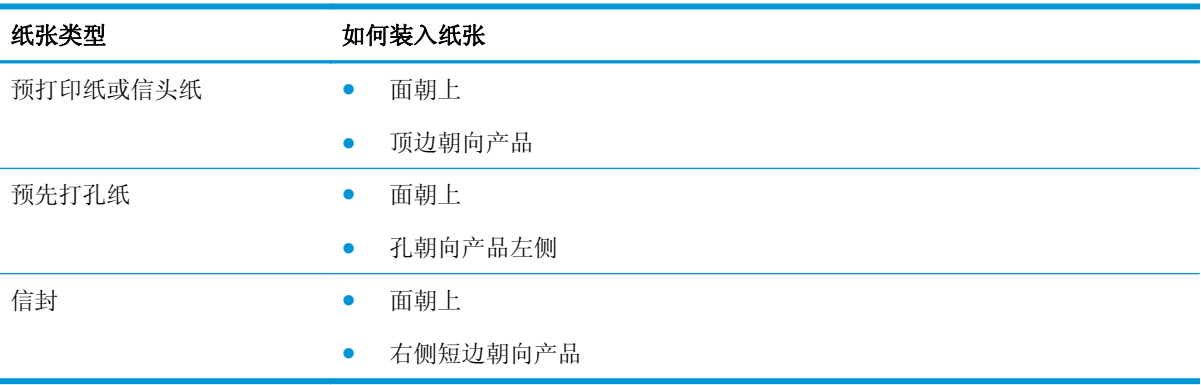

# **6** 打印任务

- 通过 Windows [取消打印作业](#page-55-0)
- Windows [的基本打印任务](#page-56-0)
- Windows [的附加打印任务](#page-67-0)

# <span id="page-55-0"></span>通过 **Windows** 取消打印作业

- 1. 如果当前正在打印作业,您可以按下产品控制面板上的取消 X按钮取消作业。
- $\overrightarrow{2}$  注: 按下取消 ×按钮可以清除产品当前正在处理的作业。如果有多个进程正在运行, 则按下取消 按钮会清除产品控制面板显示屏上当前显示的进程。
- **2.** 您还可以从软件程序或打印队列取消打印作业。
	- 软件程序:通常,计算机屏幕上会短暂出现一个对话框,可使您取消打印作业。
	- **Windows** 打印队列:如果作业正在打印队列(计算机内存)或打印后台程序中等待打印,则可 从中删除作业。
		- **Windows XP**、**Server 2003** 或 **Server 2008**: 依次单击开始、设置和打印机和传真。双击 产品图标以打开窗口,右击想要取消的打印作业,然后单击取消。
		- **Windows Vista**: 单击开始,单击控制面板,然后在硬件和声音下单击打印机。双击产品 图标以打开窗口,右击想要取消的打印作业,然后单击取消。
		- Windows 7: 单击开始,然后单击设备和打印机。双击产品图标以打开窗口,右击想要取 消的打印作业,然后单击取消。

# <span id="page-56-0"></span>**Windows** 的基本打印任务

从软件程序打开打印对话框的方法可能有所不同。以下步骤说明了典型方法。某些软件程序没有文件 。<br>菜单。请参阅软件程序文档, 了解如何打开打印对话框。

# 通过 **Windows** 打开打印机驱动程序

- **1.** 在软件程序的文件菜单中,单击打印。
- 2. 选择产品,然后单击属性或首选项按钮。

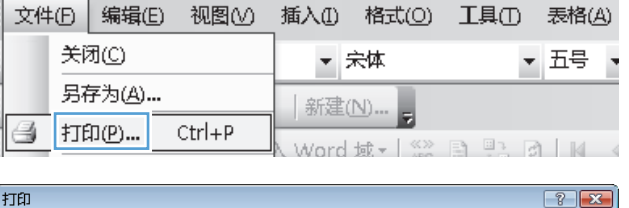

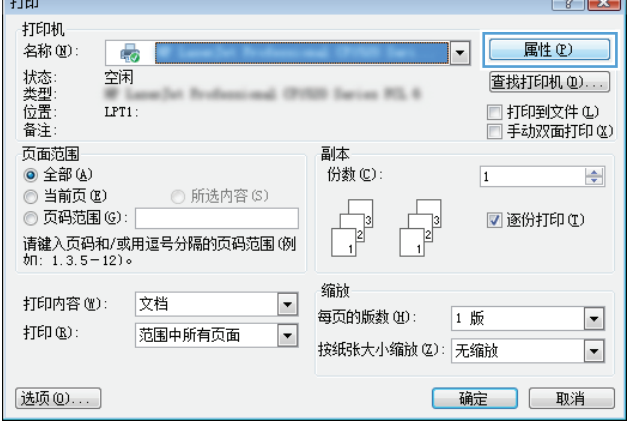

# 通过 **Windows** 获得任何打印选项的帮助

**1.** 单击帮助按钮打开联机帮助。

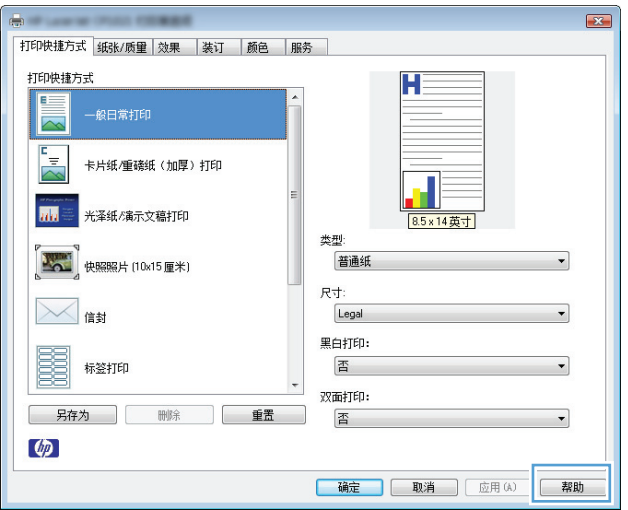

### 通过 **Windows** 更改打印份数

- **1.** 在软件程序的文件菜单中,单击打印。
- **2.** 选择产品,然后选择份数。

### 通过 **Windows** 保存自定义打印设置以便重复使用

#### 通过 **Windows** 使用打印快捷方式

**1.** 在软件程序的文件菜单中,单击打印。

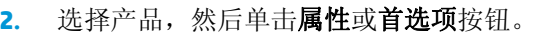

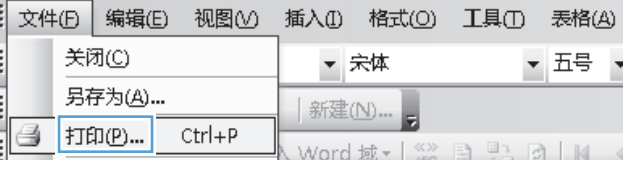

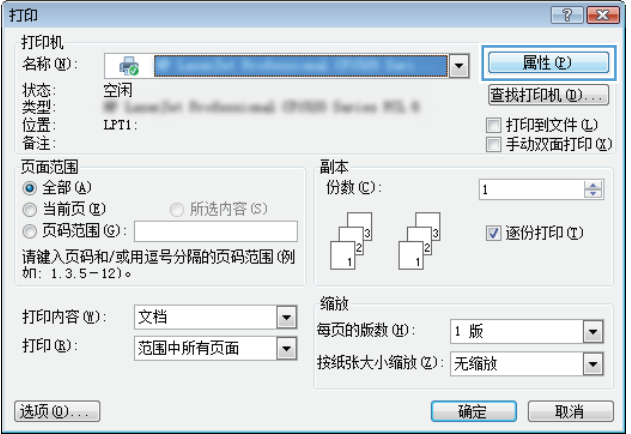

**3.** 单击打印快捷方式选项卡。

- $\overline{2}$ |<br>|打印快捷方式 || 既张/质里 || 效果 || 装订 || 颜色 || 服务 打印快捷方式 H L  $\overline{\mathbb{Z}}$ 卡片纸/重磷纸 (加厚) 打印 the 光泽纸/演示文稿打印 米型 **AMAT** 快照照片 (10x15厘米) 普通纸 尺寸: **X 的** Legal 黑白打印: 闥 标签打印 否 双面打印: 另存为 | 删除 | 重置 否  $\varphi$
- $\overline{\mathbf{z}}$ 打印快捷方式 纸张/质量 效果 装订 | 颜色 | 服务 打印快捷方式 H E 一般日常打印  $\overline{\mathbb{A}}$ E 卡片纸/重磅纸 (加厚) 打印 8.5×11英寸 titu - 光泽纸/演示文稿打印 类型 **AM 快照照片 (10x15 厘米)** HP 磨砂封面纸 200g  $\overline{\phantom{0}}$ 尺寸: **区** Letter 黑白打印: 麗 标签打印 否 双面打印: 另存为 | 删除 | 重置 | 否  $\omega$ | 确定 | 取消 | 应用 (A) | 帮助

#### 创建打印快捷方式

改。

**1.** 在软件程序的文件菜单中,单击打印。

**4.** 选择其中一个快捷方式,然后单击确定按钮。

注:当您选择某个快捷方式之后,打印机驱动 程序中其它选项卡上的对应设置也会相应地更

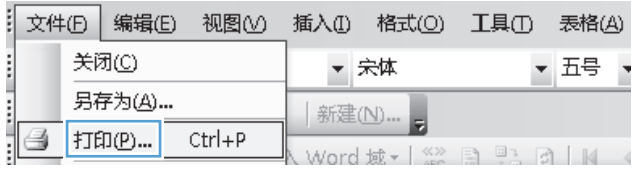

福定 取消 | 应用(A) | 帮助

2. 选择产品,然后单击属性或首选项按钮。

**3.** 单击打印快捷方式选项卡。

打印  $\boxed{?}$   $\boxed{X}$ 打印机 名称(N): 属性(P) - 5  $\overline{\blacksquare}$ 状类型<br>全型<br>全球<br>合注 空闲 查找打印机(D)... d (FORM Series RS, 6)  $LPT1$ : □ 打印到文件(L) □手动双面打印(区) 页面范围 副本 ◎ 全部(A) 份数(C):  $\boxed{1}$  $\div$ ◎ 当前页(B) **◎ 所选内容(S)**  $\begin{array}{c} \hline \phantom{aa} \\ \hline \phantom{aa} \\ \hline \phantom{aa} \end{array}$ ◎ 页码范围(G): ■逐份打印(I)  $\mathbb{B}$ ○ 3、3.333 ○ □<br>请键入页码和/或用逗号分隔的页码范围(例<br>如: 1.3.5-12)。  $\vert$ 缩衬 打印内容(M): 文档  $\overline{\phantom{a}}$ 每页的版数(H): 1 版  $\blacktriangleright$  $\sharp\mathbb{T}\mathsf{E}\mathbb{D}\times\Sigma$  : 范围中所有页面  $\blacksquare$ 按纸张大小缩放(Z): 无缩放  $\vert \cdot \vert$ 选项(0)... [确定] 取消

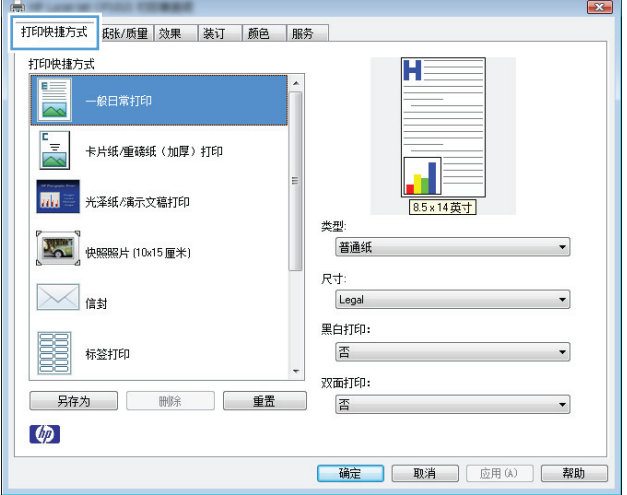

**4.** 选择一个现有快捷方式作为基础。

注:在屏幕右侧调整任何设置之前,务必先选 择快捷方式。如果在调整设置后选择快捷方 式, 或如果选择了另一种快捷方式, 则所有调 整均将丢失。

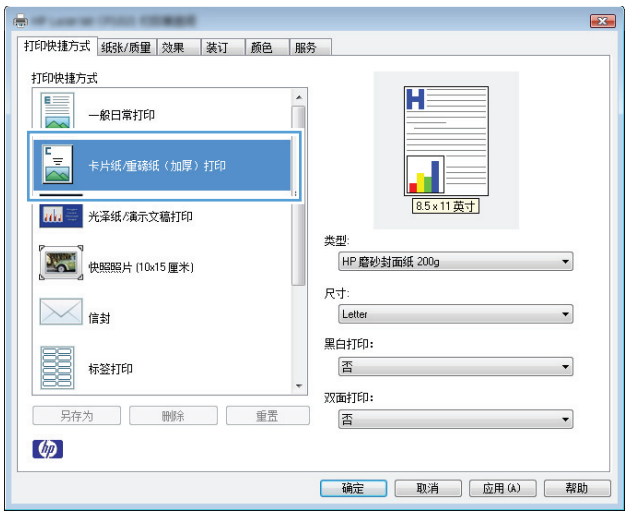

**5.** 为新快捷方式选择打印选项。

注:您可在此选项卡或在打印机驱动程序的任 何其它选项卡上选择打印选项。在其它选项卡 上选择选项后, 请先返回**打印快捷方式**选项卡, 然后再继续下一步。

**6.** 单击另存为按钮。

**7.** 输入快捷方式的名称,然后单击确定按钮。

 $\overline{2}$ 打印快捷方式 纸张/质量 效果 装订 颜色 服务 打印快捷方式 H 一般日常打印 卡片纸/重磅纸 (加厚) 打印  $\overline{\mathbf{m}}$ 光泽纸/演示文稿打印 米型 HP 磨砂封面纸 200g **AMAT** 快照照片 (10x15厘米) 尺寸 **X 的** E 标签打印 另存为 删除 重置  $\varphi$ 

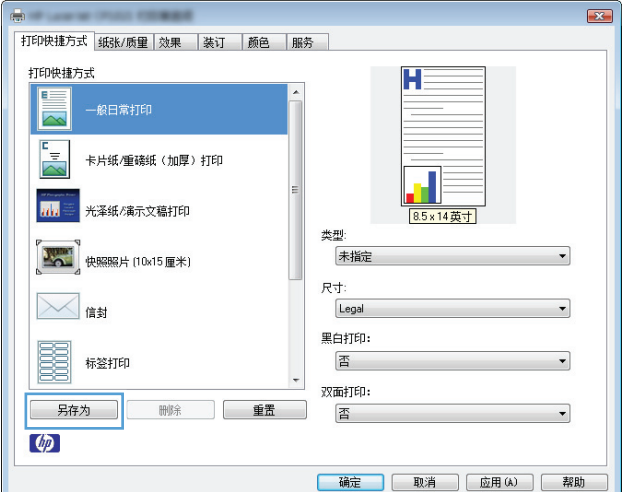

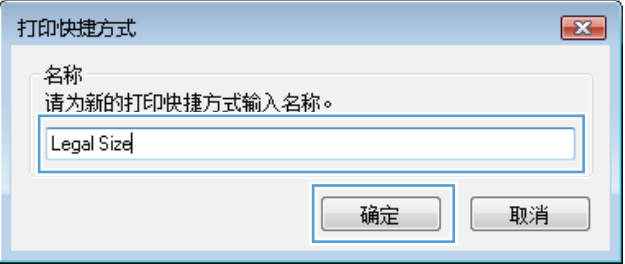

### 通过 **Windows** 提高打印质量

#### 通过 **Windows** 选择页面尺寸

- **1.** 在软件程序的文件菜单中,单击打印。
- 2. 选择产品,然后单击属性或首选项按钮。
- **3.** 单击纸张**/**质量选项卡。
- **4.** 从尺寸下拉列表中选择一个尺寸。

#### 通过 **Windows** 选择自定义纸张尺寸

- **1.** 在软件程序的文件菜单中,单击打印。
- 2. 选择产品,然后单击属性或首选项按钮。
- **3.** 单击纸张**/**质量选项卡。
- **4.** 单击自定义按钮。
- **5.** 键入自定义尺寸的名称,并指定尺寸。
	- 宽度是指纸张的短边。
	- 长度是指纸张的长边。
- 3 注: 将纸张装入纸盘时, 请始终先装入短边。
- **6.** 单击保存按钮,然后单击关闭按钮。

#### 通过 **Windows** 选择纸张类型

- **1.** 在软件程序的文件菜单中,单击打印。
- 2. 选择产品,然后单击属性或首选项按钮。
- **3.** 单击纸张**/**质量选项卡。
- **4.** 在类型下拉列表中,单击更多**...**选项。
- **5.** 选择能最准确地描述您的纸张的纸张类型类别,然后单击您所使用的纸张类型。

### 使用 **Windows** 进行双面打印

#### 手动双面打印

**1.** 在进纸盘中面朝上装入纸张。

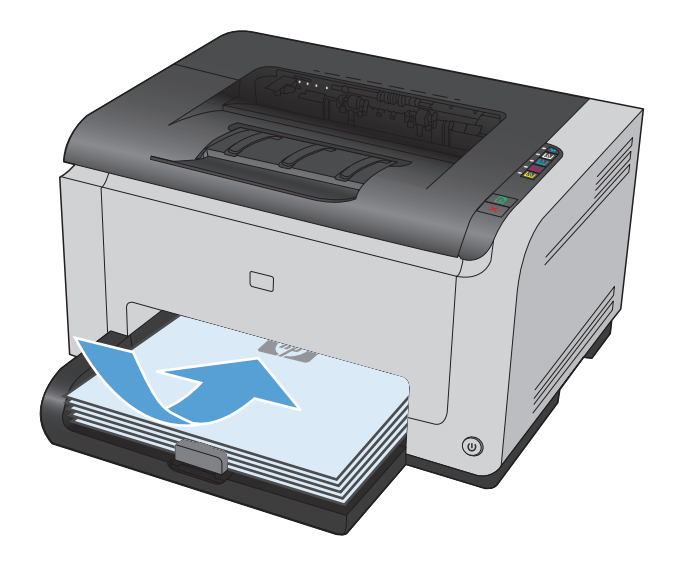

- **2.** 在软件程序的文件菜单中,单击打印。
- 3. 选择产品,然后单击属性或首选项按钮。

**4.** 单击装订选项卡。

**5.** 选中双面打印(手动)复选框。单击确定按钮 打印作业的第一面。

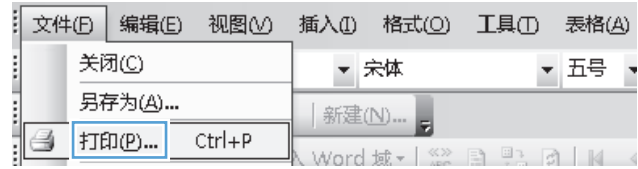

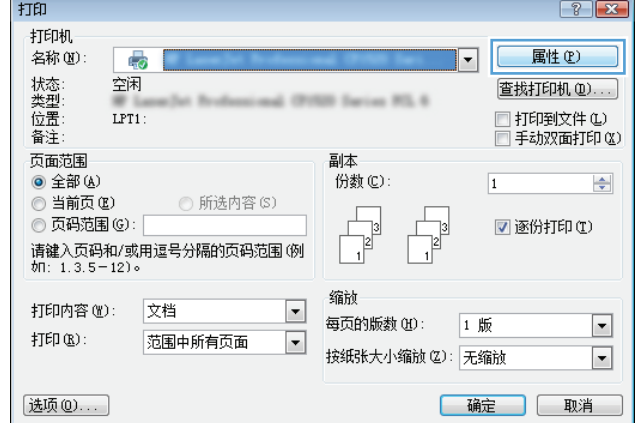

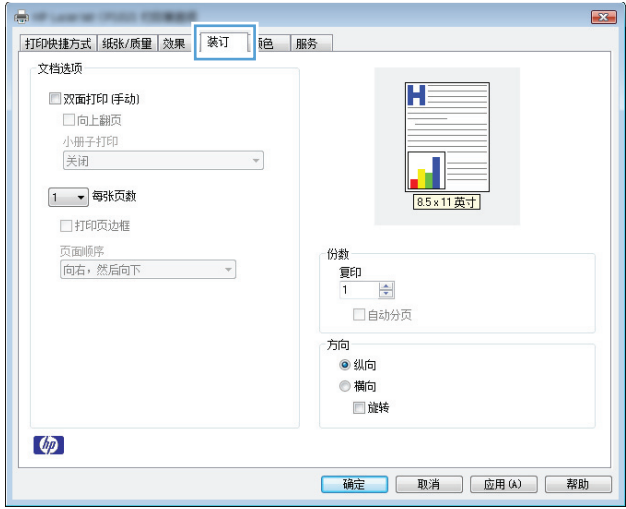

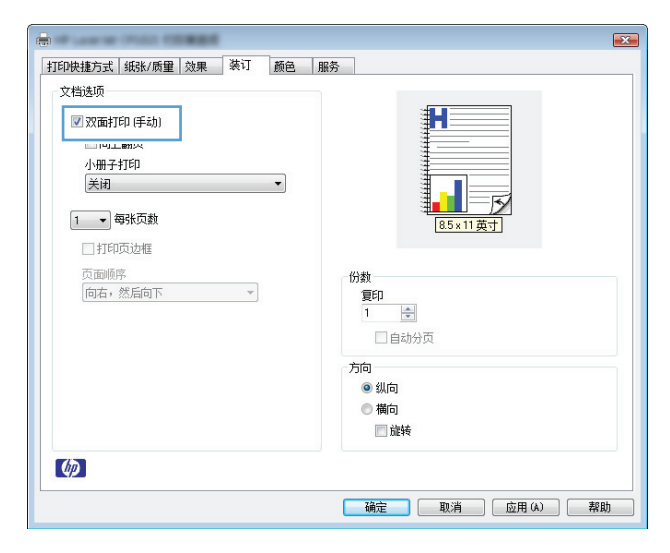

**6.** 从出纸槽中取出打印的纸叠,在不改变纸张方 向的前提下,将纸叠打印面朝下装入进纸盘中。

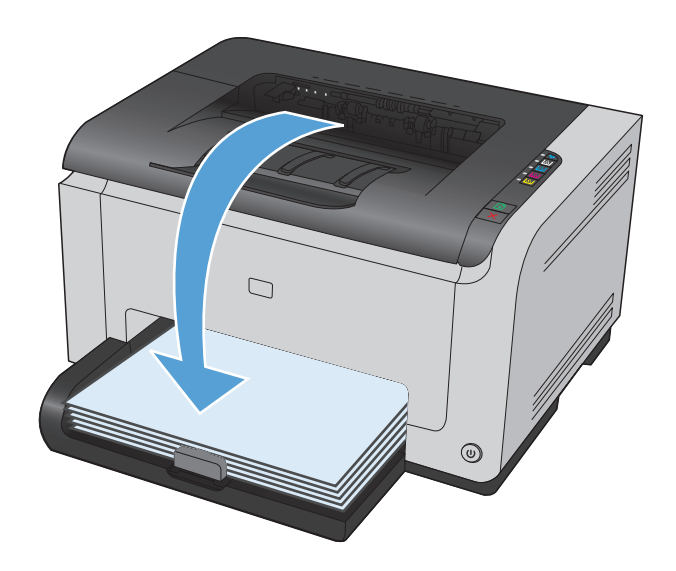

**7.** 在计算机中,单击继续按钮以打印作业的第二 面。如果是在产品上,请按下继续 **い** 按钮。

# 通过 **Windows** 在每张纸上打印多个页面

- **1.** 在软件程序的文件菜单中,单击打印。
- 2. 选择产品,然后单击属性或首选项按钮。

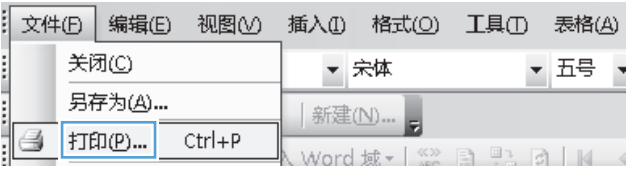

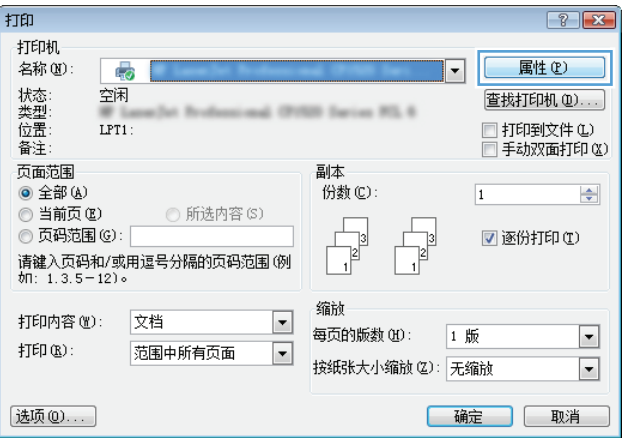

**3.** 单击装订选项卡。

**4.** 从每张页数下拉列表中选择要在每张纸上打印 的页数。

**5.** 选择正确的打印页面边框、页面顺序和方向选 项。

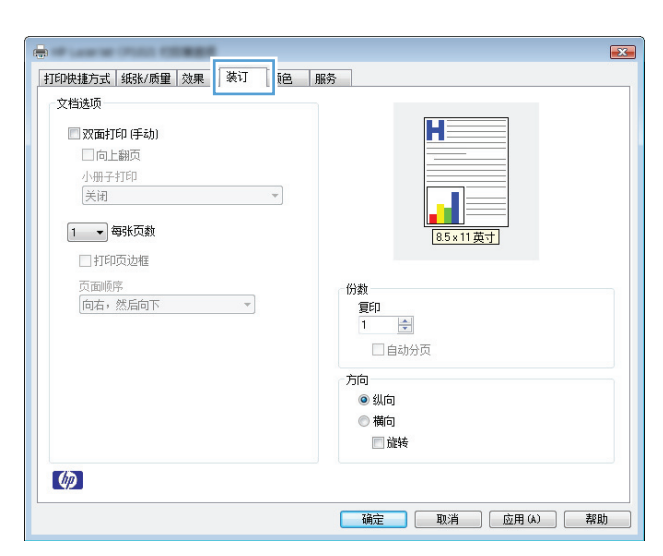

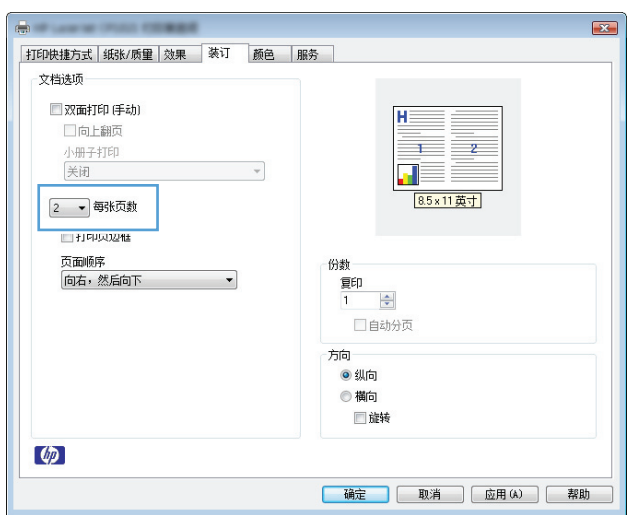

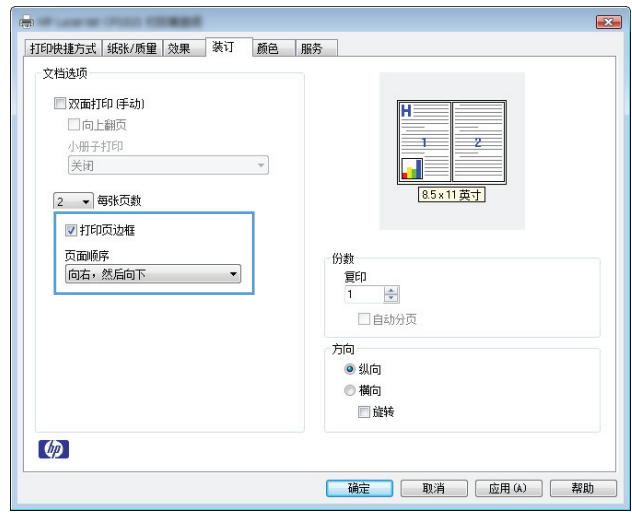

# 用 **Windows** 选择页面方向

- **1.** 在软件程序的文件菜单中,单击打印。
- 2. 选择产品,然后单击属性或首选项按钮。

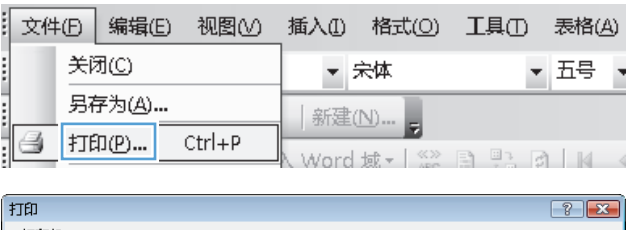

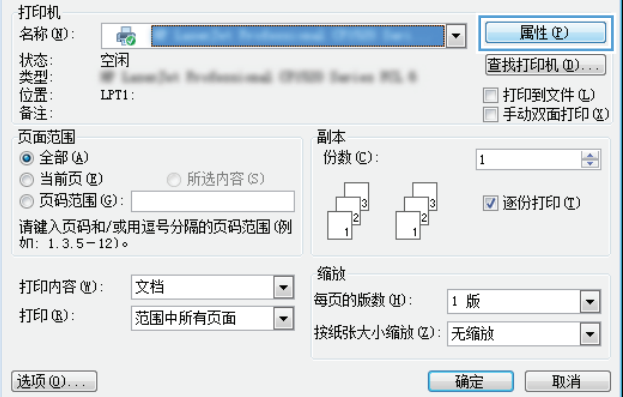

**3.** 单击装订选项卡。

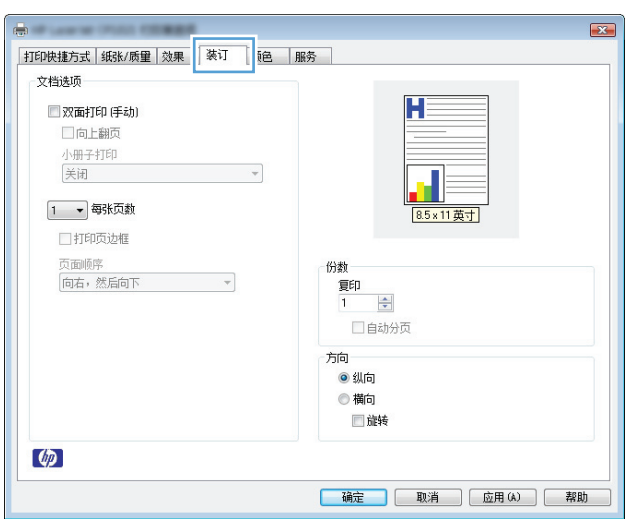

**4.** 在方向区域中,选择纵向或横向选项。 要上下颠倒打印页面图像,请选择旋转选项。

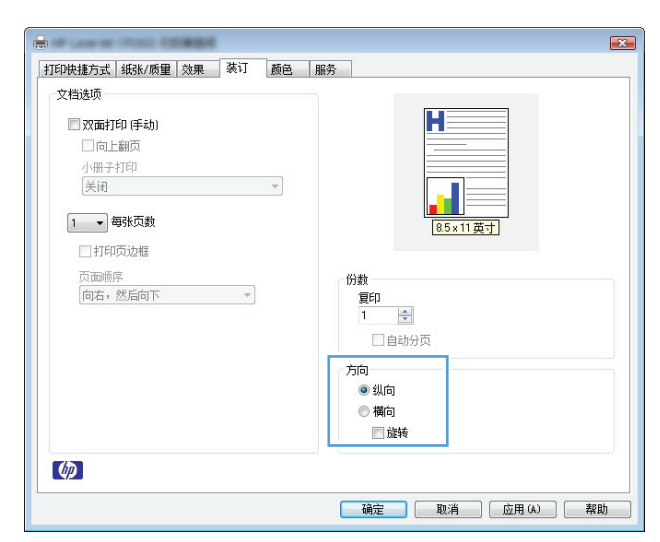

### 通过 **Windows** 设置颜色选项

- **1.** 在软件程序的文件菜单中,单击打印。
- 2. 选择产品,然后单击属性或首选项按钮。
- **3.** 单击颜色选项卡。
- **4.** 在颜色选项区域中,单击手动选项,然后单击设置按钮。
- **5.** 调整边缘控制的常规设置以及文本、图形和照片设置。

# <span id="page-67-0"></span>**Windows** 的附加打印任务

### 通过 **Windows** 将彩色文本打印成黑色(灰度)

- **1.** 在软件程序的文件菜单中,单击打印。
- 2. 选择产品,然后单击属性或首选项按钮。
- **3.** 单击纸张**/**质量选项卡。
- **4.** 单击所有文本打印成黑色复选框。单击确定按钮。

### 通过 **Windows** 在预打印信头纸或表格上执行打印

- **1.** 在软件程序的文件菜单中,单击打印。
- 2. 选择产品,然后单击属性或首选项按钮。

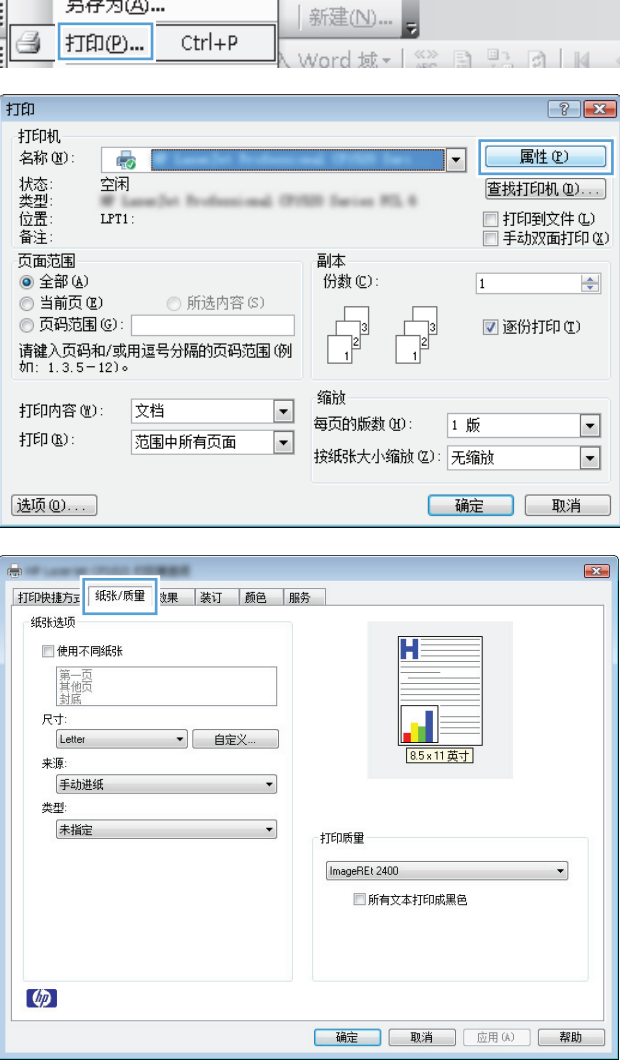

▼ 宋体

▼ 五号

关闭(C)

 $\overline{$ 

i

**3.** 单击纸张**/**质量选项卡。

**4.** 在类型下拉列表中,单击更多**...**选项。

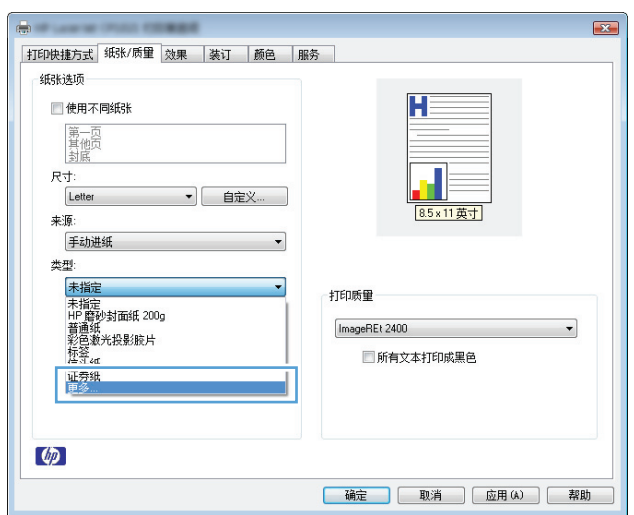

**5.** 选择其它选项。

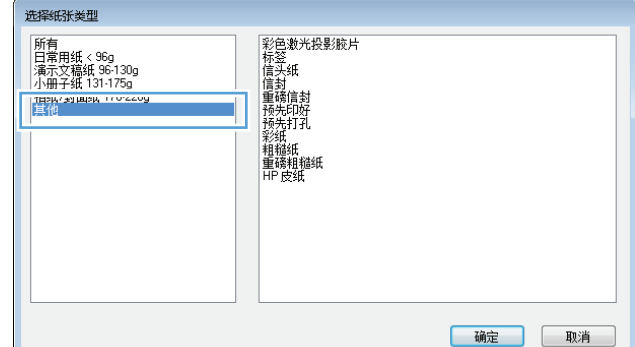

**6.** 选择要使用的纸张类型对应的选项,然后单击 **确定**按钮。

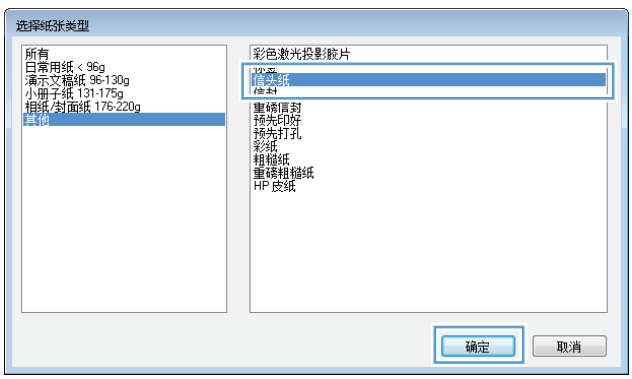

## 通过 **Windows** 在特殊纸张、标签或投影胶片上打印

**1.** 在软件程序的文件菜单中,单击打印。

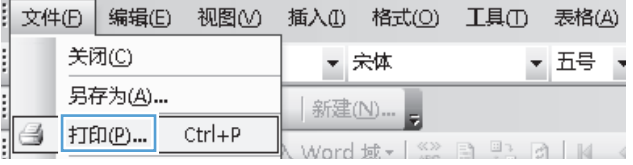

2. 选择产品,然后单击属性或首选项按钮。

**3.** 单击纸张**/**质量选项卡。

**4.** 在类型下拉列表中,单击更多**...**选项。

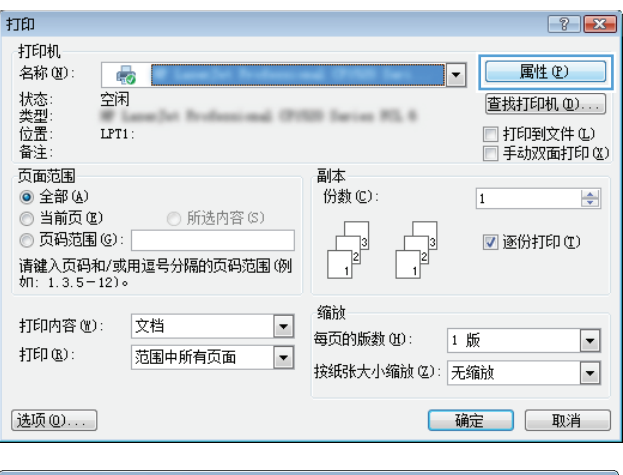

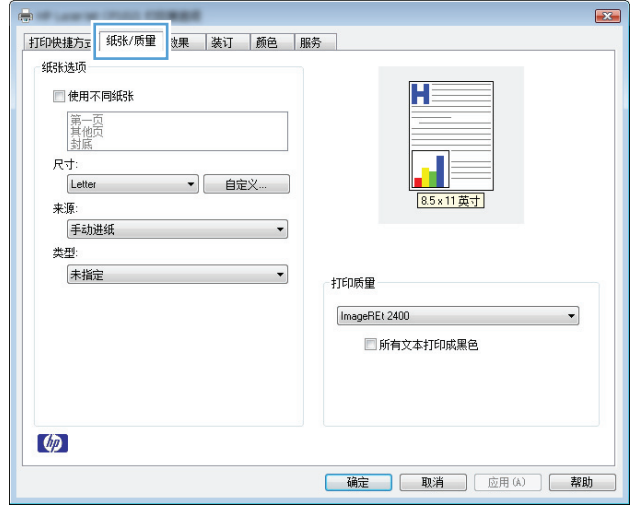

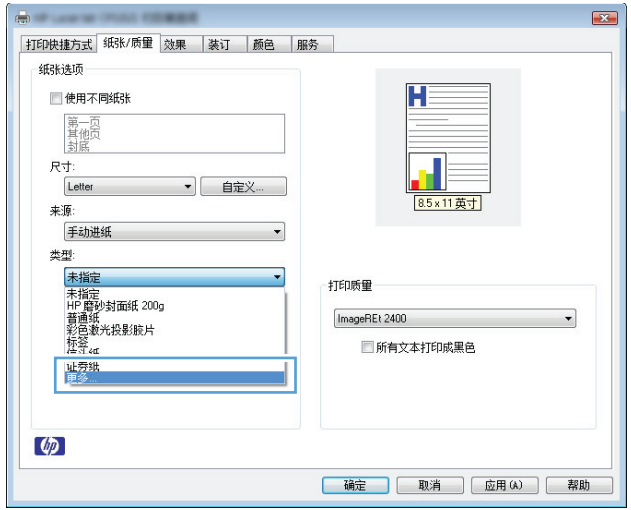

**5.** 选择能最准确描述您的纸张的纸张类型类别。 注:标签和投影胶片位于其它选项列表中。

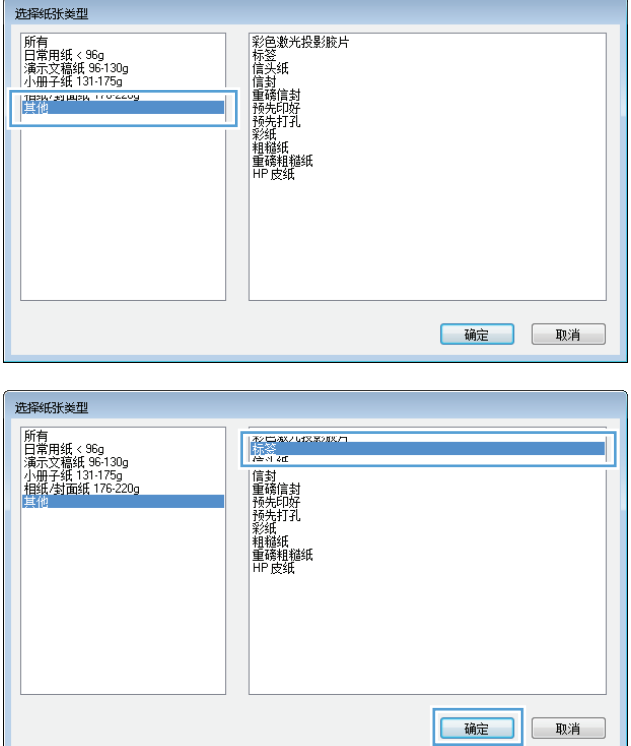

**6.** 选择要使用的纸张类型对应的选项,然后单击 确定按钮。

# 用 **Windows** 在不同的纸张上打印第一页或最后一页

- **1.** 在软件程序的文件菜单中,单击打印。
- 2. 选择产品,然后单击属性或首选项按钮。

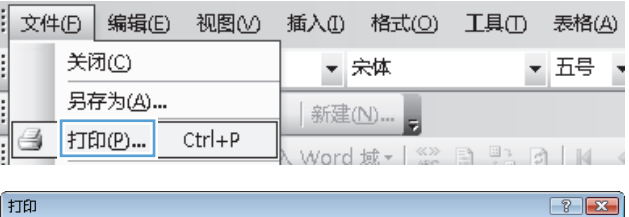

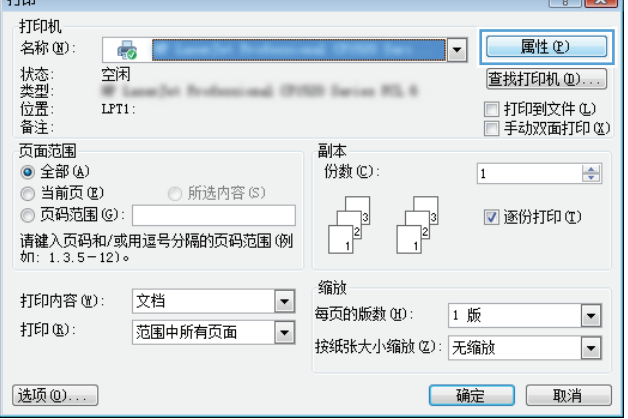

**3.** 单击纸张**/**质量选项卡。

- $\boxed{23}$ ----<br>| 打印快捷方ェ <mark>| 纸张/质量 |</mark> <sub>次</sub>果 | 装订 | 颜色 | 服务 纸钱项  $H^{\pm}$ ■使用不同纸张 第一页<br>其他页<br>封底  $R\frac{1}{\sqrt{1}}$ .<br>Letter • 自定义… 85×11英寸 来源: 手动进纸  $\overline{\phantom{0}}$ 类型: 未指定 ᅱ 打印质量 ImageREt 2400  $\overline{\phantom{a}}$ □ 所有文本打印成黑色  $\phi$ [确定 ] 取消 | 应用(A) | 帮助
- **4.** 单击使用不同纸张复选框,然后为封面、其他 页和封底选择必要的设置。

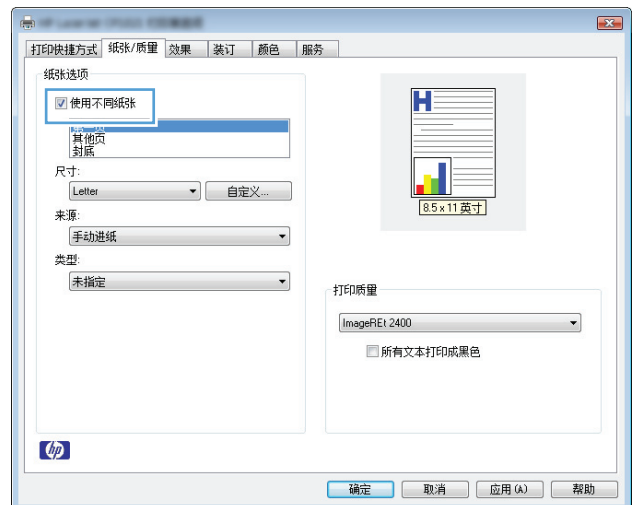

# 用 **Windows** 缩放文档适应页面尺寸

**1.** 在软件程序的文件菜单中,单击打印。

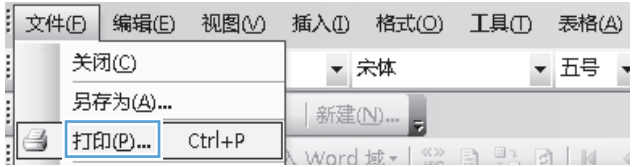
2. 选择产品,然后单击属性或首选项按钮。

**3.** 单击效果选项卡。

**4.** 选择打印文档于选项,然后从下拉列表中选择 一个尺寸。

打印  $\boxed{?}$   $\boxed{\mathbf{x}}$ 打印机 .....<br>名称(N): 属性(P) ୍ଦ୍ର  $\blacktriangledown$ 状态:<br>类型<br>位置: 空闲 查找打印机(D).... **B Series RS, 6** □ 打印到文件(L)  $LPT1$ : □ 手动双面打印(<u>X</u>) 备注: 页面范围 副本  $\circledcirc$  全部(A) 份数(C):  $\boxed{1}$  $\div$ ◎ 当前页(E) ◎ 所选内容(S) ◎ 页码范围(G):  $\frac{1}{2}$ **▼ 逐份打印(I)** 73  $\vert$ 缩衬 打印内容(M): 文档  $\overline{\phantom{0}}$ 每页的版数(30): 1 版  $\blacktriangleright$ 打印 $(\underline{\mathbb{R}})$ : 范围中所有页面  $\blacktriangledown$ 按纸张大小缩放(Z): 无缩放  $\blacksquare$ 选项(0)... 

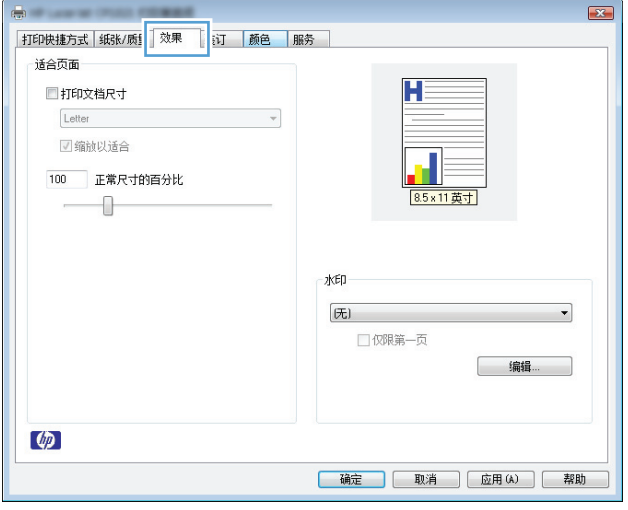

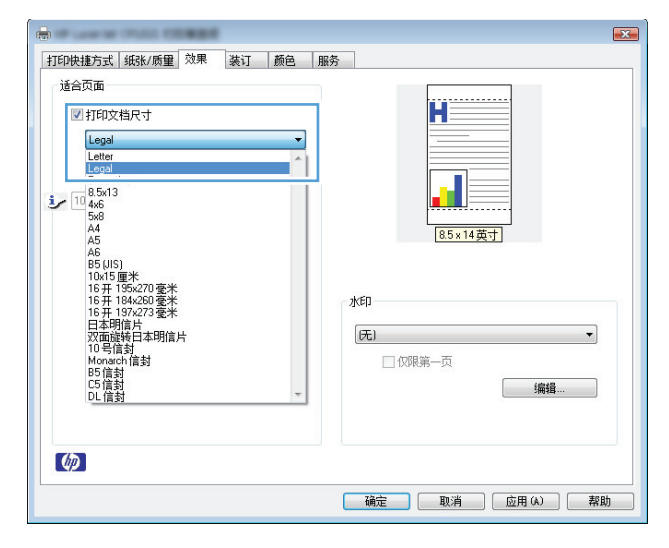

### 在 **Windows** 上向文档添加水印

- **1.** 在软件程序的文件菜单中,单击打印。
- 2. 选择产品,然后单击属性或首选项按钮。
- **3.** 单击效果选项卡。
- **4.** 从水印下拉列表中选择一个水印。 或者,要向列表添加一个新水印,请单击编辑按钮。指定水印设置,然后单击确定按钮。
- **5.** 要仅在第一页上打印水印,请选择仅限第一页复选框。否则,将在每一页上都打印水印。

### 用 **Windows** 创建小册子

- **1.** 在软件程序的文件菜单中,单击打印。
- 2. 选择产品,然后单击属性或首选项按钮。

**3.** 单击装订选项卡。

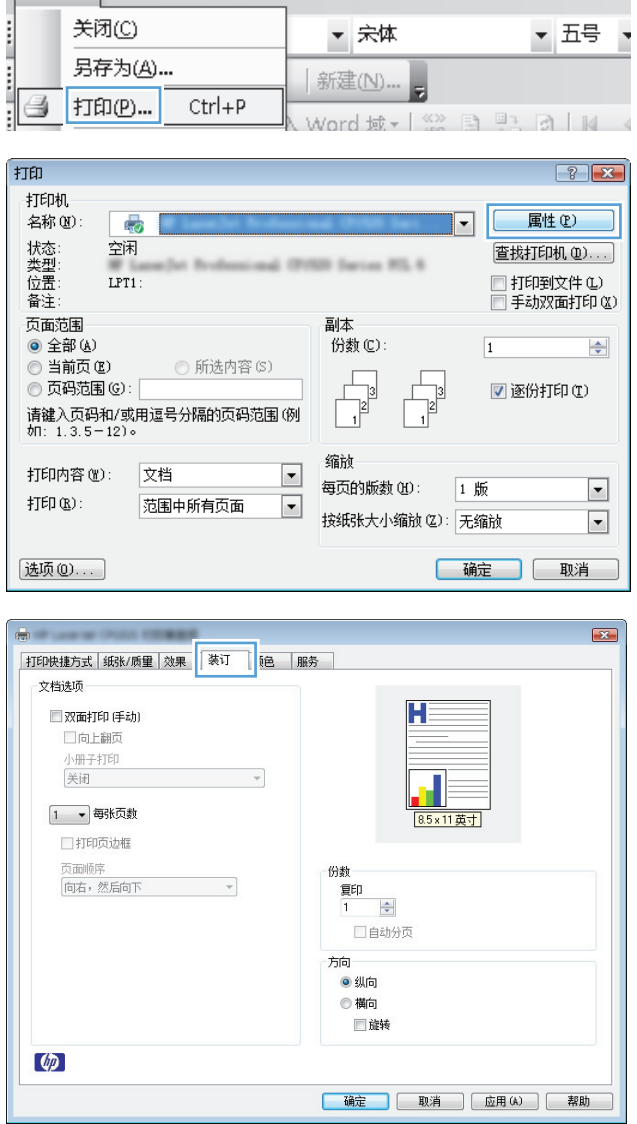

: 文件(F) 编辑(E) 视图(V) 插入(I) 格式(O) 工具(T) 表格(A)

**4.** 单击双面打印(手动)复选框。

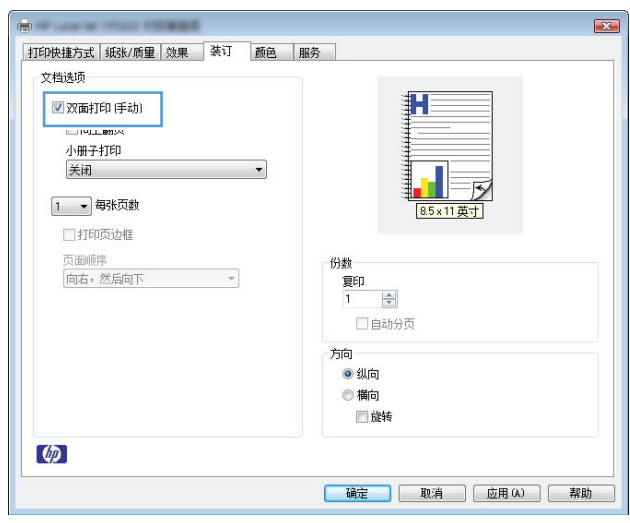

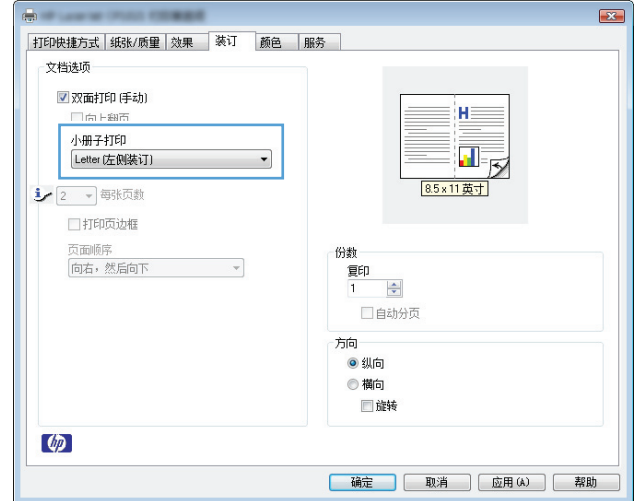

**5.** 在小册子打印下拉列表中,选择装订选项。每 张页数选项会自动更改为 **2** 每张页数。

# **7** 颜色

- [调整颜色](#page-77-0)
- [匹配颜色](#page-79-0)

## <span id="page-77-0"></span>调整颜色

通过更改打印机驱动程序颜色选项卡中的设置来管理颜色。

### 更改打印作业的颜色主题

- **1.** 在软件程序的文件菜单中,单击打印。
- **2.** 单击属性或首选项。
- **3.** 单击颜色选项卡。
- **4.** 从颜色主题下拉列表中选择颜色主题。

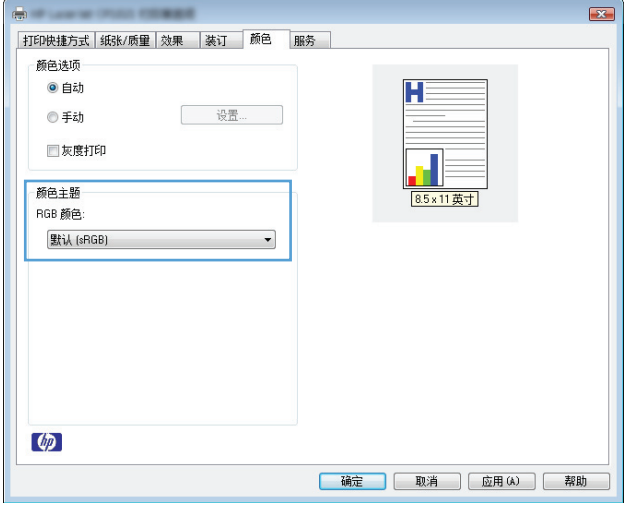

- 默认 **(sRGB)**: 此主题将产品设为在原始设备模式下打印 RGB 数据。使用此主题时,可在软件 程序或操作系统中管理颜色,以确保正确着色。
- 鲜明: 本产品增强了中色调的颜色饱和度。打印商务图形时请使用此主题。
- 照片: 本产品将 RGB 颜色解释为如同使用数码彩扩机打印照片。它渲染的色彩比默认 (sRBG) 主题更深、更饱和。打印照片时请使用此主题。
- 照片 **(Adobe RGB 1998)**: 此主题适合打印使用 AdobeRGB 色彩空间而非 sRGB 的数码照片。使 用此主题时,请关闭软件程序中的颜色管理功能。
- 无: 不使用颜色主题。

### 更改颜色选项

从打印机驱动程序的颜色选项卡中,更改当前打印作业的颜色选项设置。

- **1.** 在软件程序的文件菜单中,单击打印。
- **2.** 单击属性或首选项。
- **3.** 单击颜色选项卡。
- **4.** 单击自动或手动设置。
- 自动设置: 为大多数彩色打印作业选择此设置
- 手动设置: 选择此设置可单独调整颜色设置,而其它设置仍保持不变。

 $\dddot{\mathbb{B}}$  注: 手动更改颜色设置可能影响输出。HP 建议只由彩色图形专家更改这些设置。

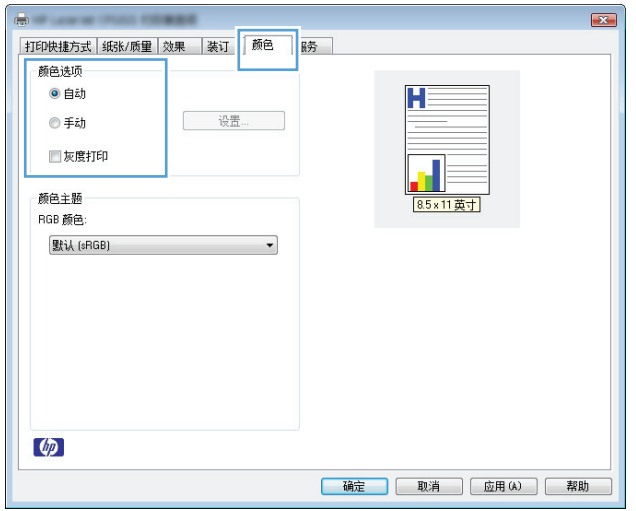

- **5.** 单击灰度打印选项以用黑色和灰度阴影打印彩色文档。使用此选项打印要复印或传真的彩色文档。 也可以使用此选项来打印草稿或节省彩色碳粉。
- **6.** 单击确定按钮。

### 手动颜色选项

使用手动颜色选项为文本、图形和照片调节中性灰色、半色调和边缘控制选项。

#### 表 **7-1** 手动颜色选项

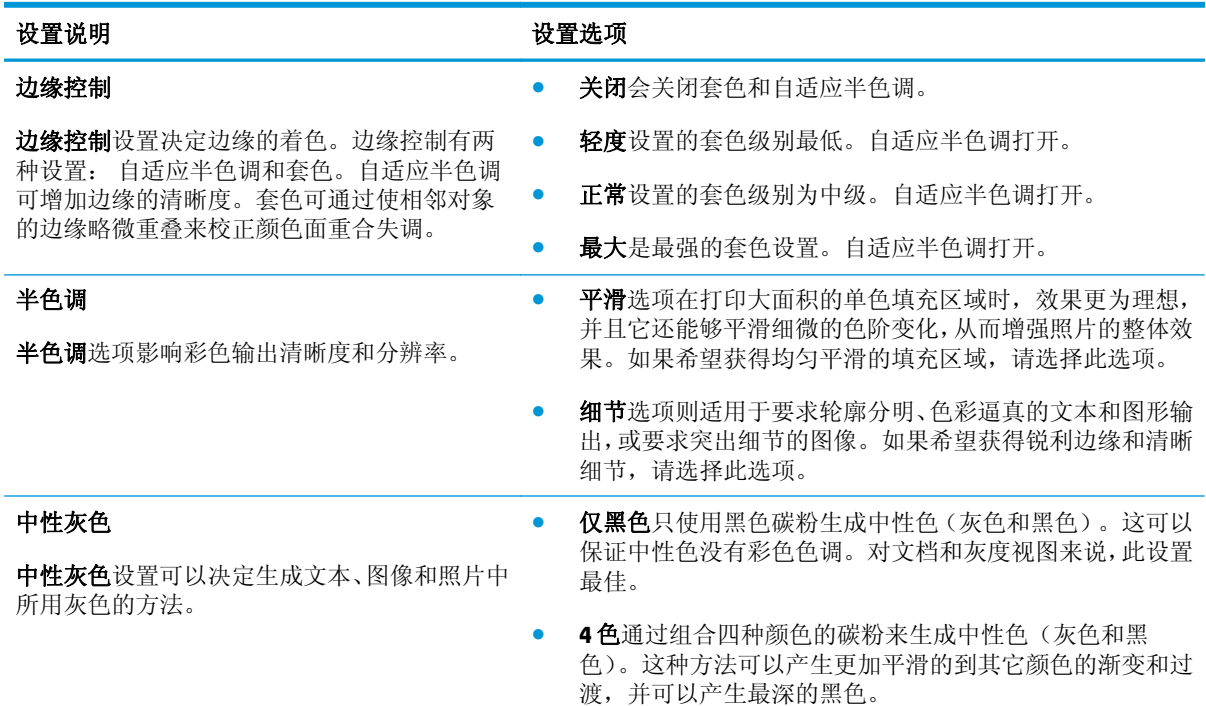

<span id="page-79-0"></span>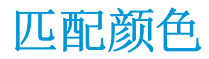

对于大多数用户来说,匹配颜色的最佳方法是打印 SRGB 颜色。

由于打印机与计算机显示器用来生成颜色的方法不同,因此使打印机输出颜色与计算机屏幕显示颜色相 匹配的过程非常复杂。显示器使用 RGB(红色、绿色和蓝色)颜色流程来显示 光像素的颜色,而打印机 则使用 CMYK(青色、品红色、黄色和黑色)流程来方印颜色。

有多种因素可以影响打印颜色与显示器颜色的匹配能力:

- 打印介质
- 打印机色料(如油墨或碳粉)
- 打印流程(如喷墨、印刷或激光技术)
- 投影照明
- 个人对颜色的感觉差异
- 软件程序
- 打印机驱动程序
- 计算机操作系统
- 显示器
- 显卡和驱动程序
- 工作环境(如湿度)

在屏幕颜色与打印颜色不能很好匹配时,请注意上述这些因素。

# **8** 管理和维护产品

● [打印信息页](#page-81-0)

- 使用 HP 内嵌式 Web [服务器\(仅限网络型号\)](#page-82-0)
- [产品安全功能](#page-84-0)
- [节约设置](#page-85-0)
- [管理耗材和附件](#page-86-0)
- [清洁产品](#page-96-0)
- [产品更新](#page-96-0)

# <span id="page-81-0"></span>打印信息页

您可以打印以下信息页。

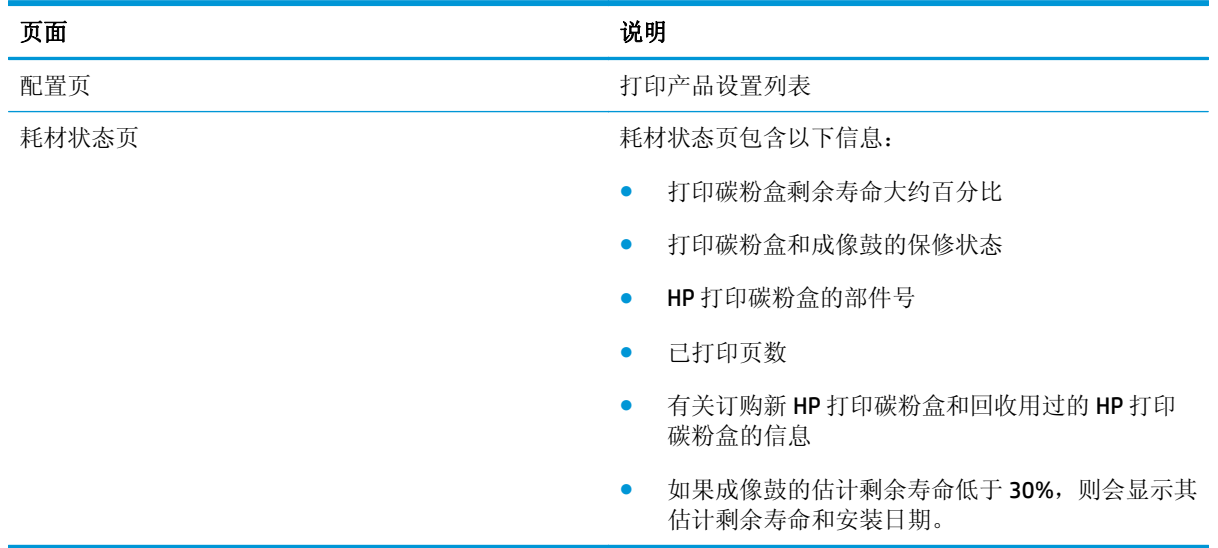

### 打印配置页

配置页列出了当前的产品设置和属性。该页还包含状态日志报告。要打印配置页,请执行以下操作之 一:

- 在打印机首选项的服务选项卡上选择打印配置页。
- 按住继续 按钮两到三秒钟,以打印配置页和耗材状态页(仅英文版本)。

### 打印耗材状态页

要打印耗材状态页,请执行以下操作之一:

- 在打印机首选项的服务选项卡上选择打印耗材状态页。
- 按住继续 더 按钮两到三秒钟, 以打印配置页和耗材状态页(仅英文版本)。

# <span id="page-82-0"></span>使用 **HP** 内嵌式 **Web** 服务器(仅限网络型号)

此产品配有内嵌式 Web 服务器 (EWS),可用于访问有关产品和网络活动的信息。Web 服务器提供一个可 以运行 Web 程序的环境,与计算机上的操作系统(如 Windows)为程序提供运行环境非常相似。然后可 以利用 Web 浏览器(如 Microsoft Internet Explorer、Safari 或 Netscape Navigator)来显示这些程序的输 出结果。

"内嵌式"Web 服务器驻留在硬件设备(如 HP LaserJet 产品)上或固件中,而不是像软件一样加载在网 络服务器上。

EWS 的优势是提供了一个产品接口,具备联网产品和计算机的任何人都可以使用该接口。无需安装或配 置特殊的软件,但计算机上必须装有受支持的 Web 浏览器。要访问 EWS,请在浏览器的地址行中键入产 品的 IP 地址。如要查找 IP 地址,可打印一张配置页。

 $\tilde{\mathbb{B}}$  注: 对于 Mac 操作系统, 您可以在安装产品附带的 Mac 软件后通过 USB 连接使用 EWS。

### 打开 **HP** 内嵌式 **Web** 服务器

要打开 HP 内嵌式 Web 服务器,请在支持的 Web 浏览器地址字段中键入产品的 IP 地址或主机名。如要查 找 IP 地址,可打印一张配置页。在打印机首选项的服务选项卡上选择打印配置页。

 $\hat{X}$  提示: 打开 URL 后, 可以为其加入书签, 这样以后即可快速地返回到此 URL。

### **HP** 内嵌式 **Web** 服务器功能

下表描述了内嵌式 Web 服务器的基本屏幕。

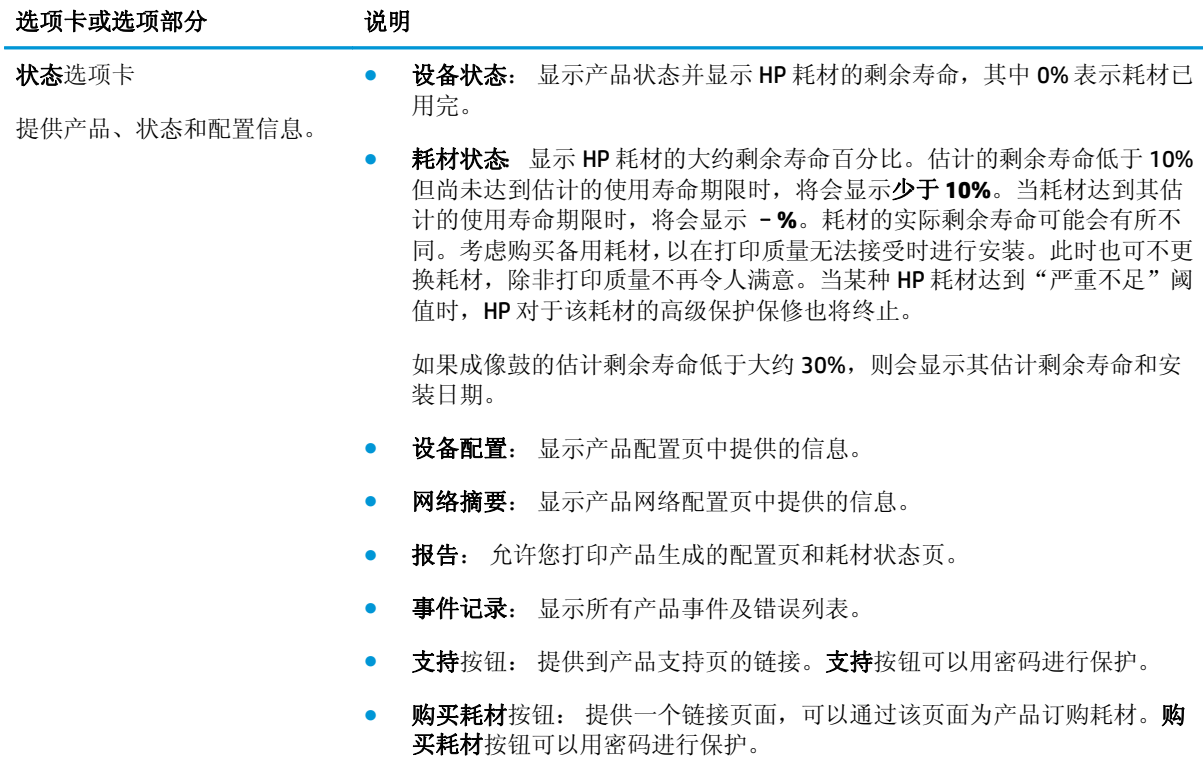

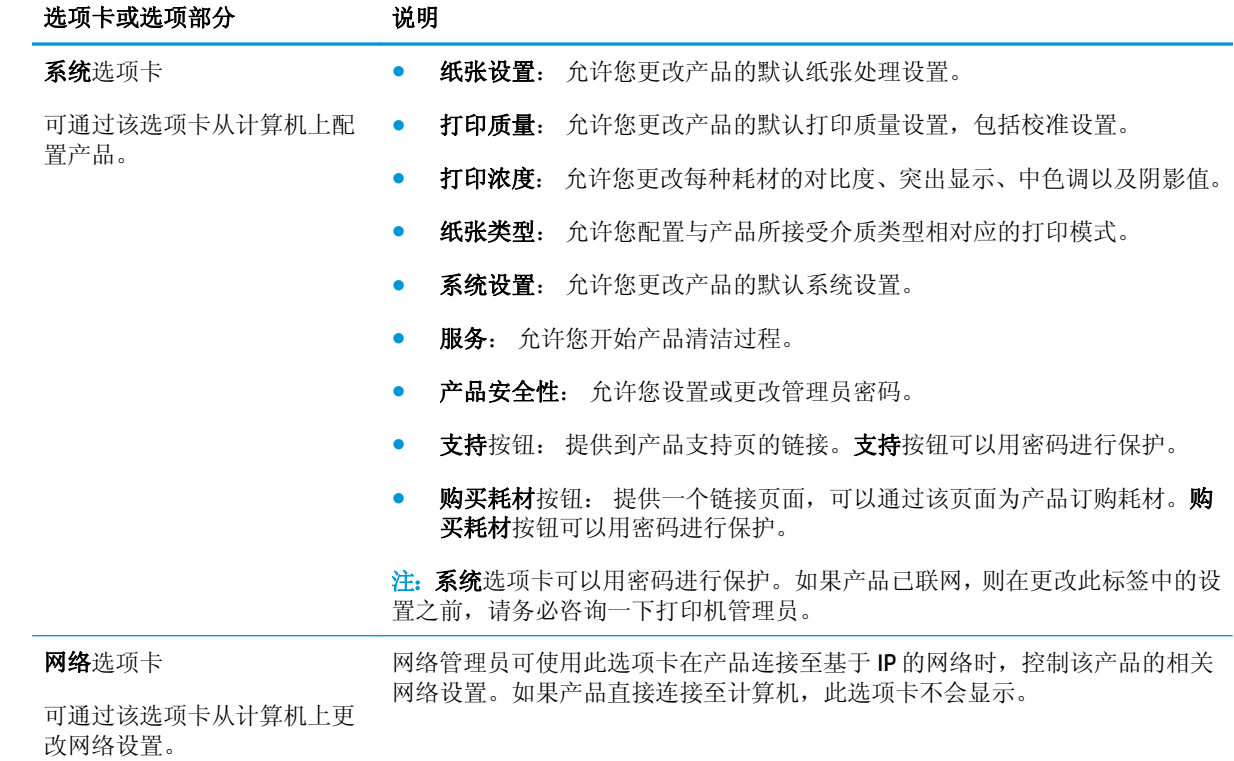

# <span id="page-84-0"></span>产品安全功能

产品支持安全标准和推荐的协议,可帮助您保持产品安全、保护网络上的重要信息并简化监控和维护产 品的方法。

有关 HP 的安全成像和打印解决方案的详细信息,请访问 [www.hp.com/go/secureprinting](http://www.hp.com/go/secureprinting)。 该网站提供有 关安全功能的白皮书和常见问题解答文档的链接。

### 锁定产品

**1.** 可以将安全电缆连接至产品后面的插槽。

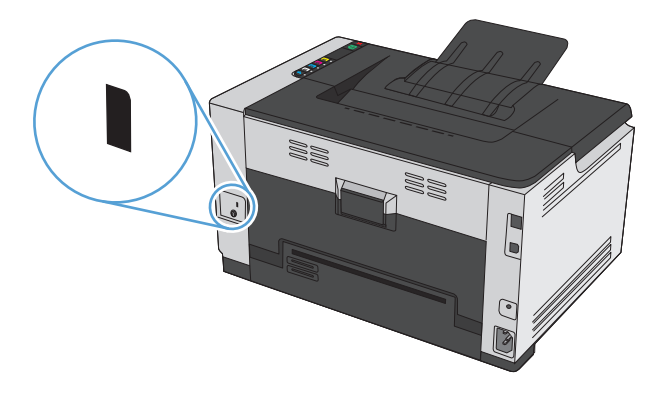

### 指定系统密码

指定产品密码,以使未经授权的用户无法更改产品设置。

- 1. 在 Web 浏览器的地址行中输入产品 IP 地址, 打开 HP 内嵌式 Web 服务器。
- **2.** 单击系统选项卡。
- **3.** 在窗口左侧单击产品安全性菜单。
- **4.** 在密码框和确认密码框中键入密码。
- **5.** 单击应用按钮。记下密码并将其存放在安全的地方。

# <span id="page-85-0"></span>节约设置

### 设置自动开启**/**自动关闭模式

"自动开启/自动关闭"是本产品的一种节能功能。在用户指定的时间段之后,产品自动降低其电源消耗。 按下某个按钮或收到打印作业后产品将返回就绪状态。

2 注: 尽管产品指示灯在自动关闭模式下是关闭的, 产品在收到打印作业时将正常工作。

#### 更改自动开启**/**自动关闭设置

您可以设置产品空闲(自动关闭延迟)多久后转入自动关闭模式。您还可以选择哪些事件可导致产品开 启。

- 1. 在 Windows 系统托盘中,右击设备设置 日 图标,然后单击产品名称。
- **2.** 单击设备设置按钮。
- 3. 单击延迟后自动关闭按钮,然后从下拉列表中选择自动关闭延迟。
- **4.** 在发生这些事件时自动开启下面,单击所需的事件(可选)。

## <span id="page-86-0"></span>管理耗材和附件

正确使用、存放和监控打印碳粉盒及成像鼓有助于确保获得较高的打印输出质量。

### 在打印碳粉盒或成像鼓达到估计使用寿命时打印

#### 耗材消息

**<**耗材**>**不足消息 — 其中<耗材>是指彩色打印碳粉盒: 当耗材不足时,产品会发出指示。实际的打印碳 粉盒剩余寿命可能不同。考虑备好置换碳粉盒,在打印质量无法接受时进行安装。无需现在更换耗材。 只有在将<耗材>严重不足设为停止时,此选项才会显示。

**<**耗材**>**严重不足消息 — 此处<耗材>是指彩色打印碳粉盒或成像鼓或多个打印碳粉盒和/或成像鼓的组 合: 当耗材严重不足时,产品会发出指示。实际的打印碳粉盒剩余寿命可能不同。考虑备好置换碳粉 盒,在打印质量无法接受时进行安装。如果使用已达到其估计使用寿命的耗材,可能会引起打印质量问 题。此时不需要更换耗材,除非打印质量无法接受。

当某个 HP 打印碳粉盒达到"严重不足"阈值时, HP 对于该碳粉盒的高级保护保修也将终止。仅本产品 的打印碳粉盒可享受 HP 的高级保护保修。

本产品中安装的成像鼓在产品保修范围之内。自安装之日起,更换的成像鼓享有一年的有限保修。当成 像鼓的估计剩余寿命约为 30% 时,成像鼓的安装日期就会显示在配置页和耗材状态页中。

#### 启用或禁用严重不足时设置

您可以随时更改默认设置,无需在安装新打印碳粉盒时重新启用该设置。将打印碳粉盒设为在严重不足 时继续时,会显示**<**耗材**>**严重不足警报消息。当某个 HP 打印碳粉盒达到"严重不足"阈值时,HP 对于 该碳粉盒的高级保护保修也将终止。

- 1. 在 Windows 系统托盘中, 右击设备设置 2 图标, 然后单击产品名称。
- **2.** 单击系统设置选项卡。
- **3.** 从严重不足时下拉列表中,选择以下选项之一:
	- 选择继续选项,可将产品设为在碳粉盒中的碳粉严重不足时警告您,但继续打印。
	- 选择停止选项,可将产品设为警告您并停止打印, 直到您更换打印碳粉盒。
	- 选择**提示**(默认)选项,可将产品设为停止打印,并提示您更换打印碳粉盒。您可确认提示并 继续打印。

#### 管理打印碳粉盒和成像鼓

#### 打印碳粉盒和成像鼓的存放

在准备使用打印碳粉盒或成像鼓之前,请勿将其从包装中取出。

#### **HP** 对非 **HP** 耗材的政策

HP 公司建议您不要使用非 HP 打印碳粉盒和成像鼓,无论它是新的还是再造的。

#### 注:非 **HP** 激光打印碳粉盒的使用

对 HP 打印机产品而言,使用非 HP 碳粉盒或成像鼓或重注碳粉盒既不影响对客户的保修也不影响提供给 客户的任何 HP 支持合同。但是,如果产品的故障或损坏是因为使用非 HP 碳粉盒或重注碳粉盒而造成 的,对于这种特殊的故障或损坏,HP 将根据维修花费的时间和材料按标准进行收费。

#### **HP** 打假热线和网站

在您安装 HP 打印碳粉盒后,如果耗材状态页面消息显示它不是 HP 碳粉盒或是旧碳粉盒,请致电 HP 打 假热线(1-877-219-3183,北美国家/地区免费)或访问 [www.hp.com/go/anticounterfeit](http://www.hp.com/go/anticounterfeit)。HP 将帮助您确 定该碳粉盒是否为原装碳粉盒并采取措施解决问题。

如果您留意到以下情况,则使用的碳粉盒可能不是原装 HP 打印碳粉盒:

- 耗材状态页指出安装了非 HP 耗材。
- 使用打印碳粉盒时经常出现问题。
- 碳粉盒外观不正常(例如,外包装不同于 HP 包装)。

#### 回收利用耗材

要回收原装 HP 打印碳粉盒或成像鼓,请将用完的耗材放入其原包装盒中。使用内附的退还标签将用过 的耗材发送至 HP,以便回收利用。有关完整信息,请参阅每件新 HP 耗材随附的回收指南。

#### 打印碳粉盒布局

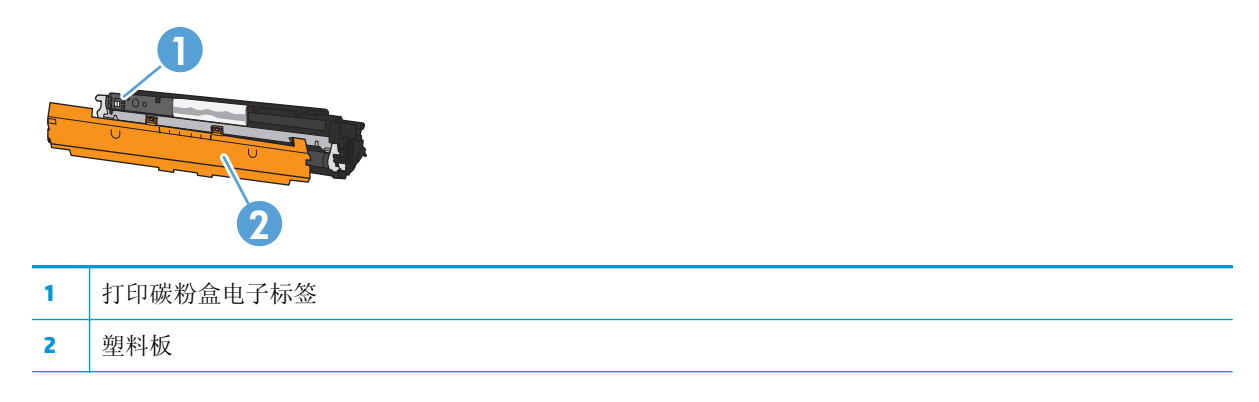

#### 成像鼓布局

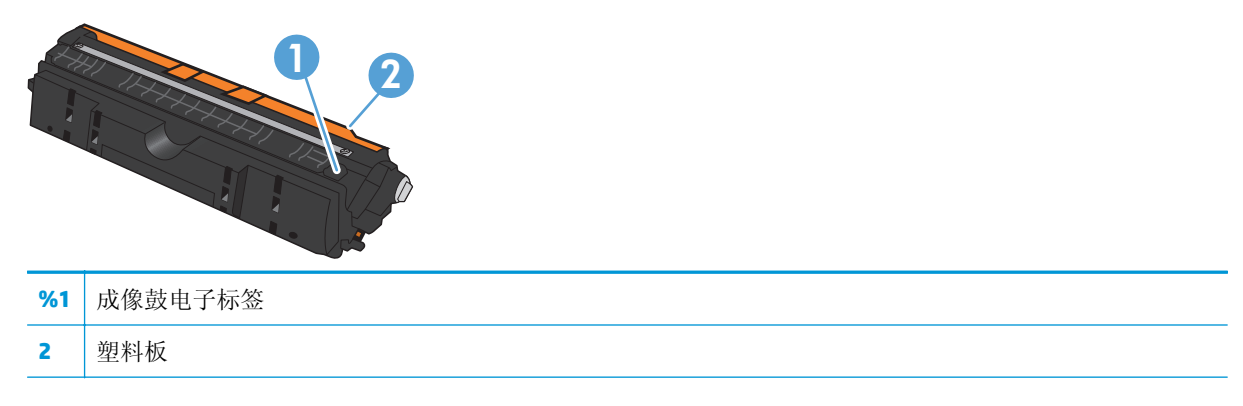

### 更换说明

### 更换打印碳粉盒

当打印碳粉盒接近使用寿命期限时,您可以继续使用当前打印碳粉盒进行打印,直至不再获得可接受的 打印质量。

当某个 HP 打印碳粉盒达到"严重不足"阈值时, HP 对于该耗材的高级保护保修也将终止。在"严重不 足"模式下继续使用 HP 耗材所导致的所有打印缺陷或打印碳粉盒故障,将不认为是 HP 打印碳粉盒保修 声明中所说的耗材有材料或工艺缺陷。

 $\overrightarrow{2}$  注: 当某个 HP 打印碳粉盒达到"严重不足"阈值时, 控制面板上的相应碳粉盒指示灯将亮起。

**1.** 按下需要更换的打印碳粉盒上的碳粉盒 按 钮,旋转打印碳粉盒传送带以将其卸下。

注: 按下碳粉盒 | ... | 按钮时, 必须合上所有挡 盖。

注: 等待直至碳粉盒 [ ] 指示灯不再闪烁且旋转 声音停止,然后再打开打印碳粉盒挡盖。

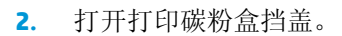

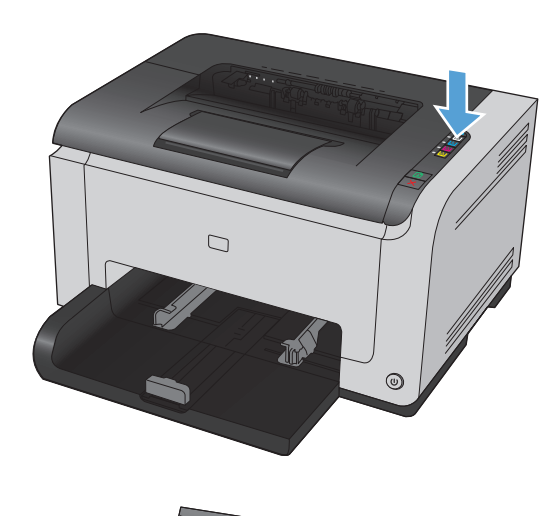

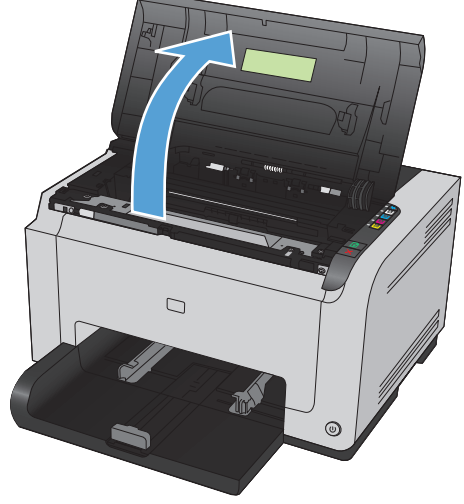

**3.** 抓住旧打印碳粉盒中间的手柄,将其卸下。

**4.** 从包装中取出新的打印碳粉盒。将用过的打印 碳粉盒放入包装袋和包装盒中,以便回收利用。

注意: 为了防止损坏打印碳粉盒, 请抓住打印 碳粉盒的两端。不要碰到打印碳粉盒上的滚 筒。

- **5.** 抓住打印碳粉盒的两端,轻轻摇晃打印碳粉盒, 以使碳粉在打印碳粉盒内分布均匀。
- **6.** 从打印碳粉盒上撕下胶带。将胶带放在打印碳 粉盒包装盒中,以便回收利用。

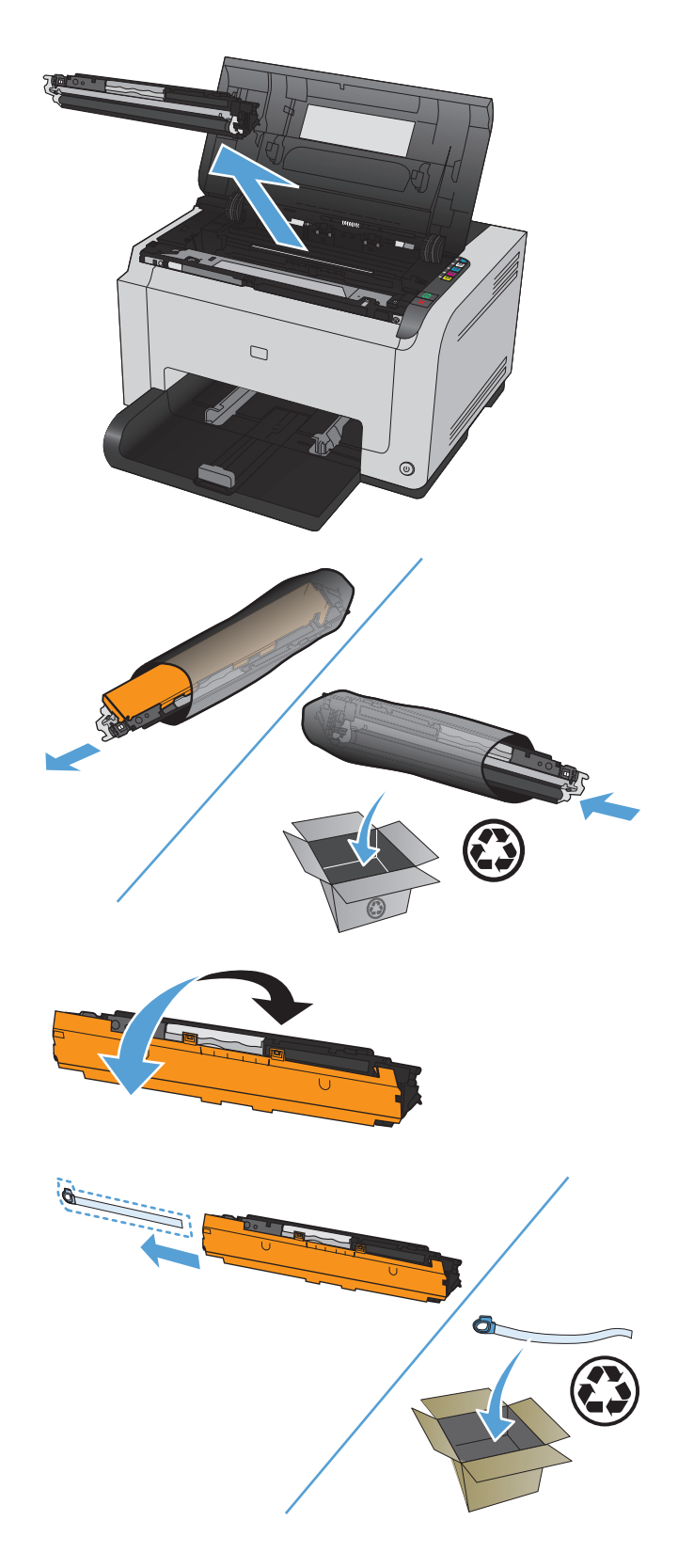

- **7.** 取下新打印碳粉盒上的护板。
- **8.** 抓住打印碳粉盒中间的手柄,将其插入产品。

注:将打印碳粉盒上的颜色标签与传送带插槽 中的颜色标签进行对比,确保打印碳粉盒颜色 与传送带位置相匹配。

注意: 如果碳粉落到衣服上, 请用一块干布将 它擦掉,然后在冷水中清洗衣服。*热水会使碳* 粉融入织物中。

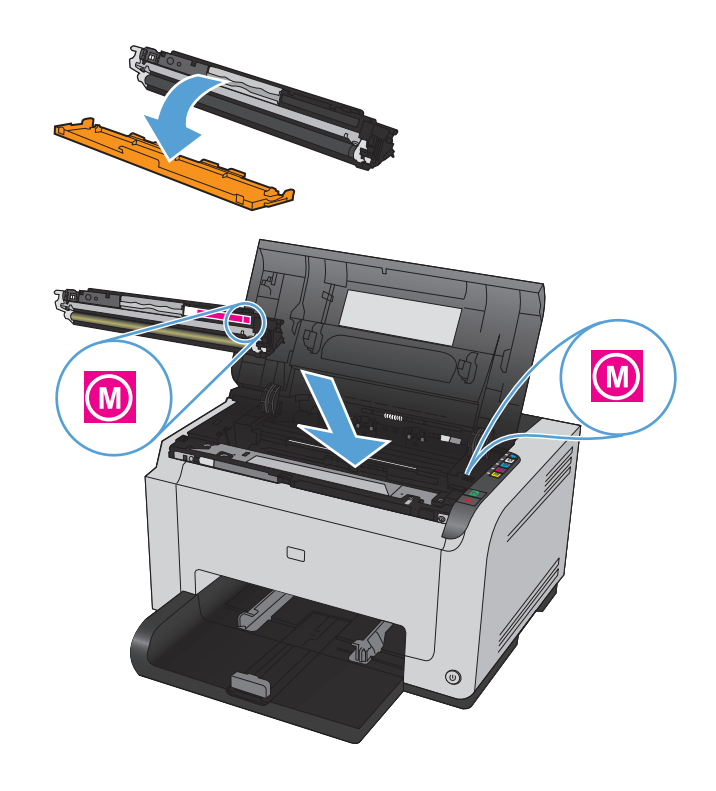

**9.** 合上打印碳粉盒挡盖。

注: 合上打印碳粉盒挡盖后, 就绪 () 指示灯和 注意 个 指示灯将闪烁。留出约三分钟时间让 产品进行校准。

注:如果要更换其它打印碳粉盒,则必须先合 上打印碳粉盒挡盖,然后才能按下一个打印碳 粉盒的碳粉盒 按钮。

更换第二个打印碳粉盒时,无需等待产品进行 校准。相反,请按下第二种颜色旁边的碳粉盒 按钮,将传送带旋转到位。更换打印碳粉盒 后,产品即会校准。

注:每更换两个黑色碳粉盒,即会自动打印一 份清洁页,以便清洁热凝器。此清洁页过程需 要 2 分钟才能完成。

**10.** 打印时,如果看到状态警告消息**<**颜色**>**插槽中 的碳粉盒不正确,则从指定插槽中取出打印碳 粉盒,将打印碳粉盒上的颜色标签与插槽中的 颜色标签进行对比,以便确定该打印碳粉盒与 插槽的颜色是否一致。

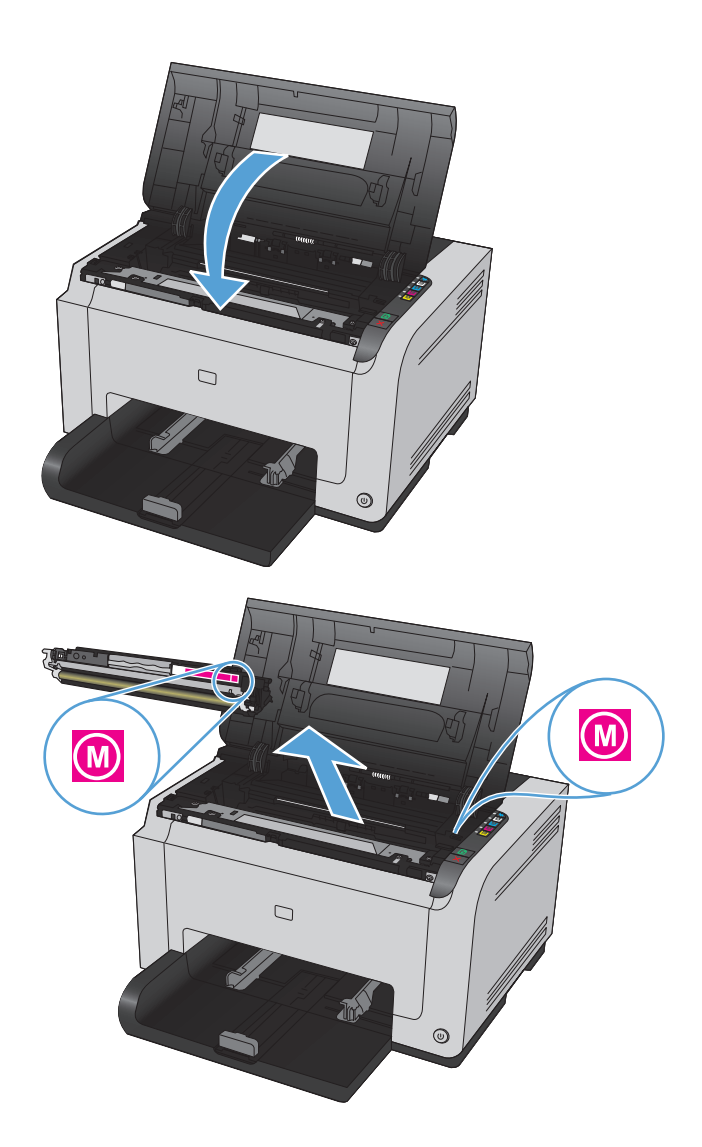

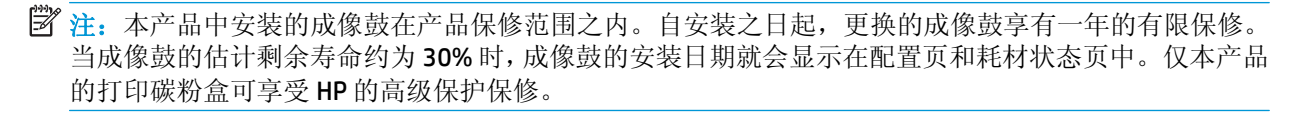

**1.** 打开打印碳粉盒挡盖。

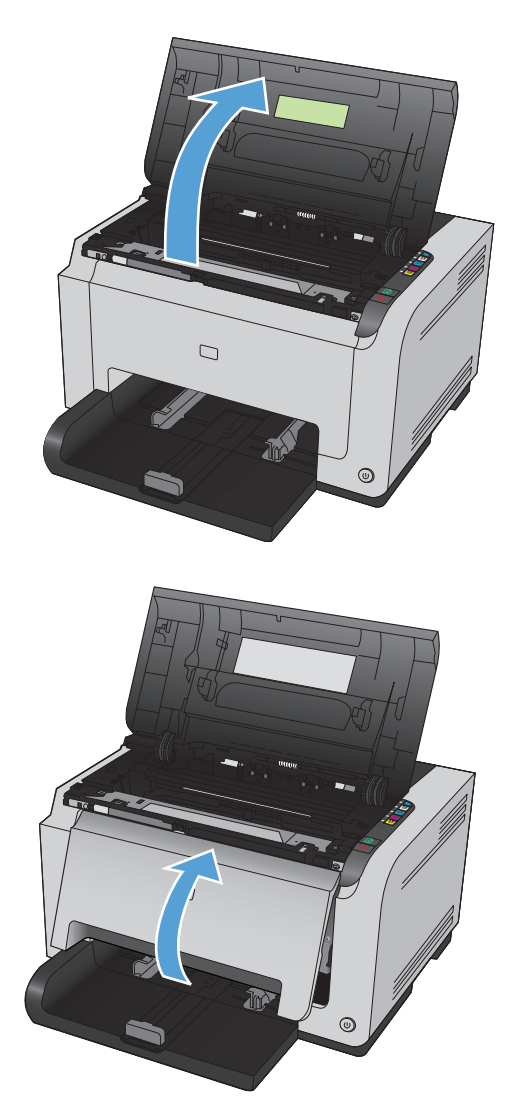

**2.** 打开前盖。

**3.** 提起用于固定成像鼓的两个手柄。

**4.** 取出旧成像鼓。

**5.** 从包装袋中取出新的成像鼓。将用过的成像鼓 放入包装袋和包装盒中,以便回收利用。

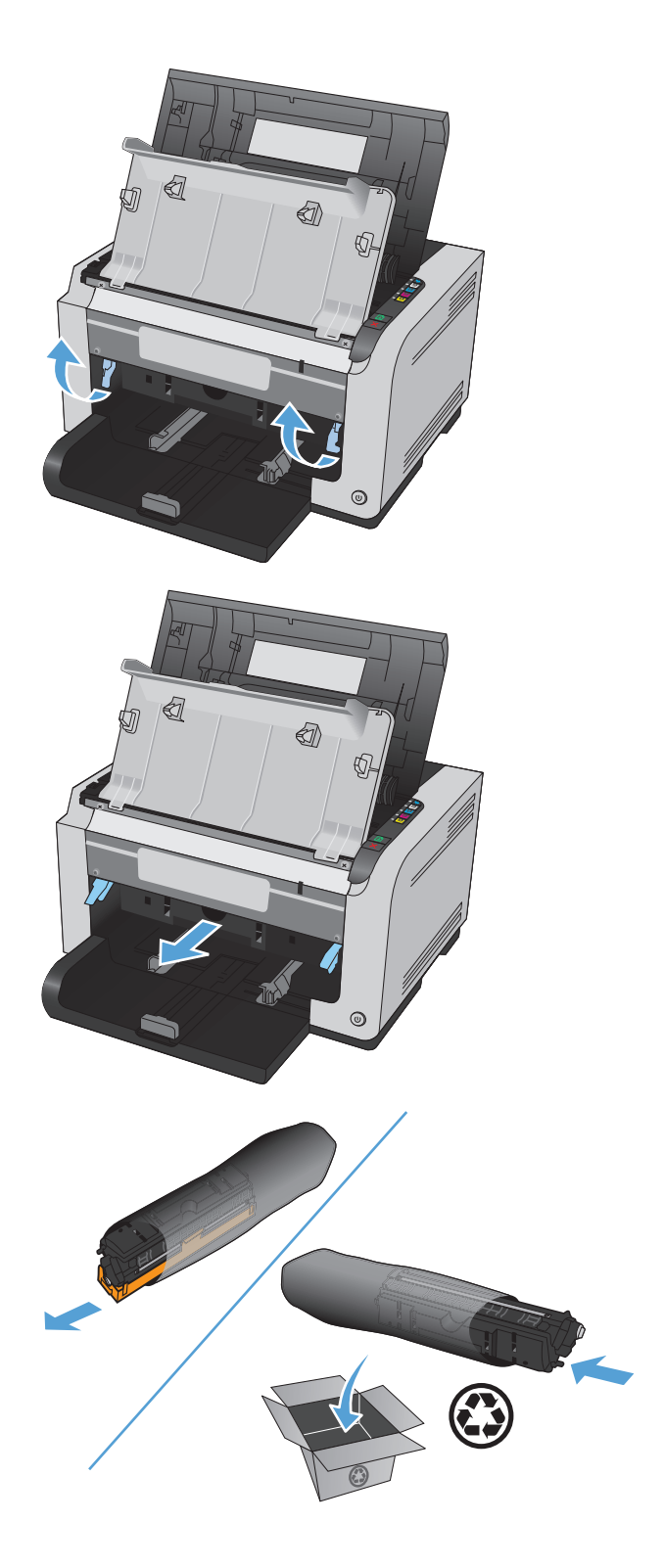

**6.** 取下新成像鼓上的护板。

注意: 为防止损坏, 请勿使成像鼓受到阳光照 射。用一张纸盖住它。

注意: 不要触摸绿色滚筒。成像鼓上的指纹会 导致打印质量问题。

**7.** 将新成像鼓插入产品中。

**8.** 放下用于固定成像鼓的两个手柄。

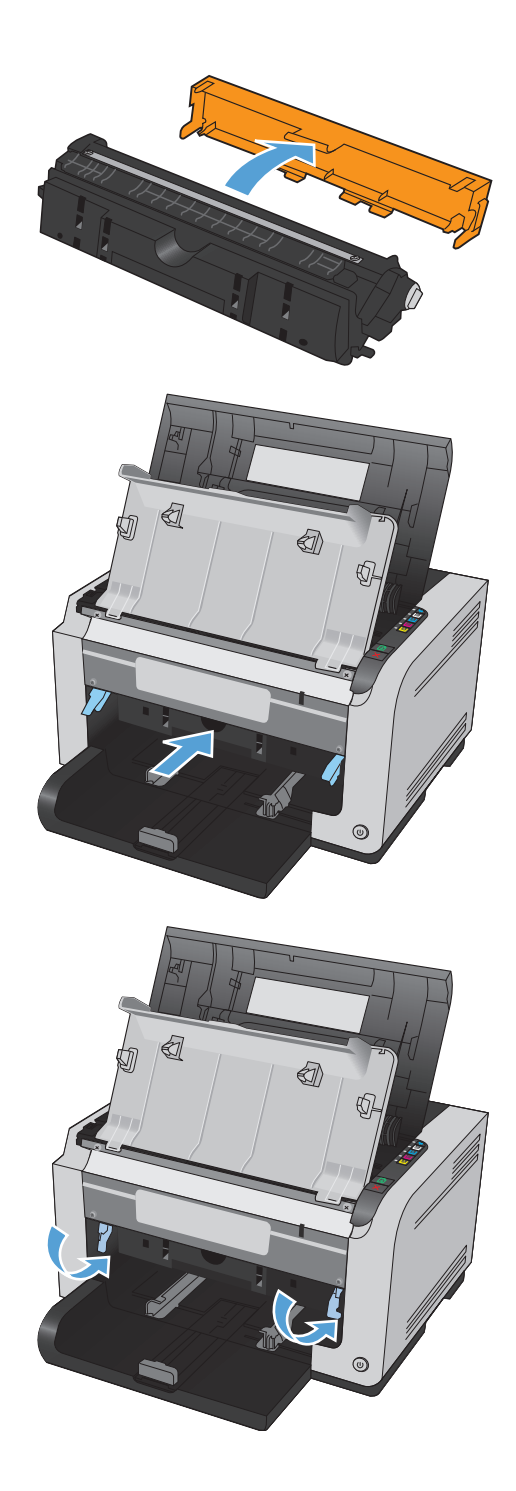

**9.** 合上前盖。

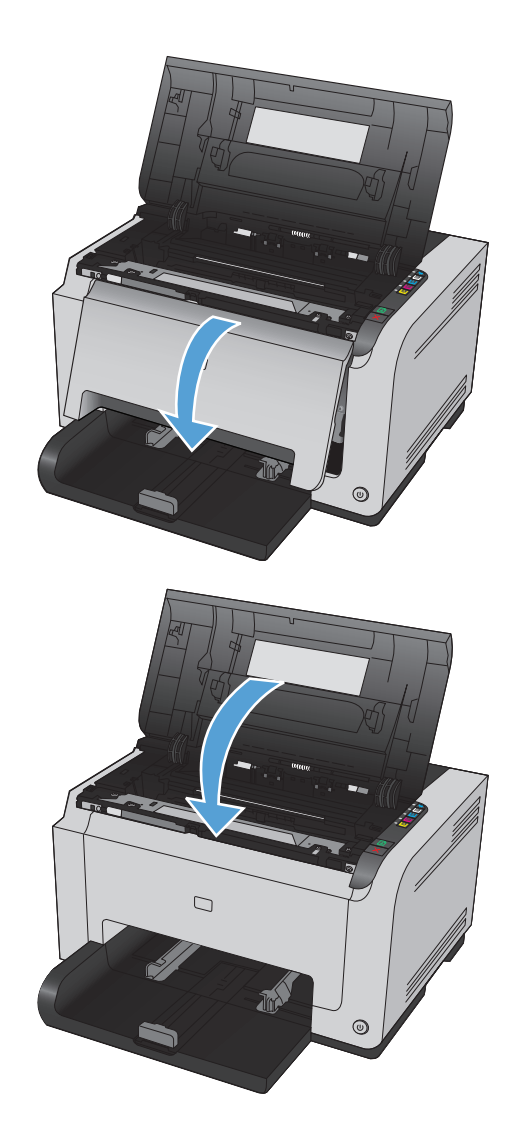

**10.** 合上打印碳粉盒挡盖。

主: 合上打印碳粉盒挡盖后, 就绪 ( ) 指示灯和 注意 A 指示灯将闪烁。留出约三分钟时间让 产品进行校准。

# <span id="page-96-0"></span>清洁产品

### 清洁送纸道

如果打印输出上有碳粉斑点或污点,请清洁纸张通道。进行清洁时,请使用一张投影片,将灰尘和碳粉 从纸张通道中清除。不要使用证券纸或粗糙纸。

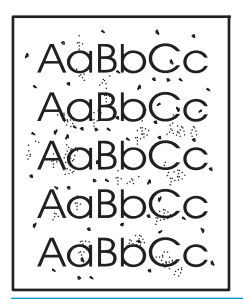

- $\dddot{\mathbb{B}}$  注: 为获得最佳效果, 请使用 LaserJet 投影胶片。如果您没有投影胶片, 则可以使用表面光滑的复印机 级别介质(60到163 g/m<sup>2</sup>)。
	- 1. 确保设备处于空闲状态且就绪()指示灯亮起。
	- **2.** 在进纸盘中装入纸张。
	- 3. 在 Windows 系统托盘中,右击设备设置 2 图标,然后单击产品名称。
	- **4.** 单击设备设置选项卡。
	- **5.** 单击打印清洁页按钮。
- 注:此清洁过程大约需要 2 分钟的时间。在此期间,清洁页会不时停止。在清洁过程完成前,不要关闭 打印机。清洁过程可能需要反复操作几次,才能对打印机实现全面清洁。

### 清洁外部

使用柔软且不起毛的湿布擦除设备外部的灰尘、污迹和污点。

# 产品更新

[www.hp.com/support/ljcp1020series](http://h20180.www2.hp.com/apps/CLC?h_pagetype=s-001&h_lang=zc&h_product=4052954&h_client=s-h-e009-1&h_page=hpcom&lang=zc) 上提供了该产品的软件和固件更新及安装说明。单击支持与驱动程 序,单击操作系统,然后选择适合产品的下载内容。

# **9** 解决问题

- [自助服务](#page-99-0)
- [解决问题检查清单](#page-100-0)
- [影响产品性能的因素](#page-102-0)
- [恢复工厂设置](#page-103-0)
- [解释控制面板指示灯模式](#page-104-0)
- [状态警报消息](#page-107-0)
- [进纸不正确或卡纸](#page-112-0)
- [提高打印质量](#page-117-0)
- [产品不打印或打印缓慢](#page-124-0)
- [解决连接问题](#page-125-0)
- [解决无线网络问题](#page-127-0)
- [解决产品软件问题](#page-129-0)
- [解决常见的](#page-130-0) Mac 问题

# <span id="page-99-0"></span>自助服务

除了本指南中的信息,其它可用资源中也提供了有用的信息。

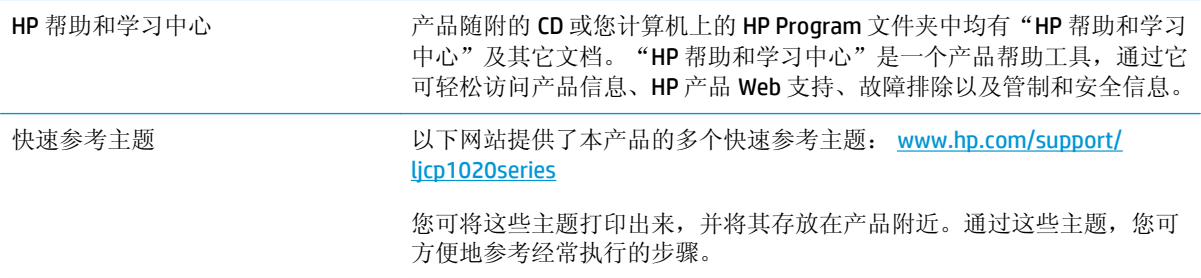

# <span id="page-100-0"></span>解决问题检查清单

在尝试解决产品出现的问题时,请遵循下面的步骤。

- 步骤 1: 确保正确设置了产品
- 步骤 2: 检查电缆或无线连接(仅限网络型号)
- 步骤 3: 检查任何控制面板指示灯是否亮起
- 步骤 4: 检查纸张
- 步骤 5: [检查软件](#page-101-0)
- 步骤 6: [测试打印功能](#page-101-0)
- 步骤 7: [检查耗材](#page-101-0)
- 步骤 8: [尝试从计算机发送打印作业。](#page-101-0)

### 步骤 **1**: 确保正确设置了产品

确保正确设置了产品。

- **1.** 按电源按钮开启产品或退出自动开启/自动关闭模式。
- **2.** 检查电源线的连接。
- **3.** 确保为产品电源配置了正确的线路电压。(有关电压要求,请参阅产品背面的标签。)如果您使用 接线板并且其电压不符合规格,请将产品插头直接插入墙上插座。如果已插入墙上插座,请试用不 同的插座。
- **4.** 确保正确安装了打印碳粉盒。
- 5. 如果这些措施均无法恢复通电,请与 HP 客户支持中心联系。

### 步骤 **2**: 检查电缆或无线连接(仅限网络型号)

- **1.** 检查产品与计算机之间的电缆连接。确保连接牢固。
- **2.** 如有可能,请使用另一条电缆来确定电缆本身是否有故障。

### 步骤 **3**: 检查任何控制面板指示灯是否亮起

控制面板应当指明就绪状态。如果出现错误消息,请解决相应错误。

### 步骤 **4**: 检查纸张

- **1.** 确保使用的纸张符合规格。
- **2.** 确保在进纸盘中正确装入纸张。

### <span id="page-101-0"></span>步骤 **5**: 检查软件

- **1.** 确保正确安装了产品软件。
- **2.** 检查是否已为本产品安装了打印机驱动程序。检查程序,确保您正在使用本产品的打印机驱动程 序。

### 步骤 **6**: 测试打印功能

- **1.** 请打印配置页。在打印机首选项的服务选项卡上选择打印配置页。
- **2.** 如果没有打印出配置页,请检查进纸盘中是否有纸张。
- **3.** 如果产品中的页面卡塞,请清除卡纸。

### 步骤 **7**: 检查耗材

打印耗材状态页并检查打印碳粉盒和成像鼓的估计剩余寿命。

### 步骤 **8**: 尝试从计算机发送打印作业。

- **1.** 尝试从另一台已安装该产品软件的计算机打印作业。
- **2.** 检查 USB 电缆连接。将产品定向到正确的端口,或重新安装软件以选择要使用的连接类型。
- **3.** 如果打印质量无法接受,请完成以下步骤:
	- 检查打印设置是否适合所使用的介质。

# <span id="page-102-0"></span>影响产品性能的因素

打印作业的时间受若干因素的影响:

- 使用特殊纸张(如投影胶片、重磅纸和自定义尺寸纸张)
- 产品处理和下载时间
- 图形的复杂程度和大小
- 所用计算机的速度
- USB 或网络连接
- 产品 I/O 配置

# <span id="page-103-0"></span>恢复工厂设置

恢复工厂默认设置可以将绝大部分设置重置为工厂默认设置。将不重置页数、纸盘尺寸或语言。要将产 品设置恢复为工厂默认设置,请按以下步骤操作。

- **1.** 关闭产品电源。从产品上拔下电源线,等待 30 秒,然后重新连接。
- 2. 按住继续 [b] 按钮 10-20 秒, 同时打开产品电源。注意 A 指示灯亮起。
- 3. 松开继续 C 按钮。在产品恢复工厂默认设置的同时,注意 A 和就绪 U 指示灯将循环亮起。

# <span id="page-104-0"></span>解释控制面板指示灯模式

#### 表 **9-1** 状态指示灯图例

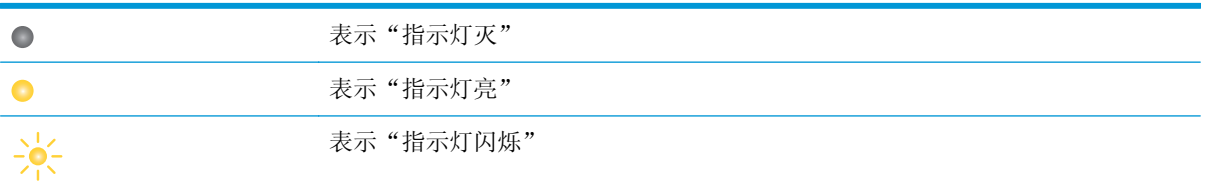

#### 表 **9-2** 控制面板指示灯模式

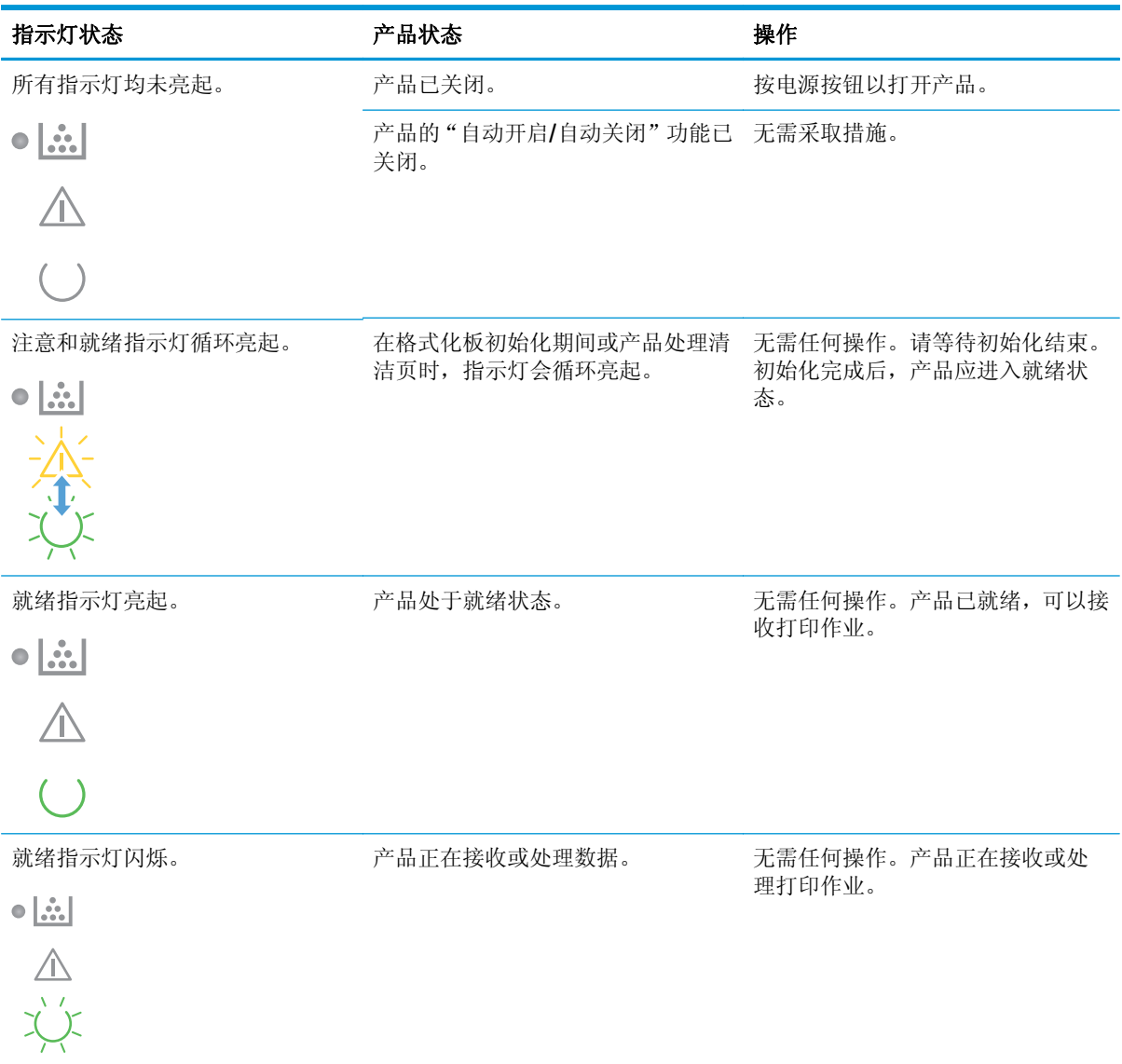

#### 表 **9-2** 控制面板指示灯模式 (续)

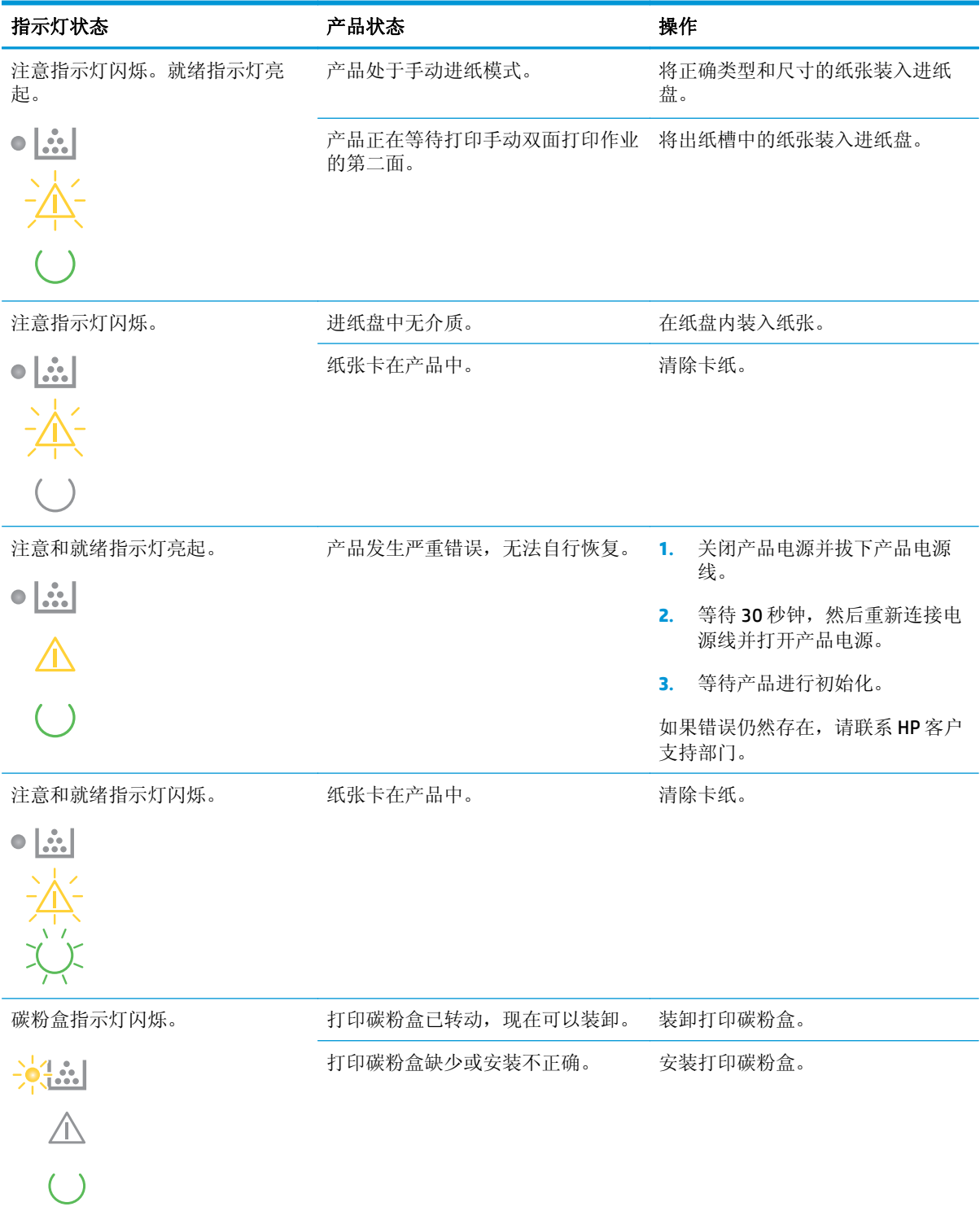

#### 表 **9-2** 控制面板指示灯模式 (续)

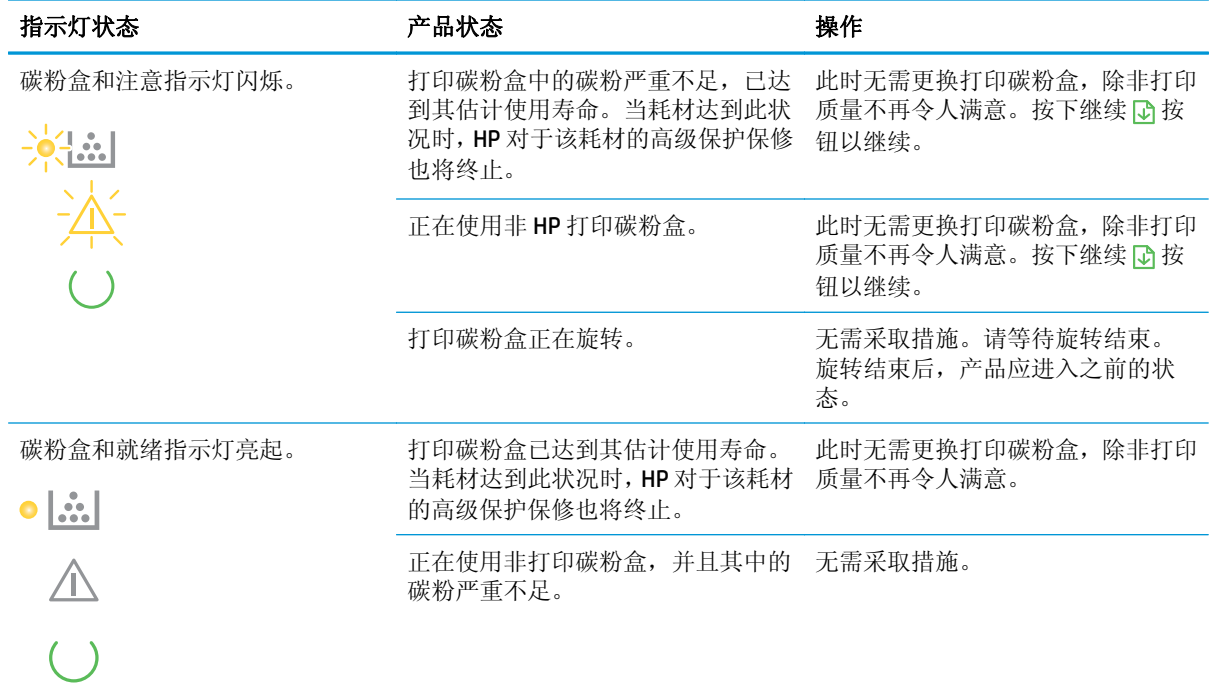

#### 表 **9-3** 无线指示灯模式

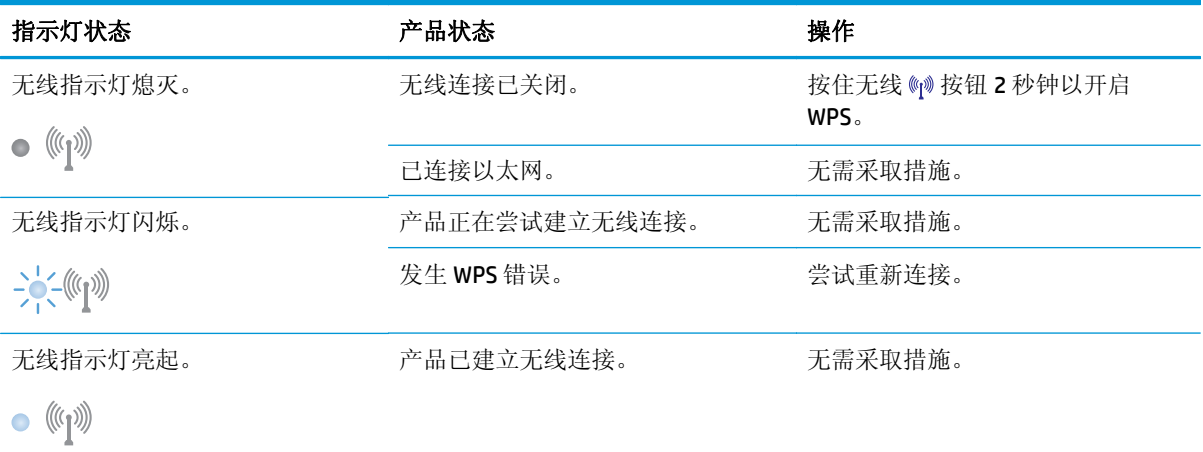

# <span id="page-107-0"></span>状态警报消息

当产品出现某些问题时,计算机屏幕上会显示状态警报消息。使用下表中的信息解决这些问题。

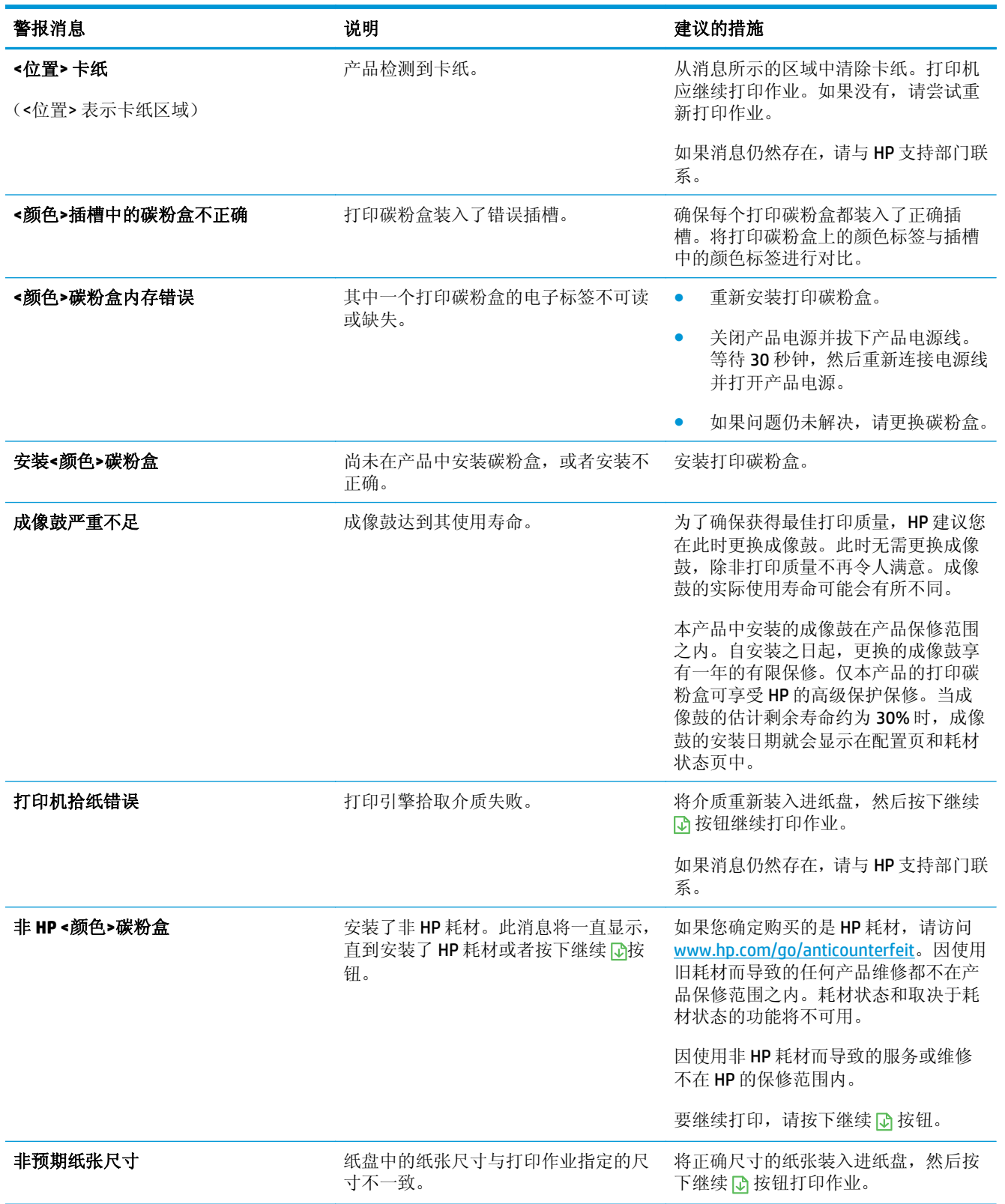
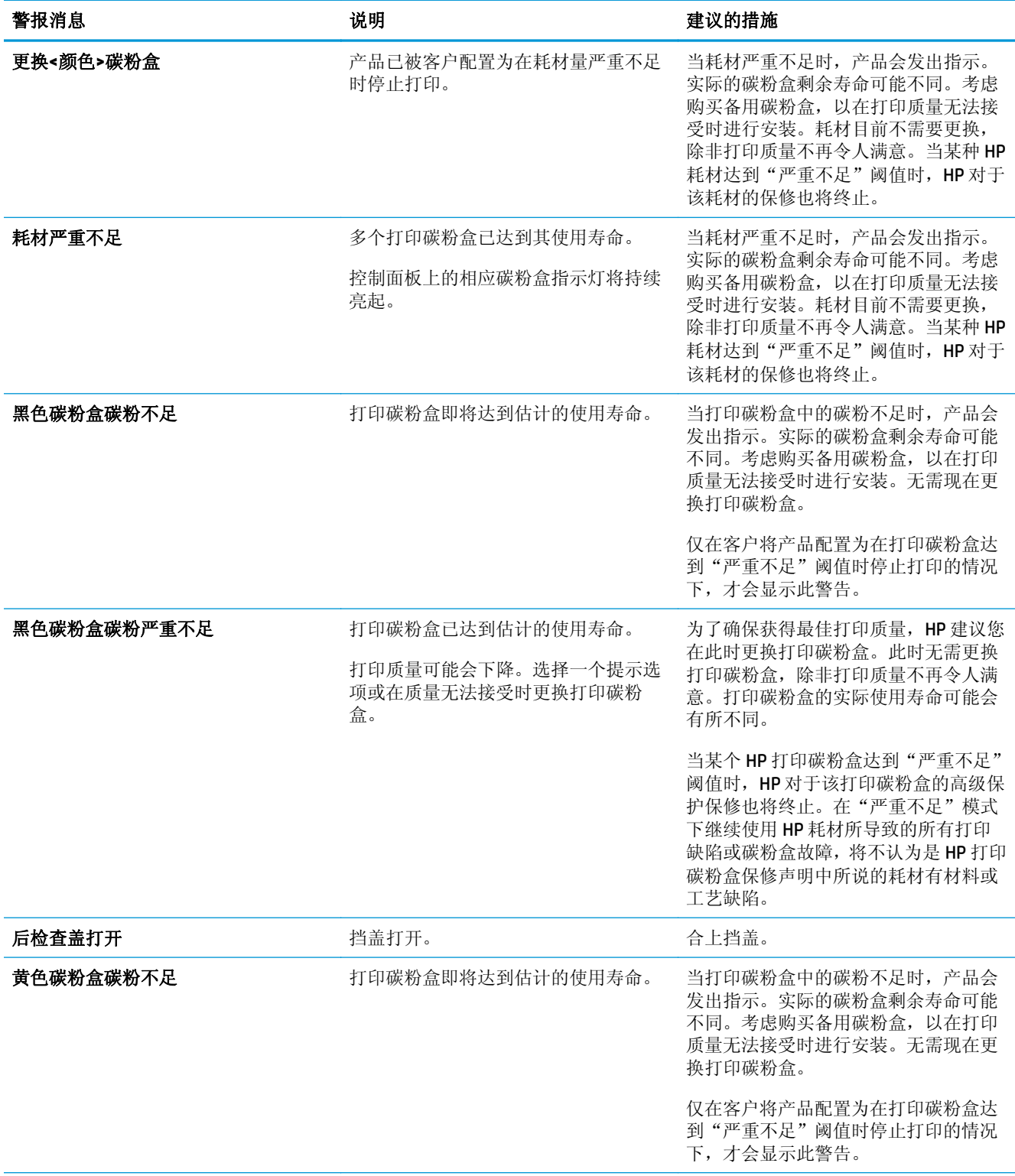

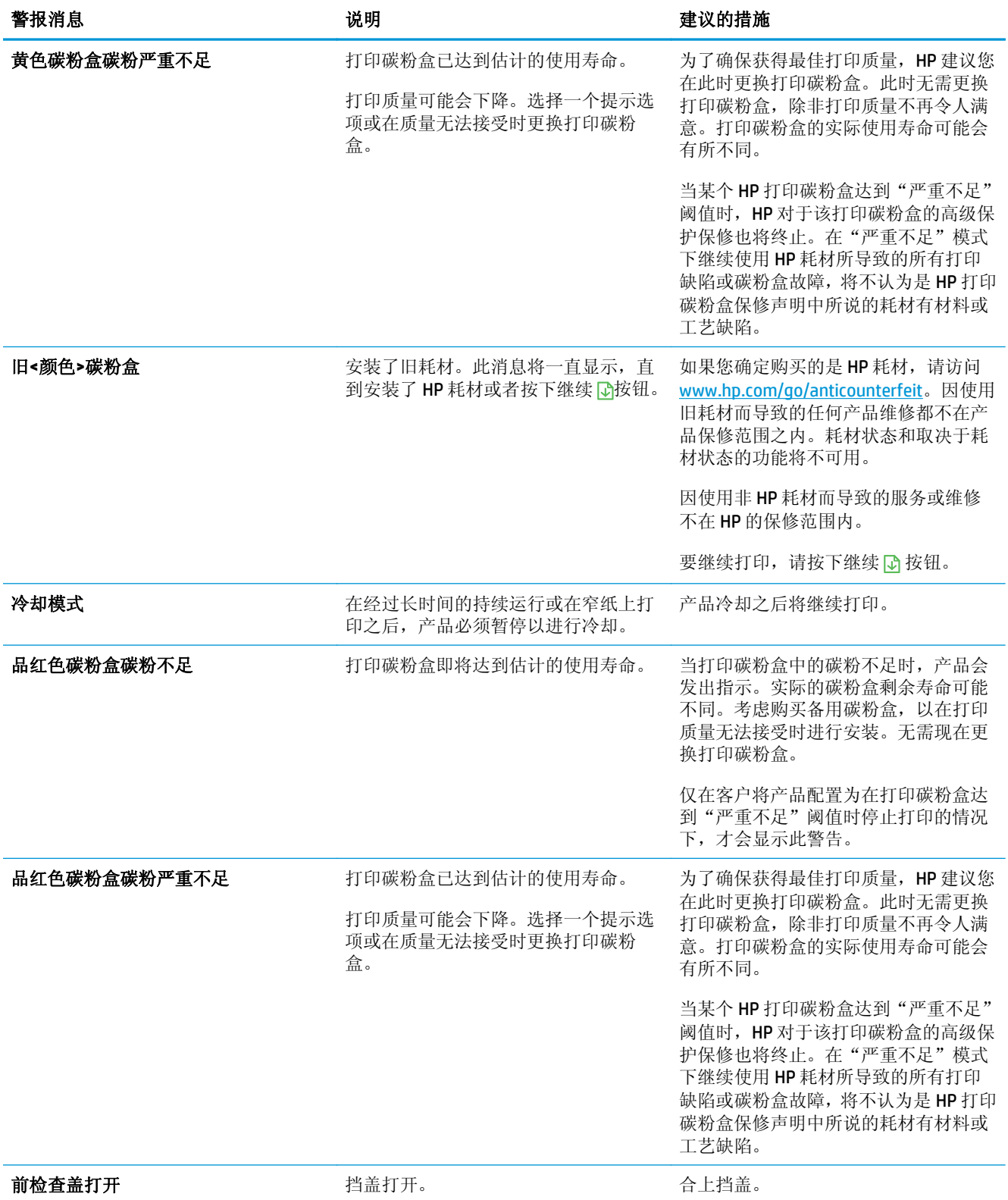

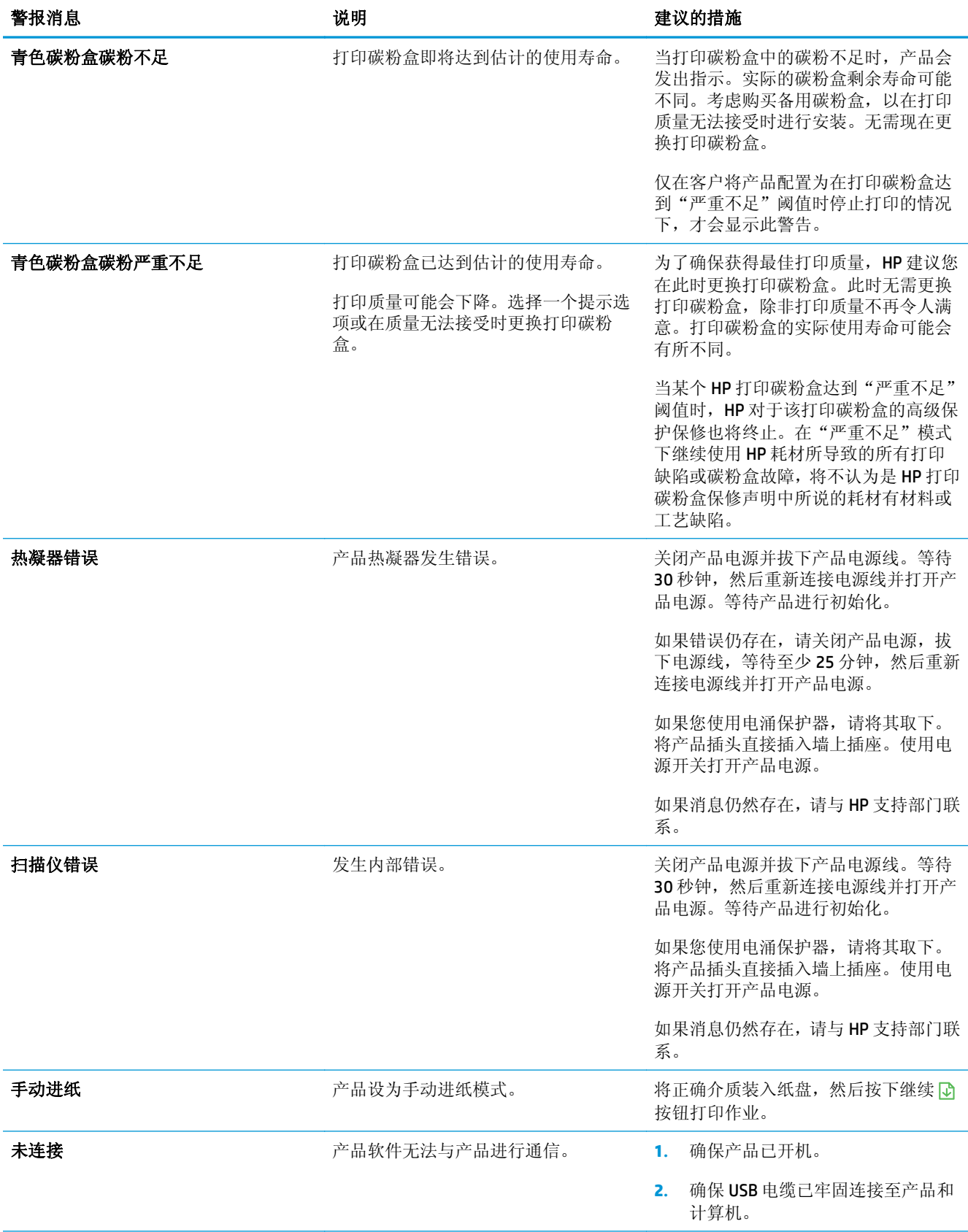

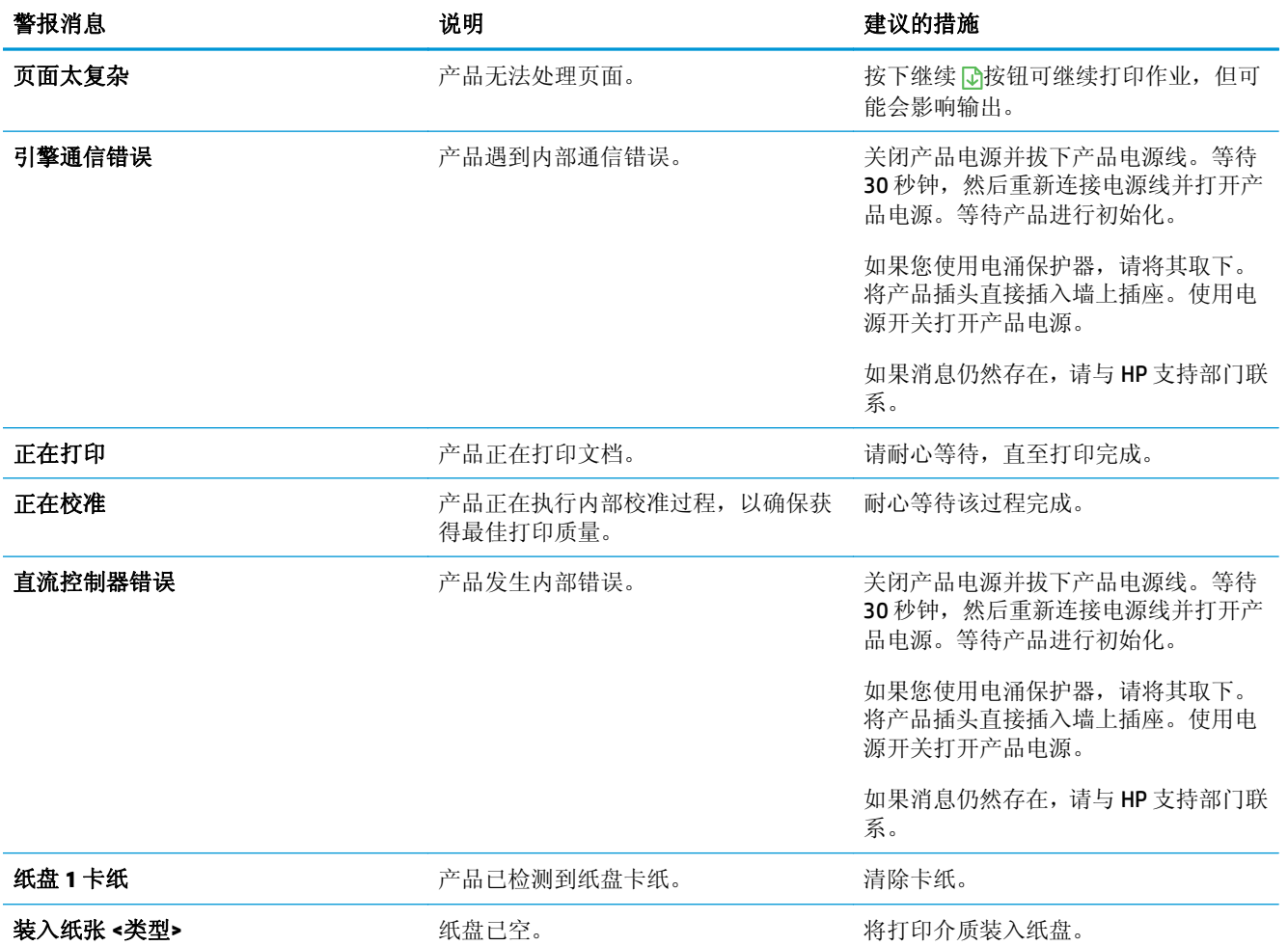

# 进纸不正确或卡纸

# 产品不拾纸

如果产品不从纸盘中拾纸,请尝试以下解决方案。

- **1.** 打开产品,取出所有卡纸。
- **2.** 将适合作业的正确尺寸的纸张装入纸盘。

2 注: 装入纸张时, 请始终让短边(宽度)先进入产品。

- **3.** 确保已根据纸张尺寸正确调整了纸盘中的纸张导板。调整纸张导板,使其接触纸叠,但没有挤压纸 叠。
- **4.** 检查产品控制面板,看看产品是否在等待您确认手动进纸提示。装上纸,然后继续。

# 产品一次拾起多张纸

如果产品一次从纸盘中拾起多张纸,请尝试以下解决方案。

- **1.** 从纸盘中取出纸叠,将其弯曲并旋转 180 度,然后将其翻转过来。请勿展开纸张。 将纸叠放回纸 盘中。
- **2.** 请在本产品上仅使用符合 HP 规格的纸张。
- **3.** 使用无皱、无折痕或未受损的纸张。如有必要,使用不同纸包中的纸张。
- **4.** 确保纸盘未装得太满。如果纸盘装得太满,请从中取出整叠纸,将纸叠弄平,然后再将部分纸装到 纸盘中。
- **5.** 确保已根据纸张尺寸正确调整了纸盘中的纸张导板。调整纸张导板,使其接触纸叠,但没有挤压纸 叠。

### 防止卡纸

要减少卡纸次数,请尝试以下解决方案。

- **1.** 请在本产品上仅使用符合 HP 规格的纸张。
- **2.** 使用无皱、无折痕或未受损的纸张。如有必要,使用不同纸包中的纸张。
- **3.** 使用以前未打印过或复印过的纸张。
- **4.** 确保纸盘未装得太满。如果纸盘装得太满,请从中取出整叠纸,将纸叠弄平,然后再将部分纸装到 纸盘中。
- **5.** 确保已根据纸张尺寸正确调整了纸盘中的纸张导板。调整纸张导板,使其接触纸叠,但没有挤压纸 叠。
- 3 注: 装入纸张时, 请始终让短边(宽度)先进入产品。
- **6.** 在重磅纸、压纹纸或穿孔纸上打印时,请使用手动进纸功能,且一次只能送入一张纸。

### 清除卡纸

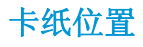

以下位置会发生卡塞:

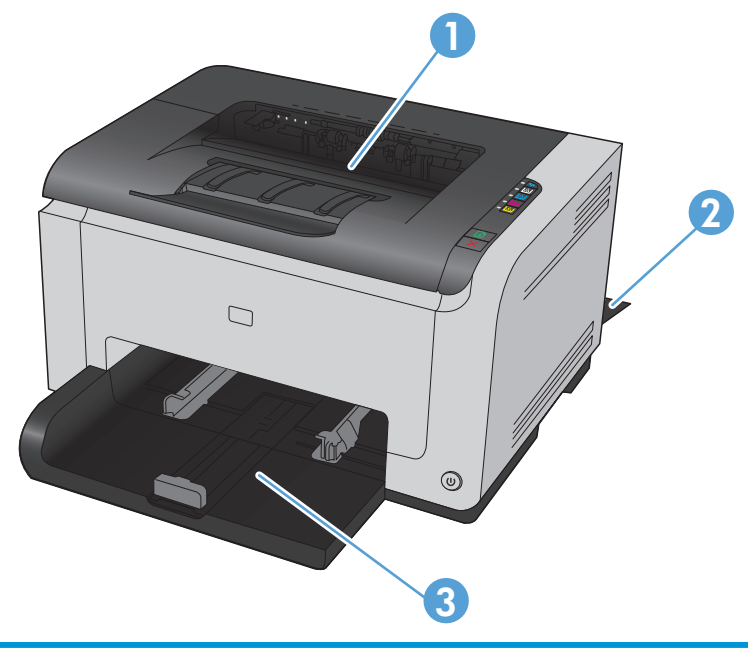

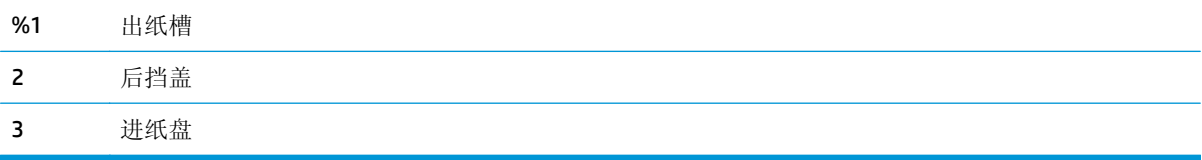

卡纸后产品中可能会遗留松散的碳粉。在打印几页后,此问题可以自行解决。

# 从出纸槽清除卡纸

注意:请勿使用尖利的物体(如镊子或尖嘴钳)来清除卡纸。因使用尖利物体而导致的损坏不在保修范 围内。

1. 双手捏住纸张,小心从产品中拉出来。

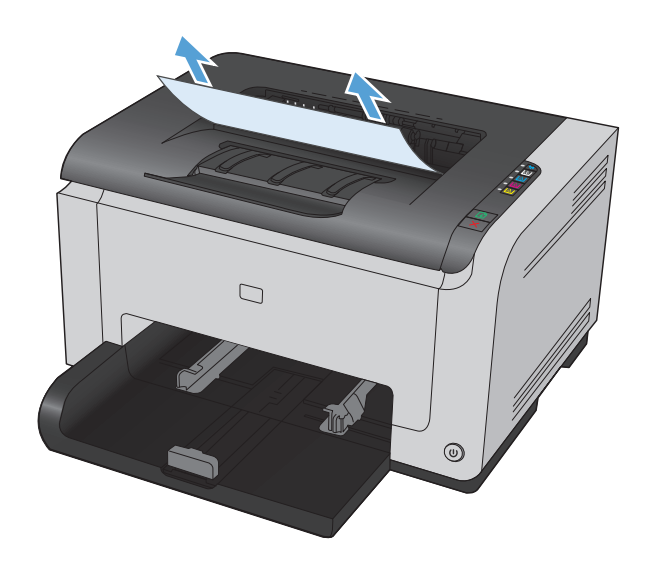

**2.** 打开打印碳粉盒挡盖,然后再将其合上,以便 重置产品。

# 清除后挡盖中的卡纸

**1.** 打开后挡盖。

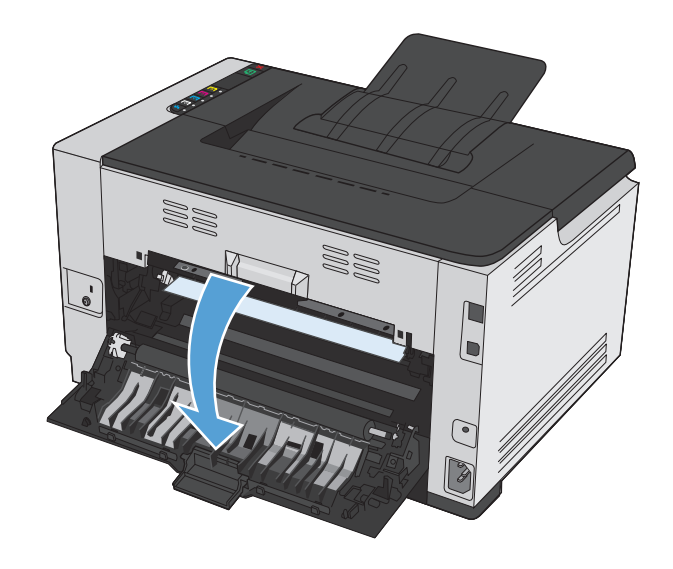

2. 双手捏住纸张,小心从产品中拉出来。

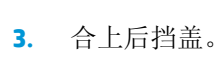

# 清除进纸盘中的卡纸

**1.** 从进纸盘取出纸张。

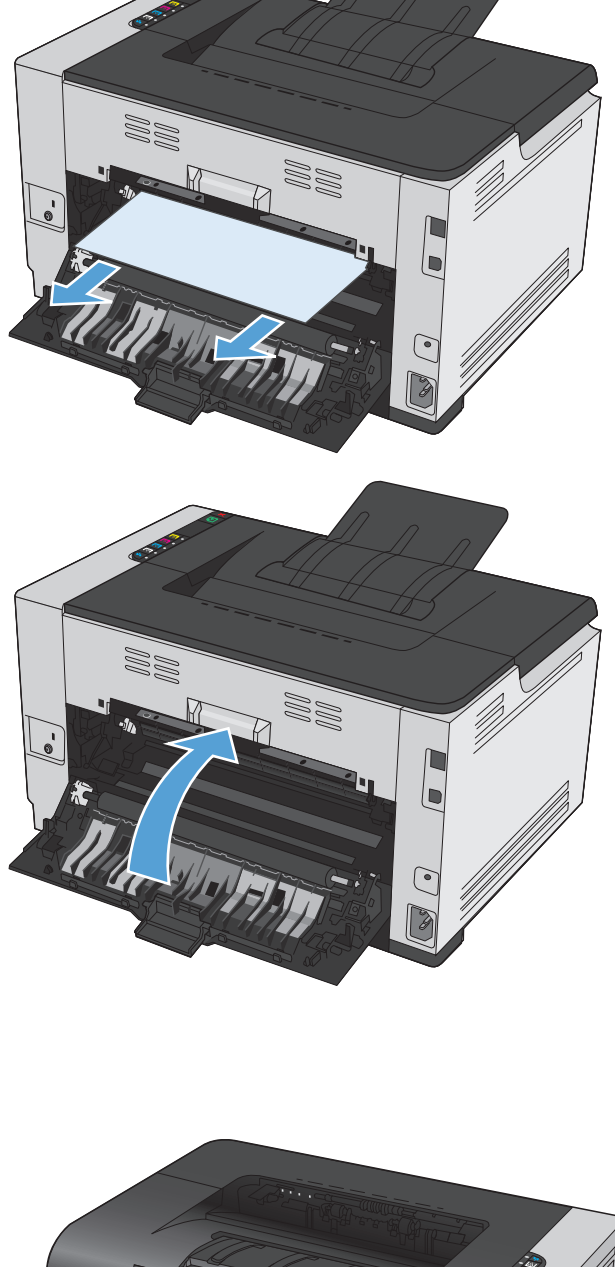

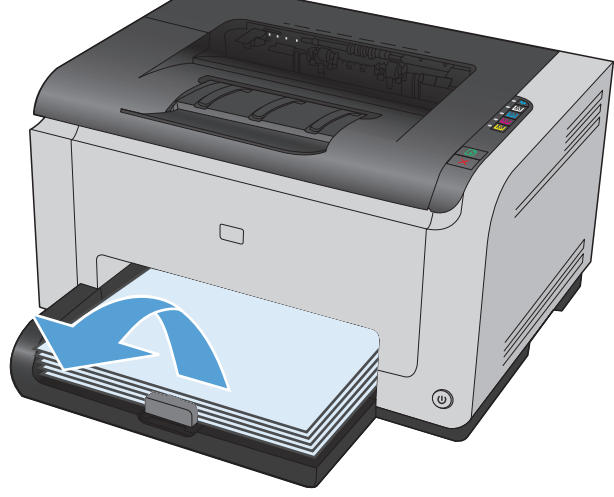

2. 双手捏住纸张,小心从产品中拉出来。

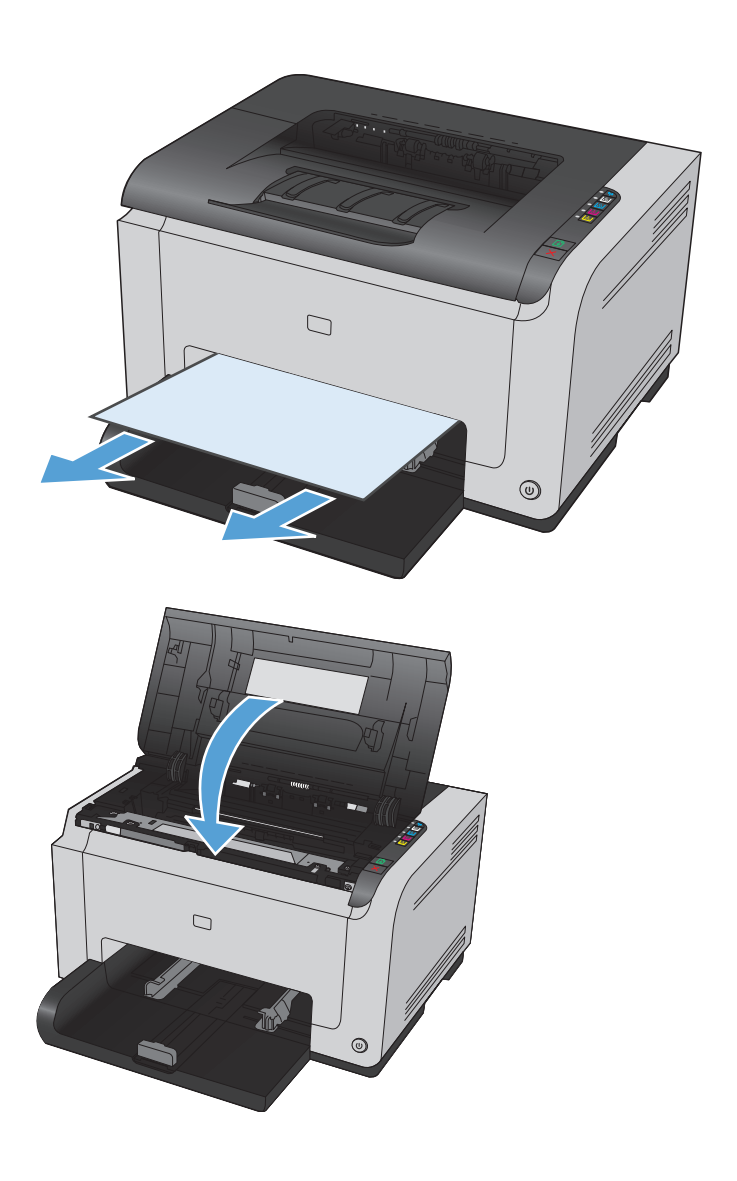

**3.** 打开打印碳粉盒挡盖,然后再将其合上,以便 重置产品。

# 提高打印质量

如果遵循以下规则,则可避免大部分打印质量问题。

- 在打印机驱动程序中使用正确的纸张类型设置
- [在打印机驱动程序中调整颜色设置](#page-118-0)
- 使用符合 HP [规格的纸张](#page-119-0)
- [打印清洁页](#page-119-0)
- [校准产品以匹配颜色](#page-120-0)
- [检查打印碳粉盒](#page-120-0)

### 在打印机驱动程序中使用正确的纸张类型设置

如果遇到以下任何问题,请检查纸张类型设置:

- 打印页面上出现碳粉污迹。
- 打印页面上出现重复的标记。
- 打印的页面卷曲。
- 打印页面上碳粉成片剥落。
- 打印页面上有较小的未打印区域。

#### 更改 **Windows** 的纸张类型设置

- **1.** 在软件程序的文件菜单中,单击打印。
- 2. 选择产品,然后单击属性或首选项按钮。
- **3.** 单击纸张**/**质量选项卡。
- **4.** 从类型下拉列表中,选择要使用的纸张类型,然后单击确定按钮。

### 更改 **Mac** 的纸张类型设置

- **1.** 在软件程序的文件菜单中,单击打印选项。
- **2.** 在份数和页数菜单中,单击页面设置按钮。
- **3.** 从纸张尺寸下拉列表中选择一个尺寸,然后单击确定按钮。
- **4.** 打开完成菜单。
- **5.** 从介质类型下拉列表中选择一种类型。
- **6.** 单击打印按钮。

### <span id="page-118-0"></span>在打印机驱动程序中调整颜色设置

### 更改打印作业的颜色主题

- **1.** 在软件程序的文件菜单中,单击打印。
- **2.** 单击属性或首选项。
- **3.** 单击颜色选项卡。
- **4.** 从颜色主题下拉列表中选择颜色主题。

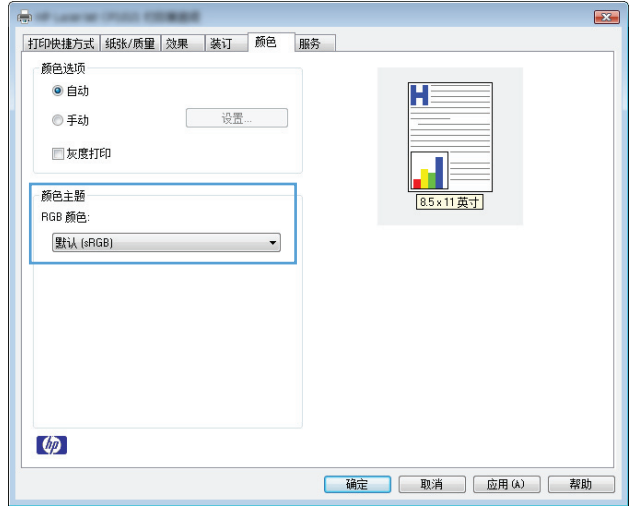

- 默认 **(sRGB)**: 此主题将产品设为在原始设备模式下打印 RGB 数据。使用此主题时,可在软件 程序或操作系统中管理颜色,以确保正确着色。
- 鲜明: 本产品增强了中色调的颜色饱和度。打印商务图形时请使用此主题。
- 照片: 本产品将 RGB 颜色解释为如同使用数码彩扩机打印照片。它渲染的色彩比默认 (sRBG) 主题更深、更饱和。打印照片时请使用此主题。
- 照片 **(Adobe RGB 1998)**: 此主题适合打印使用 AdobeRGB 色彩空间而非 sRGB 的数码照片。使 用此主题时,请关闭软件程序中的颜色管理功能。
- 无

### 更改颜色选项

从打印机驱动程序的颜色选项卡中,更改当前打印作业的颜色选项设置。

- **1.** 在软件程序的文件菜单中,单击打印。
- **2.** 单击属性或首选项。
- **3.** 单击颜色选项卡。
- **4.** 单击自动或手动设置。
	- 自动设置: 为大多数彩色打印作业选择此设置
	- 手动设置: 选择此设置可单独调整颜色设置,而其它设置仍保持不变。

<span id="page-119-0"></span> $\overline{B}$  注: 手动更改颜色设置可能影响输出。HP 建议只由彩色图形专家更改这些设置。

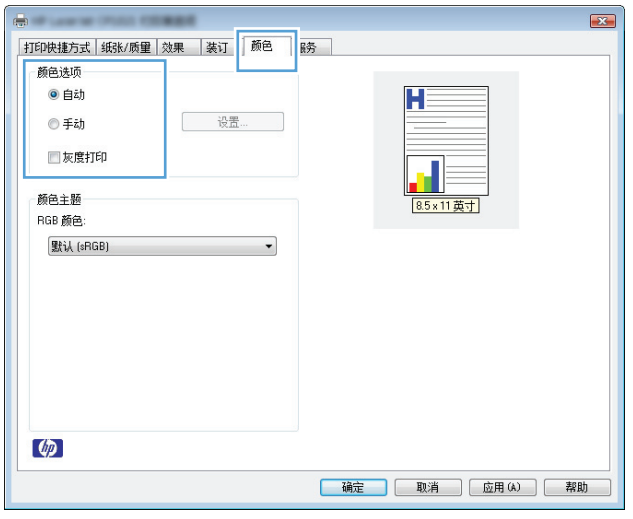

**5.** 单击灰度打印选项以用黑白色打印彩色文档。使用此选项打印要复印或传真的彩色文档。

**6.** 单击确定按钮。

# 使用符合 **HP** 规格的纸张

如果遇到以下任何问题,请换用其它纸张:

- 打印颜色太浅或部分区域看上去褪色。
- 打印页面上出现碳粉斑点。
- 打印页面上出现碳粉污迹。
- 打印字符似乎变形。
- 打印的页面卷曲。

始终使用其类型和重量受本产品支持的纸张。此外,选择纸张时请遵循以下准则:

- 确保纸张质量优良,无划损、缺口、破损、污点、浮粒、灰尘、折皱、脱墨、订书钉和卷曲边。
- 使用以前未打印过的纸张。
- 使用激光打印机专用纸张。不要使用专用于喷墨打印机的纸张。
- 不要使用粗糙的纸张。一般而言,使用的纸张越光滑,打印质量就越好。

### 打印清洁页

遇到以下任何问题时,请打印清洁页以清除送纸道中的灰尘和残留碳粉:

- 打印页面上出现碳粉斑点。
- 打印页面上出现碳粉污迹。
- 打印页面上出现重复的标记。

按照下列步骤打印清洁页。

- <span id="page-120-0"></span>1. 确保设备处于空闲状态且就绪()指示灯亮起。
- **2.** 在进纸盘中装入纸张。
- 3. 在 Windows 系统托盘中, 右击设备设置 日 图标, 然后单击产品名称。
- **4.** 单击设备设置按钮。
- **5.** 单击打印清洁页按钮。

 $\dddot{\mathbb{B}}$  注: 此清洁过程大约需要 2 分钟的时间。在此期间, 清洁页会不时停止。在清洁过程完成前, 不要关闭 打印机。清洁过程可能需要反复操作几次,才能对打印机实现全面清洁。

# 校准产品以匹配颜色

如果遇到任何打印质量问题,请校准产品。

- 1. 确保设备处于空闲状态且就绪()指示灯亮起。
- **2.** 在进纸盘中装入纸张。
- 3. 在 Windows 系统托盘中,右击设备设置 F 图标,然后单击产品名称。
- **4.** 单击设备设置按钮。
- **5.** 单击立即校准按钮。

# 检查打印碳粉盒

遇到以下任何问题时,请检查每个打印碳粉盒,并在必要时更换碳粉盒:

- 打印颜色太浅或部分区域看上去褪色。
- 打印页面上有较小的未打印区域。
- 打印页面上有条纹或条带。

如果确定需要更换打印碳粉盒,请打印耗材状态页以找出正确的原装 HP 打印碳粉盒部件号。

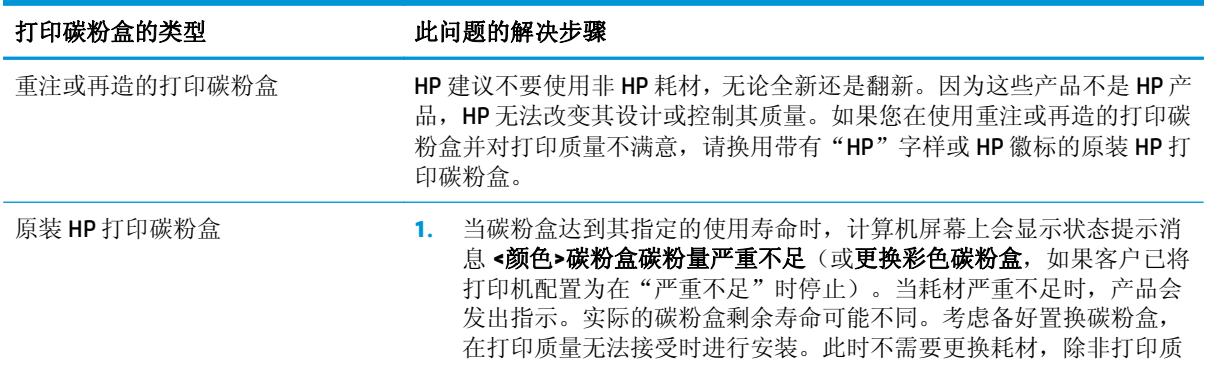

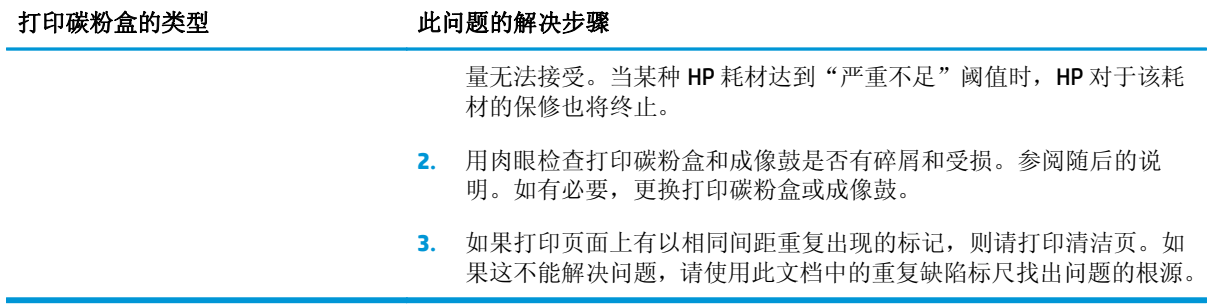

# 打印耗材状态页

通过控制面板打印配置页和耗材状态页,以获得有关产品及其当前设置的详细信息。

**▲** 打印耗材状态页。在打印机首选项的服务选项卡上选择打印耗材状态页。

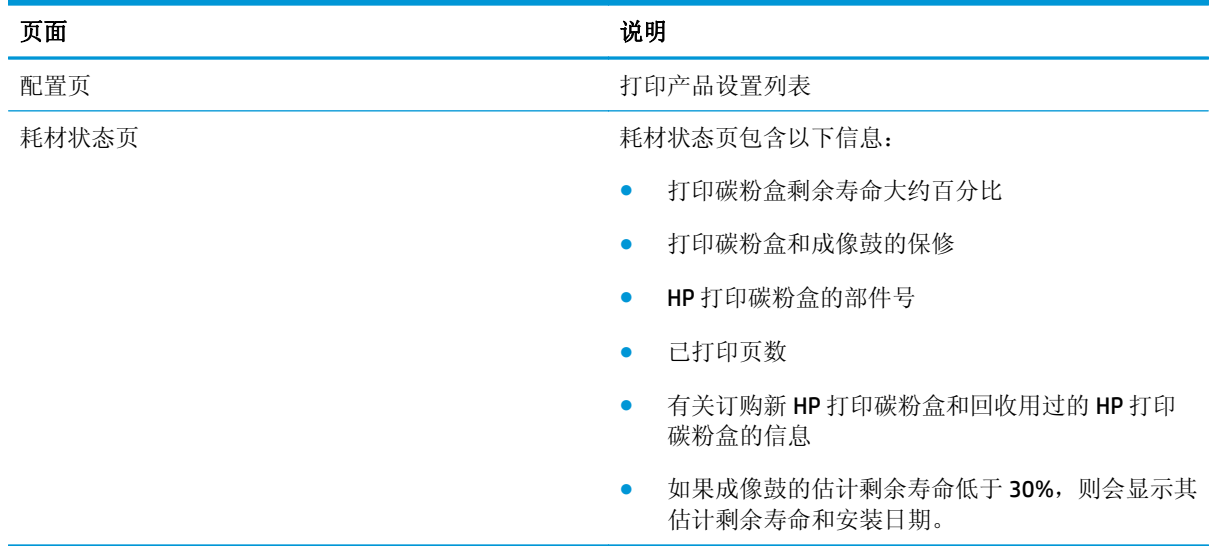

### 解释打印质量页

- 1. 确保设备处于空闲状态且就绪()指示灯亮起。
- **2.** 在进纸盘中装入纸张。
- 3. 在 Windows 系统托盘中,右击设备设置 日 图标,然后单击产品名称。
- **4.** 单击设备设置按钮。
- **5.** 单击打印打印质量故障排除页按钮。

此页面包含五个色带,这些色带分成四组,如下图所示。通过检查每一组,便可查出出现问题的特定碳 粉盒。

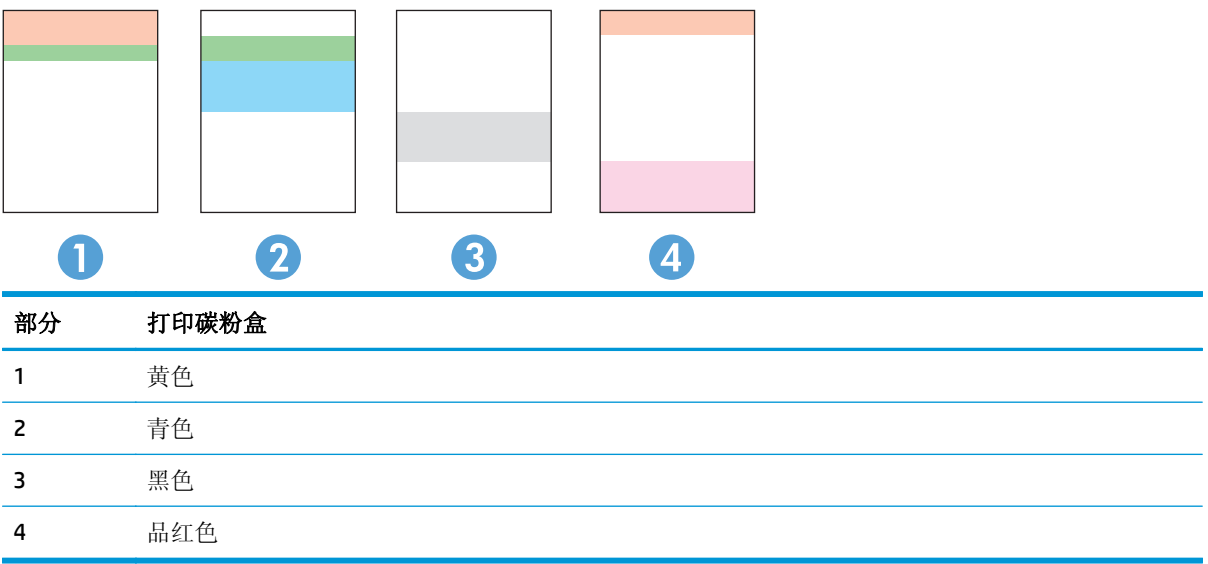

- 如果只有其中一组出现斑点或条纹,则请更换与该组关联的打印碳粉盒。
- 如果有多组出现斑点,请打印清洁页。如果这不能解决问题,请确定所有斑点的颜色是否始终相 同,例如,是否所有五个色带中均出现了品红色斑点。如果所有斑点的颜色均相同,请更换该颜色 的打印碳粉盒。
- 如果多个色带上出现条纹,请打印耗材状态页以确定成像鼓是否已达到其估计的使用寿命。如果成 像鼓尚未达到其估计的使用寿命,请检查成像鼓是否受损。如果成像鼓未受损,请联系 HP。

### 用肉眼检查打印碳粉盒和成像鼓是否受损。

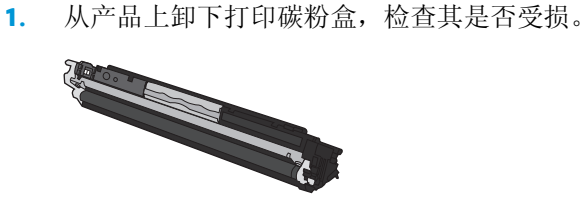

**2.** 如果打印碳粉盒未受损,请轻轻多次滚动打印碳粉盒并重新安装它。打印数页,看看问题是否已解 决。

**3.** 如果问题仍未解决,请从产品上卸下成像鼓,检查其表面。

注意:不要触摸绿色滚筒。成像鼓上的指纹会导致打印质量问题。

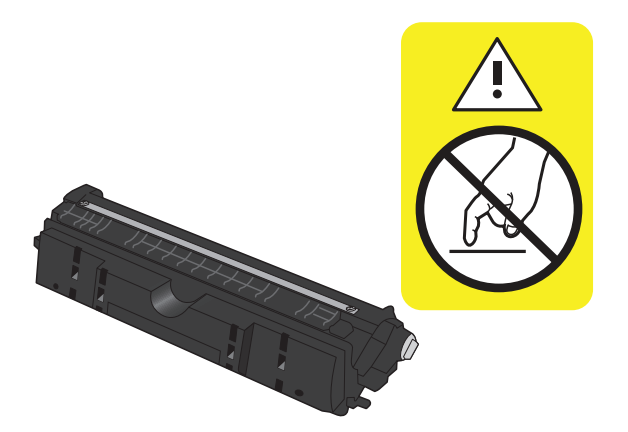

**4.** 如果发现成像鼓上有任何刮痕、手印或其它受损迹象,请更换成像鼓。

### 重复缺陷

如果缺陷以下列间隔重复出现在页面上,则表明打印碳粉盒或成像鼓可能损坏。

- 22 毫米(打印碳粉盒)
- 26 毫米(成像鼓)
- 29 毫米(打印碳粉盒)
- 94 毫米(成像鼓)

# 产品不打印或打印缓慢

# 产品不打印

如果产品完全停止打印,请尝试以下解决方案。

- **1.** 确保产品已开机,且控制面板显示其已准备就绪。
	- 如果控制面板未显示产品已准备就绪,请关闭产品,然后从产品上拔下电源线。等待 30 秒钟, 然后重新连接电源线并打开产品电源。等待产品进行初始化。
	- 如果控制面板显示产品已准备就绪,则按住继续 [5] 按钮两到三秒,以打印配置页。如果打印 成功,则尝试重新发送作业。
- **2.** 如果控制面板显示产品出错,请纠正错误后尝试重新发送作业。
- **3.** 确保所有电缆均正确连接。如果产品连接至网络,请检查以下项目:
	- 检查产品上网络连接旁的指示灯。如果网络处于活动状态,此指示灯将呈绿色亮起。
	- 确保使用网线而不是电话线连接至网络。
	- 确保网络路由器、集线器或交换机已开启且运行正常。
- **4.** 从产品随附的 CD 安装 HP 软件。使用通用打印机驱动程序可导致打印机延迟从打印队列清除作业。
- **5.** 如果您使用计算机上的个人防火墙系统,则其可能阻止了计算机与本产品的通信。尝试暂时禁用此 防火墙,以弄清其是否是问题根源所在。
- **6.** 如果您的计算机或产品已连接至无线网络,较差的信号质量或干扰可能会延迟打印作业。

# 产品打印缓慢

如果产品似乎打印缓慢,请尝试以下解决方案。

- **1.** 确保计算机符合本产品的最低规格。有关规格列表,请访问以下网站: [www.hp.com/support/](http://h20180.www2.hp.com/apps/CLC?h_pagetype=s-001&h_lang=zc&h_product=4052954&h_client=s-h-e009-1&h_page=hpcom&lang=zc) licp1020series。
- **2.** 如果将本产品配置为在某些类型的纸张(例如重磅纸)上打印,产品将打印缓慢,以便将碳粉正确 融合到纸张上。如果纸张类型设置与您使用的纸张类型不符,请将设置更改为正确的纸张类型。
- **3.** 如果您的计算机或产品已连接至无线网络,较差的信号质量或干扰可能会延迟打印作业。
- **4.** 产品可能处于冷却模式。

# 解决连接问题

# 解决直接连接问题

如果已将产品直接连接至计算机,请检查电缆。

- 检查电缆是否已连接至计算机和产品。
- 检查电缆长度是否未超过 5 米。尝试使用较短的电缆。
- 将电缆连接至其它产品,检查电缆是否正常工作。如有必要,请更换电缆。

### 解决网络问题

检查以下项目,验证产品是否与网络通信。开始之前,从产品控制面板打印配置页,然后查找此页中列 出的产品 IP 地址。

- 物理连接不良
- 计算机使用的本产品 IP 地址不正确
- 计算机不能与产品通信
- [产品使用的链路和双工设置不适合网络](#page-126-0)
- [新软件程序可能引起兼容性问题。](#page-126-0)
- [计算机或工作站可能设置不正确。](#page-126-0)
- [产品被禁用或其它网络设置不正确](#page-126-0)

### 物理连接不良

- **1.** 检查是否使用正确长度的电缆将产品连接至正确的网络端口。
- **2.** 检查电缆连接是否牢固。
- **3.** 查看产品背面的网络端口连接,检查琥珀色活动指示灯和绿色的链路状态指示灯是否亮起。
- **4.** 如果问题继续存在,请试用其它电缆或集线器上的其它端口。

#### 计算机使用的本产品 **IP** 地址不正确

- **1.** 打开打印机属性,然后单击端口选项卡。检查是否选择了产品的当前 IP 地址。产品 IP 地址列在产 品配置页上。
- 2. 如果使用 HP 标准 TCP/IP 端口安装本产品,请选中以下复选框: Always print to this printer, even if **its IP address changes**(始终打印到此打印机,即使其 IP 地址已更改)。
- **3.** 如果使用 Microsoft 标准 TCP/IP 端口安装本产品,请使用主机名而不是 IP 地址。
- **4.** 如果 IP 地址正确,请删除产品,然后重新添加。

### 计算机不能与产品通信

**1.** PING 网络以测试其通信情况。

- <span id="page-126-0"></span>**a.** 在计算机上打开命令行提示符。对于 Windows,请依次单击开始和运行,然后键入 cmd。
- **b.** 先后键入 ping 及您产品的 IP 地址。
- **c.** 如果窗口显示往返时间,则表明网络运行正常。
- **2.** 如果 ping 命令失败,请检查是否打开了网络集线器,然后检查网络设置、产品及计算机是否全部配 置为使用同一网络。

#### 产品使用的链路和双工设置不适合网络

HP 建议将此设置设为自动模式(默认设置)。如果更改了这些设置,则必须根据您的网络作出相应的更 改。

#### 新软件程序可能引起兼容性问题。

检查新软件程序是否安装正确,以及是否使用正确的打印机驱动程序。

### 计算机或工作站可能设置不正确。

- **1.** 检查网络驱动程序、打印机驱动程序和网络重定向。
- **2.** 检查操作系统是否配置正确。

#### 产品被禁用或其它网络设置不正确

- **1.** 查看配置页以检查网络协议的状态。如有必要请启用它。
- **2.** 如有必要,请重新配置网络设置。

# 解决无线网络问题

# 无线连接检查清单

- 确保未连接网线。
- 产品和无线路由器均已开启且接通电源。同时确保已开启产品中的无线电。
- 确保服务集标识符 (SSID) 正确。打印配置页以确定 SSID。如果不确定 SSID 是否正确,请再次运行 无线设置。
- 通过安全的网络,确保安全信息是正确的。如果安全信息不正确,请再次运行无线设置。
- 如果无线网络运行正常,请尝试访问无线网络中的其它计算机。如果网络可访问互联网,请尝试通 过无线连接连接至互联网。
- 本产品与无线接入点(在使用 WPA 安全性的网络上)的加密方法(AES 或 TKIP)相同。
- 产品处于无线网络覆盖范围之内。对于大多数网络,产品必须处于无线接入点(无线路由器)的 30 米范围之内。
- 没有阻断无线信号的障碍物。移除接入点与产品之间的任何较大金属物体。产品与无线接入点之 间没有包含金属或混凝土的撑杆、墙壁或支撑柱。
- 产品远离可能干扰无线信号的电子设备。许多设备可能干扰无线信号,包括电机、无绳电话、安全 系统摄像头、其它无线网络及某些蓝牙设备。
- 已在计算机上安装了打印机驱动程序。
- 已选择正确的打印机端口。
- 计算机与产品连接至同一无线网络。

# 完成无线配置后产品不打印

- **1.** 确保产品已开机且处于就绪状态。
- **2.** 关闭计算机上的任何第三方防火墙。
- **3.** 确保无线网络运行正常。
- **4.** 确保计算机运行正常。如有必要,重新启动计算机。

# 产品不打印且计算机安装了第三方防火墙

- **1.** 用制造商提供的最新更新程序更新防火墙。
- **2.** 如果在您安装产品或尝试打印时程序要求访问防火墙,请确保允许程序运行。
- 3. 暂时关闭防火墙,然后在计算机上安装无线产品。安装完无线产品后,启用防火墙。

# 移动无线路由器或产品后无线连接不起作用

确保路由器或产品与您的计算机连接至同一网络。

- **1.** 请打印配置页。
- **2.** 将配置页上的服务集标识符 (SSID) 与您的计算机打印机配置中的 SSID 进行比较。
- **3.** 如果数字不同,则表明设备未连接至同一网络。重新配置产品的无线设置。

# 无法将多台计算机连接至无线产品

- **1.** 确保其它计算机也处于无线覆盖范围之内,且无阻碍信号的障碍物。对于大多数网络,无线接入点 的无线覆盖范围不超过 30 米。
- **2.** 确保产品已开机且处于就绪状态。
- **3.** 关闭计算机上的任何第三方防火墙。
- **4.** 确保无线网络运行正常。
- **5.** 确保计算机运行正常。如有必要,重新启动计算机。

# 无线产品在连接至 **VPN** 时断开通信

● 通常不能同时连接至 VPN 和其它网络。

### 网络未显示在无线网络列表中

- 确保无线路由器已开启且已接通电源。
- 网络可能被隐藏。但是,您仍可连接至隐藏的网络。

# 无线网络未运行

- **1.** 确保未连接网线。
- **2.** 要检查网络是否已断开通信,请尝试将另一台设备连接至网络。
- **3.** PING 网络以测试其通信情况。
	- **a.** 在计算机上打开命令行提示符。对于 Windows,请依次单击开始和运行,然后键入 cmd。
	- **b.** 先后键入 ping 和您网络的服务集标识符 (SSID)。
	- **c.** 如果窗口显示往返时间,则表明网络运行正常。
- **4.** 确保路由器或产品与您的计算机连接至同一网络。
	- **a.** 请打印配置页。
	- **b.** 将配置报告上的服务集标识符 (SSID) 与您的计算机打印机配置中的 SSID 进行比较。
	- **c.** 如果数字不同,则表明设备未连接至同一网络。重新配置产品的无线设置。

# 解决产品软件问题

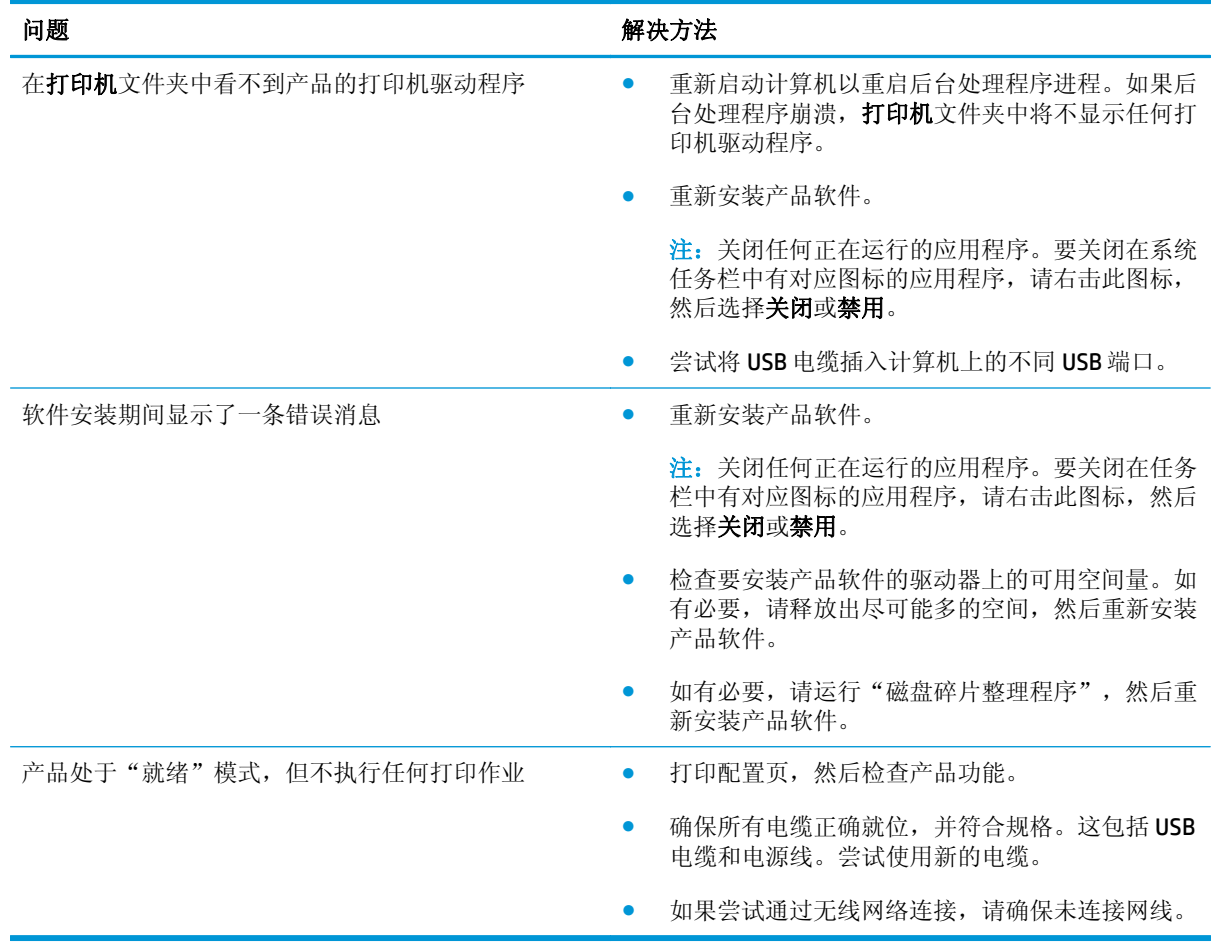

# 解决常见的 **Mac** 问题

- 打印机驱动程序未在"打印与传真"列表中列出
- 产品名称未显示在"打印与传真"列表的产品列表中
- 打印机驱动程序不自动设置在"打印与传真"列表中选定的产品。
- 打印作业未发送至所需的产品
- 使用 USB 电缆连接时, 在选择驱动程序之后, 产品未显示在"打印与传真"列表中。
- 使用 USB [连接时您使用了通用打印机驱动程序](#page-131-0)

# 打印机驱动程序未在"打印与传真"列表中列出

- **1.** 确保产品 .GZ 文件位于以下硬盘驱动器文件夹中: Library/Printers/PPDs/Contents/ Resources。如有必要,请重新安装软件。
- 2. 如果 GZ 文件位于此文件夹中, 则 PPD 文件可能已损坏。删除此文件, 然后重新安装软件。

### 产品名称未显示在"打印与传真"列表的产品列表中

- **1.** 确保电缆连接正确且产品已开机。
- **2.** 请打印配置页以检查产品名。检查配置页上的名称与"打印与传真"列表中的产品名称是否一致。
- **3.** 使用高质量的电缆更换 USB 电缆或网线。

# 打印机驱动程序不自动设置在"打印与传真"列表中选定的产品。

- **1.** 确保电缆连接正确且产品已开机。
- **2.** 确保产品 .GZ 文件位于以下硬盘驱动器文件夹中: Library/Printers/PPDs/Contents/ Resources。如有必要,请重新安装软件。
- 3. 如果 GZ 文件位于此文件夹中,则 PPD 文件可能已损坏。删除此文件,然后重新安装软件。
- **4.** 使用高质量的电缆更换 USB 电缆或网线。

### 打印作业未发送至所需的产品

- **1.** 打开打印队列,重新启动该打印作业。
- **2.** 另一具有相同或相似名称的产品可能已收到您的打印作业。请打印配置页以检查产品名。检查配 置页上的名称与"打印与传真"列表中的产品名称是否一致。

### 使用 USB 电缆连接时, 在选择驱动程序之后, 产品未显示在"打印与传真"列表 中。

#### 软件故障排除

**▲** 确保 Mac 操作系统为 Mac OS X 10.5 或更新版本。

#### <span id="page-131-0"></span>硬件故障排除

- **1.** 确保产品已开机。
- **2.** 确保 USB 电缆连接正确。
- **3.** 确保使用了正确的高速 USB 电缆。
- **4.** 确保链路中无过多的 USB 设备分用电力。断开链路上的所有设备,将电缆直接连接至计算机上的 USB 端口
- **5.** 检查是否有两个以上的非通电型 USB 集线器连接在链路的某列上。断开链路上的所有设备,将电缆 直接连接至计算机上的 USB 端口。

 $\ddot{\mathbb{Z}}$  注: iMac 键盘是无源 USB 集线器。

# 使用 **USB** 连接时您使用了通用打印机驱动程序

如果您在安装软件之前连接了USB 电缆,则您可能使用的是通用打印机驱动程序,而不是本产品专用的 驱动程序。

- **1.** 删除通用打印机驱动程序。
- **2.** 从产品 CD 重新安装软件。在软件安装程序提示您连接 USB 电缆之前,请勿连接 USB 电缆。
- **3.** 如果安装了多台打印机,请确保在打印对话框的格式下拉菜单中选择了正确的打印机。

# **A** 规格

- [物理规格](#page-133-0)
- [功耗、电气规格和噪声发射](#page-133-0)
- [环境规格](#page-133-0)

# <span id="page-133-0"></span>物理规格

表 **A-1** 物理规格 **<sup>1</sup>**

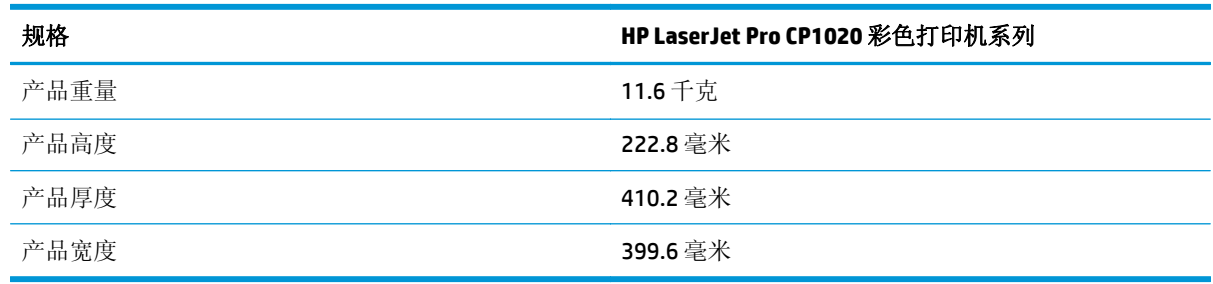

1 数值基于初始数据。请参阅 [www.hp.com/support/ljcp1020series](http://h20180.www2.hp.com/apps/CLC?h_pagetype=s-001&h_lang=zc&h_product=4052954&h_client=s-h-e009-1&h_page=hpcom&lang=zc)。

# 功耗、电气规格和噪声发射

有关最新信息,请访问 [www.hp.com/support/ljcp1020series](http://h20180.www2.hp.com/apps/CLC?h_pagetype=s-001&h_lang=zc&h_product=4052954&h_client=s-h-e009-1&h_page=hpcom&lang=zc)。

注意:电源要求视出售产品的国家/地区而定。请勿改变操作电压,这将损害产品并使产品保修失效。

# 环境规格

#### 表 **A-2** 环境规格

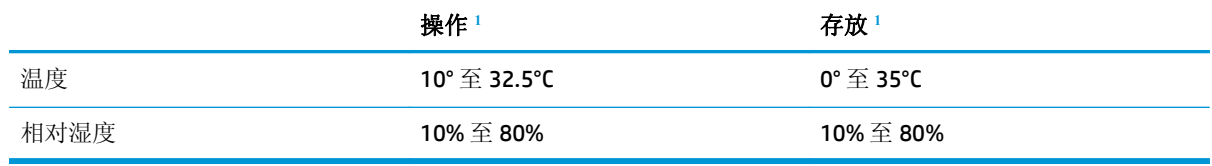

1 数值基于初始数据。请参阅 [www.hp.com/support/ljcp1020series](http://h20180.www2.hp.com/apps/CLC?h_pagetype=s-001&h_lang=zc&h_product=4052954&h_client=s-h-e009-1&h_page=hpcom&lang=zc)。

# **B** 服务与支持

- HP [有限保修声明](#page-135-0)
- HP 高级保护保修: LaserJet [碳粉盒有限保修声明](#page-145-0)
- HP 对非 HP [耗材的政策](#page-146-0)
- HP [防伪网站](#page-147-0)
- [存储在碳粉盒上的数据](#page-148-0)
- [最终用户许可协议](#page-149-0)
- [客户自助维修保修服务](#page-152-0)
- [客户支持](#page-153-0)

# <span id="page-135-0"></span>**HP** 有限保修声明

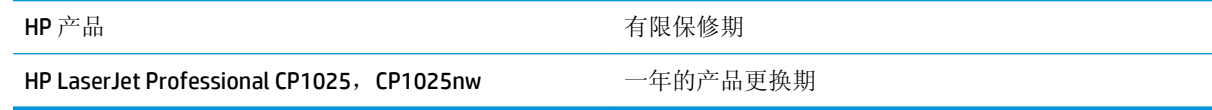

HP 向最终用户保证,HP 的硬件和附件自购买之日起,在以上规定的期间內,无任何材料和工艺方面的 缺陷。如果 HP 获悉产品在保修期内存在此类缺陷,HP 将自行选择维修或更换经证实有缺陷的产品。更 换产品可以是新产品,或是与新产品具有同等性能的产品。

在正确安装和使用的情况下,HP 保证自购买之日起在上述指定日期内,HP 软件不会由于材料和工艺上 的缺陷而不能执行其编程指令。如果 HP 获悉软件在保修期内存在此类缺陷, HP 将更换由于此类缺陷而 不能执行其编程指令的软件。

HP 不担保 HP 产品的操作不会中断或不会出现错误。如果 HP 无法在合理的时间内按保修所述条件修理 或更换产品,则您在迅速返还产品后有权要求退还该产品的购买款。

HP 产品可能含有性能上与新部件等效的重新生产部件,或者可能偶然使用过的部件。

保修不适用于因以下原因造成的缺陷:(a) 维护或校准不正确或不适当;(b) 使用不是由 HP 提供的软件、 接口设备、部件或耗材;(c) 未经授权的修改或误用;(d) 运行环境在该产品公布的环境规格范围之外; (e) 使用地点的准备或维护不正确。

在当地法律允许的范围内,上述保修是专有保修,此外并无其它暗示或明示的文字或口头的保修或条 件,HP 特别否认有任何适销性、满意的质量以及特定用途适用性的暗示保修或条件。一些国家/地区、 州或省不允许对默示保修进行限制,因此以上限制或例外可能不适用于您。本有限保修赋予您特定的法 律权利,您所具有的其它权利可能因不同国家/地区、州或省而不同。

HP 的有限保修在 HP 对本产品提供支持和 HP 销售本产品的任何国家/地区或地方都有效。根据各地标 准, 您得到的保修服务级别可能会有所不同。HP 不会改变产品的外形、装配或功能, 使之能用于由于法 律或规章的原因而从未打算使用的国家/地区。

在当地法律允许的范围内,此保修声明中的补偿是唯一的专有补偿。除以上所述外,HP 或其供应商在任 何情况下均不对任何数据丢失或直接、特殊、意外、随之引起的(包括损失的利润或数据)或其它损失 负责,无论损失是基于合同、侵权行为还是其它原因。有些国家/地区、州或省不允许排除或限制偶发或 连带损失,因此以上限制或排除条款可能不适用于您。

除法律允许的范围外,本声明中的保修条款不排除、限制或修改此产品销售给您时所适用的强制性法定 权利,而只是这些权利的补充。

# 英国、爱尔兰和马耳他

The HP Limited Warranty is a commercial guarantee voluntarily provided by HP. The name and address of the HP entity responsible for the performance of the HP Limited Warranty in your country/region is as follows:

**UK**: HP Inc UK Limited, Cain Road, Amen Corner, Bracknell, Berkshire, RG12 1HN

**Ireland**: Hewlett-Packard Ireland Limited, Liffey Park Technology Campus, Barnhall Road, Leixlip, Co.Kildare

**Malta**: Hewlett-Packard Europe B.V., Amsterdam, Meyrin Branch, Route du Nant-d'Avril 150, 1217 Meyrin, Switzerland

**United Kingdom**: The HP Limited Warranty benefits apply in addition to any legal rights to a guarantee from seller of nonconformity of goods with the contract of sale. These rights expire six years from delivery of goods for products purchased in England or Wales and five years from delivery of goods for products purchased in Scotland. However various factors may impact your eligibility to receive these rights. For further information, please consult the following link: Consumer Legal Guarantee [\(www.hp.com/go/eu-legal](http://www.hp.com/go/eu-legal)) or you may visit the European Consumer Centers website [\(http://ec.europa.eu/consumers/](http://ec.europa.eu/consumers/solving_consumer_disputes/non-judicial_redress/ecc-net/index_en.htm) [solving\\_consumer\\_disputes/non-judicial\\_redress/ecc-net/index\\_en.htm\)](http://ec.europa.eu/consumers/solving_consumer_disputes/non-judicial_redress/ecc-net/index_en.htm). Consumers have the right to choose whether to claim service under the HP Limited Warranty or against the seller under the legal guarantee.

**Ireland**: The HP Limited Warranty benefits apply in addition to any statutory rights from seller in relation to nonconformity of goods with the contract of sale. However various factors may impact your eligibility to receive these rights. Consumer statutory rights are not limited or affected in any manner by HP Care Pack. For further information, please consult the following link: Consumer Legal Guarantee ([www.hp.com/go/eu](http://www.hp.com/go/eu-legal)[legal](http://www.hp.com/go/eu-legal)) or you may visit the European Consumer Centers website ([http://ec.europa.eu/consumers/](http://ec.europa.eu/consumers/solving_consumer_disputes/non-judicial_redress/ecc-net/index_en.htm) [solving\\_consumer\\_disputes/non-judicial\\_redress/ecc-net/index\\_en.htm\)](http://ec.europa.eu/consumers/solving_consumer_disputes/non-judicial_redress/ecc-net/index_en.htm). Consumers have the right to choose whether to claim service under the HP Limited Warranty or against the seller under the legal guarantee.

**Malta**: The HP Limited Warranty benefits apply in addition to any legal rights to a two-year guarantee from seller of nonconformity of goods with the contract of sale; however various factors may impact your eligibility to receive these rights. Consumer statutory rights are not limited or affected in any manner by the HP Limited Warranty. For further information, please consult the following link: Consumer Legal Guarantee ([www.hp.com/go/eu-legal](http://www.hp.com/go/eu-legal)) or you may visit the European Consumer Centers website [\(http://ec.europa.eu/](http://ec.europa.eu/consumers/solving_consumer_disputes/non-judicial_redress/ecc-net/index_en.htm) [consumers/solving\\_consumer\\_disputes/non-judicial\\_redress/ecc-net/index\\_en.htm\)](http://ec.europa.eu/consumers/solving_consumer_disputes/non-judicial_redress/ecc-net/index_en.htm). Consumers have the right to choose whether to claim service under the HP Limited Warranty or against the seller under two-year legal guarantee.

# 奥地利、比利时、德国和卢森堡

Die beschränkte HP Herstellergarantie ist eine von HP auf freiwilliger Basis angebotene kommerzielle Garantie. Der Name und die Adresse der HP Gesellschaft, die in Ihrem Land für die Gewährung der beschränkten HP Herstellergarantie verantwortlich ist, sind wie folgt:

**Deutschland**: HP Deutschland GmbH, Schickardstr. 32, D-71034 Böblingen

**Österreich**: HP PPS Austria GmbH., Wienerbergstrasse 41, A-1120 Wien

**Luxemburg**: Hewlett-Packard Luxembourg S.C.A., 75, Parc d'Activités Capellen, Rue Pafebruc, L-8308 Capellen

**Belgien**: HP Belgium BVBA, Hermeslaan 1A, B-1831 Diegem

Die Rechte aus der beschränkten HP Herstellergarantie gelten zusätzlich zu den gesetzlichen Ansprüchen wegen Sachmängeln auf eine zweijährige Gewährleistung ab dem Lieferdatum. Ob Sie Anspruch auf diese

Rechte haben, hängt von zahlreichen Faktoren ab. Die Rechte des Kunden sind in keiner Weise durch die beschränkte HP Herstellergarantie eingeschränkt bzw. betroffen. Weitere Hinweise finden Sie auf der folgenden Website: Gewährleistungsansprüche für Verbraucher [\(www.hp.com/go/eu-legal\)](http://www.hp.com/go/eu-legal) oder Sie können die Website des Europäischen Verbraucherzentrums [\(http://ec.europa.eu/consumers/](http://ec.europa.eu/consumers/solving_consumer_disputes/non-judicial_redress/ecc-net/index_en.htm) [solving\\_consumer\\_disputes/non-judicial\\_redress/ecc-net/index\\_en.htm\)](http://ec.europa.eu/consumers/solving_consumer_disputes/non-judicial_redress/ecc-net/index_en.htm) besuchen. Verbraucher haben das Recht zu wählen, ob sie eine Leistung von HP gemäß der beschränkten HP Herstellergarantie in Anspruch nehmen oder ob sie sich gemäß der gesetzlichen zweijährigen Haftung für Sachmängel (Gewährleistung) sich an den jeweiligen Verkäufer wenden.

# 比利时、法国和卢森堡

La garantie limitée HP est une garantie commerciale fournie volontairement par HP. Voici les coordonnées de l'entité HP responsable de l'exécution de la garantie limitée HP dans votre pays:

**France**: HP France SAS, société par actions simplifiée identifiée sous le numéro 448 694 133 RCS Evry, 1 Avenue du Canada, 91947, Les Ulis

**G.D. Luxembourg**: Hewlett-Packard Luxembourg S.C.A., 75, Parc d'Activités Capellen, Rue Pafebruc, L-8308 Capellen

**Belgique**: HP Belgium BVBA, Hermeslaan 1A, B-1831 Diegem

**France**: Les avantages de la garantie limitée HP s'appliquent en complément des droits dont vous disposez au titre des garanties légales applicables dont le bénéfice est soumis à des conditions spécifiques. Vos droits en tant que consommateur au titre de la garantie légale de conformité mentionnée aux articles L. 211-4 à L. 211-13 du Code de la Consommation et de celle relatives aux défauts de la chose vendue, dans les conditions prévues aux articles 1641 à 1648 et 2232 du Code de Commerce ne sont en aucune façon limités ou affectés par la garantie limitée HP. Pour de plus amples informations, veuillez consulter le lien suivant : Garanties légales accordées au consommateur [\(www.hp.com/go/eu-legal\)](http://www.hp.com/go/eu-legal). Vous pouvez également consulter le site Web des Centres européens des consommateurs ([http://ec.europa.eu/consumers/](http://ec.europa.eu/consumers/solving_consumer_disputes/non-judicial_redress/ecc-net/index_en.htm)

[solving\\_consumer\\_disputes/non-judicial\\_redress/ecc-net/index\\_en.htm\)](http://ec.europa.eu/consumers/solving_consumer_disputes/non-judicial_redress/ecc-net/index_en.htm). Les consommateurs ont le droit de choisir d'exercer leurs droits au titre de la garantie limitée HP, ou auprès du vendeur au titre des garanties légales applicables mentionnées ci-dessus.

#### **POUR RAPPEL:**

Garantie Légale de Conformité:

*« Le vendeur est tenu de livrer un bien conforme au contrat et répond des défauts de conformité existant lors de la délivrance.*

*Il répond également des défauts de conformité résultant de l'emballage, des instructions de montage ou de l'installation lorsque celle-ci a été mise à sa charge par le contrat ou a été réalisée sous sa responsabilité ».*

Article L211-5 du Code de la Consommation:

*« Pour être conforme au contrat, le bien doit:*

*1° Etre propre à l'usage habituellement attendu d'un bien semblable et, le cas échéant:*

*- correspondre à la description donnée par le vendeur et posséder les qualités que celui-ci a présentées à l'acheteur sous forme d'échantillon ou de modèle;*

*- présenter les qualités qu'un acheteur peut légitimement attendre eu égard aux déclarations publiques faites par le vendeur, par le producteur ou par son représentant, notamment dans la publicité ou l'étiquetage;*

*2° Ou présenter les caractéristiques définies d'un commun accord par les parties ou être propre à tout usage spécial recherché par l'acheteur, porté à la connaissance du vendeur et que ce dernier a accepté ».*

Article L211-12 du Code de la Consommation:

*« L'action résultant du défaut de conformité se prescrit par deux ans à compter de la délivrance du bien ».*

Garantie des vices cachés

Article 1641 du Code Civil : *« Le vendeur est tenu de la garantie à raison des défauts cachés de la chose vendue qui la rendent impropre à l'usage auquel on la destine, ou qui diminuent tellement cet usage que l'acheteur ne l'aurait pas acquise, ou n'en aurait donné qu'un moindre prix, s'il les avait connus. »*

Article 1648 alinéa 1 du Code Civil:

*« L'action résultant des vices rédhibitoires doit être intentée par l'acquéreur dans un délai de deux ans à compter de la découverte du vice. »*

**G.D. Luxembourg et Belgique**: Les avantages de la garantie limitée HP s'appliquent en complément des droits dont vous disposez au titre de la garantie de non-conformité des biens avec le contrat de vente. Cependant, de nombreux facteurs peuvent avoir un impact sur le bénéfice de ces droits. Vos droits en tant que consommateur au titre de ces garanties ne sont en aucune façon limités ou affectés par la garantie limitée HP. Pour de plus amples informations, veuillez consulter le lien suivant : Garanties légales accordées au consommateur [\(www.hp.com/go/eu-legal](http://www.hp.com/go/eu-legal)) ou vous pouvez également consulter le site Web des Centres européens des consommateurs ([http://ec.europa.eu/consumers/solving\\_consumer\\_disputes/non](http://ec.europa.eu/consumers/solving_consumer_disputes/non-judicial_redress/ecc-net/index_en.htm)[judicial\\_redress/ecc-net/index\\_en.htm](http://ec.europa.eu/consumers/solving_consumer_disputes/non-judicial_redress/ecc-net/index_en.htm)). Les consommateurs ont le droit de choisir de réclamer un service sous la garantie limitée HP ou auprès du vendeur au cours d'une garantie légale de deux ans.

# 意大利

La Garanzia limitata HP è una garanzia commerciale fornita volontariamente da HP. Di seguito sono indicati nome e indirizzo della società HP responsabile della fornitura dei servizi coperti dalla Garanzia limitata HP nel vostro Paese:

**Italia**: HP Italy S.r.l., Via G. Di Vittorio 9, 20063 Cernusco S/Naviglio

I vantaggi della Garanzia limitata HP vengono concessi ai consumatori in aggiunta ai diritti derivanti dalla garanzia di due anni fornita dal venditore in caso di non conformità dei beni rispetto al contratto di vendita. Tuttavia, diversi fattori possono avere un impatto sulla possibilita' di beneficiare di tali diritti. I diritti spettanti ai consumatori in forza della garanzia legale non sono in alcun modo limitati, né modificati dalla Garanzia limitata HP. Per ulteriori informazioni, si prega di consultare il seguente link: Garanzia legale per i clienti [\(www.hp.com/go/eu-legal](http://www.hp.com/go/eu-legal)), oppure visitare il sito Web dei Centri europei per i consumatori ([http://ec.europa.eu/consumers/solving\\_consumer\\_disputes/non-judicial\\_redress/ecc-net/index\\_en.htm](http://ec.europa.eu/consumers/solving_consumer_disputes/non-judicial_redress/ecc-net/index_en.htm)). I consumatori hanno il diritto di scegliere se richiedere un servizio usufruendo della Garanzia limitata HP oppure rivolgendosi al venditore per far valere la garanzia legale di due anni.

### 西班牙

Su Garantía limitada de HP es una garantía comercial voluntariamente proporcionada por HP. El nombre y dirección de las entidades HP que proporcionan la Garantía limitada de HP (garantía comercial adicional del fabricante) en su país es:

**España**: Hewlett-Packard Española S.L. Calle Vicente Aleixandre, 1 Parque Empresarial Madrid - Las Rozas, E-28232 Madrid

Los beneficios de la Garantía limitada de HP son adicionales a la garantía legal de 2 años a la que los consumidores tienen derecho a recibir del vendedor en virtud del contrato de compraventa; sin embargo, varios factores pueden afectar su derecho a recibir los beneficios bajo dicha garantía legal. A este respecto, la Garantía limitada de HP no limita o afecta en modo alguno los derechos legales del consumidor ([www.hp.com/go/eu-legal](http://www.hp.com/go/eu-legal)). Para más información, consulte el siguiente enlace: Garantía legal del

consumidor o puede visitar el sitio web de los Centros europeos de los consumidores ([http://ec.europa.eu/](http://ec.europa.eu/consumers/solving_consumer_disputes/non-judicial_redress/ecc-net/index_en.htm) [consumers/solving\\_consumer\\_disputes/non-judicial\\_redress/ecc-net/index\\_en.htm\)](http://ec.europa.eu/consumers/solving_consumer_disputes/non-judicial_redress/ecc-net/index_en.htm). Los clientes tienen derecho a elegir si reclaman un servicio acogiéndose a la Garantía limitada de HP o al vendedor de conformidad con la garantía legal de dos años.

# 丹麦

Den begrænsede HP-garanti er en garanti, der ydes frivilligt af HP. Navn og adresse på det HP-selskab, der er ansvarligt for HP's begrænsede garanti i dit land, er som følger:

**Danmark**: HP Inc Danmark ApS, Engholm Parkvej 8, 3450, Allerød

Den begrænsede HP-garanti gælder i tillæg til eventuelle juridiske rettigheder, for en toårig garanti fra sælgeren af varer, der ikke er i overensstemmelse med salgsaftalen, men forskellige faktorer kan dog påvirke din ret til at opnå disse rettigheder. Forbrugerens lovbestemte rettigheder begrænses eller påvirkes ikke på nogen måde af den begrænsede HP-garanti. Se nedenstående link for at få yderligere oplysninger: Forbrugerens juridiske garanti ([www.hp.com/go/eu-legal\)](http://www.hp.com/go/eu-legal) eller du kan besøge De Europæiske Forbrugercentres websted [\(http://ec.europa.eu/consumers/solving\\_consumer\\_disputes/non](http://ec.europa.eu/consumers/solving_consumer_disputes/non-judicial_redress/ecc-net/index_en.htm)judicial redress/ecc-net/index en.htm). Forbrugere har ret til at vælge, om de vil gøre krav på service i henhold til HP's begrænsede garanti eller hos sælger i henhold til en toårig juridisk garanti.

# 挪威

HPs garanti er en begrenset og kommersiell garanti som HP selv har valgt å tilby. Følgende lokale selskap innestår for garantien:

**Norge**: HP Norge AS, Rolfbuktveien 4b, 1364 Fornebu

HPs garanti kommer i tillegg til det mangelsansvar HP har i henhold til norsk forbrukerkjøpslovgivning, hvor reklamasjonsperioden kan være to eller fem år, avhengig av hvor lenge salgsgjenstanden var ment å vare. Ulike faktorer kan imidlertid ha betydning for om du kvalifiserer til å kreve avhjelp iht slikt mangelsansvar. Forbrukerens lovmessige rettigheter begrenses ikke av HPs garanti. Hvis du vil ha mer informasjon, kan du klikke på følgende kobling: Juridisk garanti for forbruker ([www.hp.com/go/eu-legal](http://www.hp.com/go/eu-legal)) eller du kan besøke nettstedet til de europeiske forbrukersentrene [\(http://ec.europa.eu/consumers/](http://ec.europa.eu/consumers/solving_consumer_disputes/non-judicial_redress/ecc-net/index_en.htm) [solving\\_consumer\\_disputes/non-judicial\\_redress/ecc-net/index\\_en.htm\)](http://ec.europa.eu/consumers/solving_consumer_disputes/non-judicial_redress/ecc-net/index_en.htm). Forbrukere har retten til å velge å kreve service under HPs garanti eller iht selgerens lovpålagte mangelsansvar.

# 瑞典

HP:s begränsade garanti är en kommersiell garanti som tillhandahålls frivilligt av HP. Namn och adress till det HP-företag som ansvarar för HP:s begränsade garanti i ditt land är som följer:

#### **Sverige**: HP PPS Sverige AB, SE-169 73 Stockholm

Fördelarna som ingår i HP:s begränsade garanti gäller utöver de lagstadgade rättigheterna till tre års garanti från säljaren angående varans bristande överensstämmelse gentemot köpeavtalet, men olika faktorer kan påverka din rätt att utnyttja dessa rättigheter. Konsumentens lagstadgade rättigheter varken begränsas eller påverkas på något sätt av HP:s begränsade garanti. Mer information får du om du följer denna länk: Lagstadgad garanti för konsumenter ([www.hp.com/go/eu-legal\)](http://www.hp.com/go/eu-legal) eller så kan du gå till European Consumer Centers webbplats ([http://ec.europa.eu/consumers/solving\\_consumer\\_disputes/non-judicial\\_redress/ecc](http://ec.europa.eu/consumers/solving_consumer_disputes/non-judicial_redress/ecc-net/index_en.htm)[net/index\\_en.htm](http://ec.europa.eu/consumers/solving_consumer_disputes/non-judicial_redress/ecc-net/index_en.htm)). Konsumenter har rätt att välja om de vill ställa krav enligt HP:s begränsade garanti eller på säljaren enligt den lagstadgade treåriga garantin.

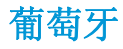

A Garantia Limitada HP é uma garantia comercial fornecida voluntariamente pela HP. O nome e a morada da entidade HP responsável pela prestação da Garantia Limitada HP no seu país são os seguintes:

**Portugal**: HPCP – Computing and Printing Portugal, Unipessoal, Lda., Edificio D. Sancho I, Quinta da Fonte, Porto Salvo, Lisboa, Oeiras, 2740 244

As vantagens da Garantia Limitada HP aplicam-se cumulativamente com quaisquer direitos decorrentes da legislação aplicável à garantia de dois anos do vendedor, relativa a defeitos do produto e constante do contrato de venda. Existem, contudo, vários fatores que poderão afetar a sua elegibilidade para beneficiar de tais direitos. Os direitos legalmente atribuídos aos consumidores não são limitados ou afetados de forma alguma pela Garantia Limitada HP. Para mais informações, consulte a ligação seguinte: Garantia legal do consumidor ([www.hp.com/go/eu-legal\)](http://www.hp.com/go/eu-legal) ou visite o Web site da Rede dos Centros Europeus do Consumidor ([http://ec.europa.eu/consumers/solving\\_consumer\\_disputes/non-judicial\\_redress/ecc-net/index\\_en.htm](http://ec.europa.eu/consumers/solving_consumer_disputes/non-judicial_redress/ecc-net/index_en.htm)). Os consumidores têm o direito de escolher se pretendem reclamar assistência ao abrigo da Garantia Limitada HP ou contra o vendedor ao abrigo de uma garantia jurídica de dois anos.

# 希腊和塞浦路斯

Η Περιορισμένη εγγύηση HP είναι μια εμπορική εγγύηση η οποία παρέχεται εθελοντικά από την HP. Η επωνυμία και η διεύθυνση του νομικού προσώπου ΗΡ που παρέχει την Περιορισμένη εγγύηση ΗΡ στη χώρα σας είναι η εξής:

**Ελλάδα /Κύπρoς**: HP Printing and Personal Systems Hellas EPE, Tzavella 1-3, 15232 Chalandri, Attiki

**Ελλάδα /Κύπρoς**: HP Συστήματα Εκτύπωσης και Προσωπικών Υπολογιστών Ελλάς Εταιρεία Περιορισμένης Ευθύνης, Tzavella 1-3, 15232 Chalandri, Attiki

Τα προνόμια της Περιορισμένης εγγύησης HP ισχύουν επιπλέον των νόμιμων δικαιωμάτων για διετή εγγύηση έναντι του Πωλητή για τη μη συμμόρφωση των προϊόντων με τις συνομολογημένες συμβατικά ιδιότητες, ωστόσο η άσκηση των δικαιωμάτων σας αυτών μπορεί να εξαρτάται από διάφορους παράγοντες. Τα νόμιμα δικαιώματα των καταναλωτών δεν περιορίζονται ούτε επηρεάζονται καθ' οιονδήποτε τρόπο από την Περιορισμένη εγγύηση HP. Για περισσότερες πληροφορίες, συμβουλευτείτε την ακόλουθη τοποθεσία web: Νόμιμη εγγύηση καταναλωτή [\(www.hp.com/go/eu-legal](http://www.hp.com/go/eu-legal)) ή μπορείτε να επισκεφτείτε την τοποθεσία web των Ευρωπαϊκών Κέντρων Καταναλωτή [\(http://ec.europa.eu/consumers/solving\\_consumer\\_disputes/non](http://ec.europa.eu/consumers/solving_consumer_disputes/non-judicial_redress/ecc-net/index_en.htm)[judicial\\_redress/ecc-net/index\\_en.htm](http://ec.europa.eu/consumers/solving_consumer_disputes/non-judicial_redress/ecc-net/index_en.htm)). Οι καταναλωτές έχουν το δικαίωμα να επιλέξουν αν θα αξιώσουν την υπηρεσία στα πλαίσια της Περιορισμένης εγγύησης ΗΡ ή από τον πωλητή στα πλαίσια της νόμιμης εγγύησης δύο ετών.

### 匈牙利

A HP korlátozott jótállás egy olyan kereskedelmi jótállás, amelyet a HP a saját elhatározásából biztosít. Az egyes országokban a HP mint gyártó által vállalt korlátozott jótállást biztosító HP vállalatok neve és címe:

**Magyarország**: HP Inc Magyarország Kft., H-1117 Budapest, Alíz utca 1.

A HP korlátozott jótállásban biztosított jogok azokon a jogokon felül illetik meg Önt, amelyek a termékeknek az adásvételi szerződés szerinti minőségére vonatkozó kétéves, jogszabályban foglalt eladói szavatosságból, továbbá ha az Ön által vásárolt termékre alkalmazandó, a jogszabályban foglalt kötelező eladói jótállásból erednek, azonban számos körülmény hatással lehet arra, hogy ezek a jogok Önt megilletike. További információért kérjük, keresse fel a következő webhelyet: Jogi Tájékoztató Fogyasztóknak ([www.hp.com/go/eu-legal](http://www.hp.com/go/eu-legal)) vagy látogassa meg az Európai Fogyasztói Központok webhelyét ([http://ec.europa.eu/consumers/solving\\_consumer\\_disputes/non-judicial\\_redress/ecc-net/index\\_en.htm](http://ec.europa.eu/consumers/solving_consumer_disputes/non-judicial_redress/ecc-net/index_en.htm)). A fogyasztóknak jogában áll, hogy megválasszák, hogy a jótállással kapcsolatos igényüket a HP korlátozott

jótállás alapján vagy a kétéves, jogszabályban foglalt eladói szavatosság, illetve, ha alkalmazandó, a jogszabályban foglalt kötelező eladói jótállás alapján érvényesítik.

# 捷克共和国

Omezená záruka HP je obchodní zárukou dobrovolně poskytovanou společností HP. Názvy a adresy společností skupiny HP, které odpovídají za plnění omezené záruky HP ve vaší zemi, jsou následující:

**Česká republika**: HP Inc Czech Republic s. r. o., Za Brumlovkou 5/1559, 140 00 Praha 4

Výhody, poskytované omezenou zárukou HP, se uplatňuji jako doplňek k jakýmkoli právním nárokům na dvouletou záruku poskytnutou prodejcem v případě nesouladu zboží s kupní smlouvou. Váš nárok na uznání těchto práv však může záviset na mnohých faktorech. Omezená záruka HP žádným způsobem neomezuje ani neovlivňuje zákonná práva zákazníka. Další informace získáte kliknutím na následující odkaz: Zákonná záruka spotřebitele ([www.hp.com/go/eu-legal\)](http://www.hp.com/go/eu-legal) případně můžete navštívit webové stránky Evropského spotřebitelského centra ([http://ec.europa.eu/consumers/solving\\_consumer\\_disputes/non-judicial\\_redress/](http://ec.europa.eu/consumers/solving_consumer_disputes/non-judicial_redress/ecc-net/index_en.htm) [ecc-net/index\\_en.htm\)](http://ec.europa.eu/consumers/solving_consumer_disputes/non-judicial_redress/ecc-net/index_en.htm). Spotřebitelé mají právo se rozhodnout, zda chtějí službu reklamovat v rámci omezené záruky HP nebo v rámci zákonem stanovené dvouleté záruky u prodejce.

# 斯洛伐克

Obmedzená záruka HP je obchodná záruka, ktorú spoločnosť HP poskytuje dobrovoľne. Meno a adresa subjektu HP, ktorý zabezpečuje plnenie vyplývajúce z Obmedzenej záruky HP vo vašej krajine:

**Slovenská republika**: HP Inc Slovakia, s.r.o., Galvaniho 7, 821 04 Bratislava

Výhody Obmedzenej záruky HP sa uplatnia vedľa prípadných zákazníkových zákonných nárokov voči predávajúcemu z vád, ktoré spočívajú v nesúlade vlastností tovaru s jeho popisom podľa predmetnej zmluvy. Možnosť uplatnenia takých prípadných nárokov však môže závisieť od rôznych faktorov. Služby Obmedzenej záruky HP žiadnym spôsobom neobmedzujú ani neovplyvňujú zákonné práva zákazníka, ktorý je spotrebiteľom. Ďalšie informácie nájdete na nasledujúcom prepojení: Zákonná záruka spotrebiteľa [\(www.hp.com/go/eu-legal](http://www.hp.com/go/eu-legal)), prípadne môžete navštíviť webovú lokalitu európskych zákazníckych stredísk ([http://ec.europa.eu/consumers/solving\\_consumer\\_disputes/non-judicial\\_redress/ecc-net/index\\_en.htm](http://ec.europa.eu/consumers/solving_consumer_disputes/non-judicial_redress/ecc-net/index_en.htm)). Spotrebitelia majú právo zvoliť si, či chcú uplatniť servis v rámci Obmedzenej záruky HP alebo počas zákonnej dvojročnej záručnej lehoty u predajcu.

### 波兰

Ograniczona gwarancja HP to komercyjna gwarancja udzielona dobrowolnie przez HP. Nazwa i adres podmiotu HP odpowiedzialnego za realizację Ograniczonej gwarancji HP w Polsce:

**Polska**: HP Inc Polska sp. z o.o., Szturmowa 2a, 02-678 Warszawa, wpisana do rejestru przedsiębiorców prowadzonego przez Sąd Rejonowy dla m.st. Warszawy w Warszawie, XIII Wydział Gospodarczy Krajowego Rejestru Sądowego, pod numerem KRS 0000546115, NIP 5213690563, REGON 360916326, GIOŚ E0020757WZBW, kapitał zakładowy 480.000 PLN.

Świadczenia wynikające z Ograniczonej gwarancji HP stanowią dodatek do praw przysługujących nabywcy w związku z dwuletnią odpowiedzialnością sprzedawcy z tytułu niezgodności towaru z umową (rękojmia). Niemniej, na możliwość korzystania z tych praw mają wpływ różne czynniki. Ograniczona gwarancja HP w żaden sposób nie ogranicza praw konsumenta ani na nie nie wpływa. Więcej informacji można znaleźć pod następującym łączem: Gwarancja prawna konsumenta ([www.hp.com/go/eu-legal](http://www.hp.com/go/eu-legal)), można także odwiedzić stronę internetową Europejskiego Centrum Konsumenckiego [\(http://ec.europa.eu/consumers/](http://ec.europa.eu/consumers/solving_consumer_disputes/non-judicial_redress/ecc-net/index_en.htm) [solving\\_consumer\\_disputes/non-judicial\\_redress/ecc-net/index\\_en.htm\)](http://ec.europa.eu/consumers/solving_consumer_disputes/non-judicial_redress/ecc-net/index_en.htm). Konsumenci mają prawo wyboru co do możliwosci skorzystania albo z usług gwarancyjnych przysługujących w ramach Ograniczonej gwarancji HP albo z uprawnień wynikających z dwuletniej rękojmi w stosunku do sprzedawcy.

# 保加利亚

Ограничената гаранция на HP представлява търговска гаранция, доброволно предоставяна от HP. Името и адресът на дружеството на HP за вашата страна, отговорно за предоставянето на гаранционната поддръжка в рамките на Ограничената гаранция на HP, са както следва:

HP Inc Bulgaria EOOD (Ейч Пи Инк България ЕООД), гр. София 1766, район р-н Младост, бул. Околовръстен Път No 258, Бизнес Център Камбаните

Предимствата на Ограничената гаранция на HP се прилагат в допълнение към всички законови права за двугодишна гаранция от продавача при несъответствие на стоката с договора за продажба. Въпреки това, различни фактори могат да окажат влияние върху условията за получаване на тези права. Законовите права на потребителите не са ограничени или засегнати по никакъв начин от Ограничената гаранция на HP. За допълнителна информация, моля вижте Правната гаранция на потребителя ([www.hp.com/go/eu-legal](http://www.hp.com/go/eu-legal)) или посетете уебсайта на Европейския потребителски център ([http://ec.europa.eu/consumers/solving\\_consumer\\_disputes/non-judicial\\_redress/ecc-net/index\\_en.htm](http://ec.europa.eu/consumers/solving_consumer_disputes/non-judicial_redress/ecc-net/index_en.htm)). Потребителите имат правото да избират дали да претендират за извършване на услуга в рамките на Ограничената гаранция на HP или да потърсят такава от търговеца в рамките на двугодишната правна гаранция.

# 罗马尼亚

Garanția limitată HP este o garanție comercială furnizată în mod voluntar de către HP. Numele și adresa entității HP răspunzătoare de punerea în aplicare a Garanției limitate HP în țara dumneavoastră sunt următoarele:

**Romănia**: HP Inc Romania SRL, 6 Dimitrie Pompeiu Boulevard, Building E, 2nd floor, 2nd District, Bucureşti

Beneficiile Garanției limitate HP se aplică suplimentar faţă de orice drepturi privind garanţia de doi ani oferită de vânzător pentru neconformitatea bunurilor cu contractul de vânzare; cu toate acestea, diverşi factori pot avea impact asupra eligibilităţii dvs. de a beneficia de aceste drepturi. Drepturile legale ale consumatorului nu sunt limitate sau afectate în vreun fel de Garanția limitată HP. Pentru informaţii suplimentare consultaţi următorul link: garanția acordată consumatorului prin lege [\(www.hp.com/go/eu-legal](http://www.hp.com/go/eu-legal)) sau puteți accesa site-ul Centrul European al Consumatorilor [\(http://ec.europa.eu/consumers/solving\\_consumer\\_disputes/](http://ec.europa.eu/consumers/solving_consumer_disputes/non-judicial_redress/ecc-net/index_en.htm) [non-judicial\\_redress/ecc-net/index\\_en.htm\)](http://ec.europa.eu/consumers/solving_consumer_disputes/non-judicial_redress/ecc-net/index_en.htm). Consumatorii au dreptul să aleagă dacă să pretindă despăgubiri în cadrul Garanței limitate HP sau de la vânzător, în cadrul garanției legale de doi ani.

# 比利时和荷兰

De Beperkte Garantie van HP is een commerciële garantie vrijwillig verstrekt door HP. De naam en het adres van de HP-entiteit die verantwoordelijk is voor het uitvoeren van de Beperkte Garantie van HP in uw land is als volgt:

**Nederland**: HP Nederland B.V., Startbaan 16, 1187 XR Amstelveen

**België**: HP Belgium BVBA, Hermeslaan 1A, B-1831 Diegem

De voordelen van de Beperkte Garantie van HP vormen een aanvulling op de wettelijke garantie voor consumenten gedurende twee jaren na de levering te verlenen door de verkoper bij een gebrek aan conformiteit van de goederen met de relevante verkoopsovereenkomst. Niettemin kunnen diverse factoren een impact hebben op uw eventuele aanspraak op deze wettelijke rechten. De wettelijke rechten van de consument worden op geen enkele wijze beperkt of beïnvloed door de Beperkte Garantie van HP. Raadpleeg voor meer informatie de volgende webpagina: Wettelijke garantie van de consument ([www.hp.com/go/eu](http://www.hp.com/go/eu-legal)[legal](http://www.hp.com/go/eu-legal)) of u kan de website van het Europees Consumenten Centrum bezoeken [\(http://ec.europa.eu/](http://ec.europa.eu/consumers/solving_consumer_disputes/non-judicial_redress/ecc-net/index_en.htm) [consumers/solving\\_consumer\\_disputes/non-judicial\\_redress/ecc-net/index\\_en.htm\)](http://ec.europa.eu/consumers/solving_consumer_disputes/non-judicial_redress/ecc-net/index_en.htm). Consumenten hebben het recht om te kiezen tussen enerzijds de Beperkte Garantie van HP of anderzijds het aanspreken van de verkoper in toepassing van de wettelijke garantie.

# 芬兰

HP:n rajoitettu takuu on HP:n vapaaehtoisesti antama kaupallinen takuu. HP:n myöntämästä takuusta maassanne vastaavan HP:n edustajan yhteystiedot ovat:

**Suomi**: HP Finland Oy, Piispankalliontie, FIN - 02200 Espoo

HP:n takuun edut ovat voimassa mahdollisten kuluttajansuojalakiin perustuvien oikeuksien lisäksi sen varalta, että tuote ei vastaa myyntisopimusta. Saat lisätietoja seuraavasta linkistä: Kuluttajansuoja ([www.hp.com/go/eu-legal](http://www.hp.com/go/eu-legal)) tai voit käydä Euroopan kuluttajakeskuksen sivustolla ([http://ec.europa.eu/](http://ec.europa.eu/consumers/solving_consumer_disputes/non-judicial_redress/ecc-net/index_en.htm) [consumers/solving\\_consumer\\_disputes/non-judicial\\_redress/ecc-net/index\\_en.htm\)](http://ec.europa.eu/consumers/solving_consumer_disputes/non-judicial_redress/ecc-net/index_en.htm). Kuluttajilla on oikeus vaatia virheen korjausta HP:n takuun ja kuluttajansuojan perusteella HP:lta tai myyjältä.

# 斯洛文尼亚

Omejena garancija HP je prostovoljna trgovska garancija, ki jo zagotavlja podjetje HP. Ime in naslov poslovne enote HP, ki je odgovorna za omejeno garancijo HP v vaši državi, sta naslednja:

**Slovenija**: Hewlett-Packard Europe B.V., Amsterdam, Meyrin Branch, Route du Nant-d'Avril 150, 1217 Meyrin, Switzerland

Ugodnosti omejene garancije HP veljajo poleg zakonskih pravic, ki ob sklenitvi kupoprodajne pogodbe izhajajo iz dveletne garancije prodajalca v primeru neskladnosti blaga, vendar lahko na izpolnjevanje pogojev za uveljavitev pravic vplivajo različni dejavniki. Omejena garancija HP nikakor ne omejuje strankinih z zakonom predpisanih pravic in ne vpliva nanje. Za dodatne informacije glejte naslednjo povezavo: Strankino pravno jamstvo [\(www.hp.com/go/eu-legal\)](http://www.hp.com/go/eu-legal); ali pa obiščite spletno mesto evropskih središč za potrošnike ([http://ec.europa.eu/consumers/solving\\_consumer\\_disputes/non-judicial\\_redress/ecc-net/index\\_en.htm](http://ec.europa.eu/consumers/solving_consumer_disputes/non-judicial_redress/ecc-net/index_en.htm)). Potrošniki imajo pravico izbrati, ali bodo uveljavljali pravice do storitev v skladu z omejeno garancijo HP ali proti prodajalcu v skladu z dvoletno zakonsko garancijo.

# 克罗地亚

HP ograničeno jamstvo komercijalno je dobrovoljno jamstvo koje pruža HP. Ime i adresa HP subjekta odgovornog za HP ograničeno jamstvo u vašoj državi:

**Hrvatska**: HP Computing and Printing d.o.o. za računalne i srodne aktivnosti, Radnička cesta 41, 10000 Zagreb

Pogodnosti HP ograničenog jamstva vrijede zajedno uz sva zakonska prava na dvogodišnje jamstvo kod bilo kojeg prodavača s obzirom na nepodudaranje robe s ugovorom o kupnji. Međutim, razni faktori mogu utjecati na vašu mogućnost ostvarivanja tih prava. HP ograničeno jamstvo ni na koji način ne utječe niti ne ograničava zakonska prava potrošača. Dodatne informacije potražite na ovoj adresi: Zakonsko jamstvo za potrošače [\(www.hp.com/go/eu-legal](http://www.hp.com/go/eu-legal)) ili možete posjetiti web-mjesto Europskih potrošačkih centara ([http://ec.europa.eu/consumers/solving\\_consumer\\_disputes/non-judicial\\_redress/ecc-net/index\\_en.htm](http://ec.europa.eu/consumers/solving_consumer_disputes/non-judicial_redress/ecc-net/index_en.htm)). Potrošači imaju pravo odabrati žele li ostvariti svoja potraživanja u sklopu HP ograničenog jamstva ili pravnog jamstva prodavača u trajanju ispod dvije godine.

# 拉脱维亚

HP ierobežotā garantija ir komercgarantija, kuru brīvprātīgi nodrošina HP. HP uzņēmums, kas sniedz HP ierobežotās garantijas servisa nodrošinājumu jūsu valstī:

**Latvija**: HP Finland Oy, PO Box 515, 02201 Espoo, Finland
HP ierobežotās garantijas priekšrocības tiek piedāvātas papildus jebkurām likumīgajām tiesībām uz pārdevēja un/vai rażotāju nodrošinātu divu gadu garantiju gadījumā, ja preces neatbilst pirkuma līgumam, tomēr šo tiesību saņemšanu var ietekmēt vairāki faktori. HP ierobežotā garantija nekādā veidā neierobežo un neietekmē patērētāju likumīgās tiesības. Lai iegūtu plašāku informāciju, izmantojiet šo saiti: Patērētāju likumīgā garantija [\(www.hp.com/go/eu-legal\)](http://www.hp.com/go/eu-legal) vai arī Eiropas Patērētāju tiesību aizsardzības centra tīmekļa vietni [\(http://ec.europa.eu/consumers/solving\\_consumer\\_disputes/non-judicial\\_redress/ecc-net/](http://ec.europa.eu/consumers/solving_consumer_disputes/non-judicial_redress/ecc-net/index_en.htm) [index\\_en.htm\)](http://ec.europa.eu/consumers/solving_consumer_disputes/non-judicial_redress/ecc-net/index_en.htm). Patērētājiem ir tiesības izvēlēties, vai pieprasīt servisa nodrošinājumu saskaņā ar HP ierobežoto garantiju, vai arī pārdevēja sniegto divu gadu garantiju.

### 立陶宛

HP ribotoji garantija yra HP savanoriškai teikiama komercinė garantija. Toliau pateikiami HP bendrovių, teikiančių HP garantiją (gamintojo garantiją) jūsų šalyje, pavadinimai ir adresai:

**Lietuva**: HP Finland Oy, PO Box 515, 02201 Espoo, Finland

HP ribotoji garantija papildomai taikoma kartu su bet kokiomis kitomis įstatymais nustatytomis teisėmis į pardavėjo suteikiamą dviejų metų laikotarpio garantiją dėl prekių atitikties pardavimo sutarčiai, tačiau tai, ar jums ši teisė bus suteikiama, gali priklausyti nuo įvairių aplinkybių. HP ribotoji garantija niekaip neapriboja ir neįtakoja įstatymais nustatytų vartotojo teisių. Daugiau informacijos rasite paspaudę šią nuorodą: Teisinė vartotojo garantija [\(www.hp.com/go/eu-legal](http://www.hp.com/go/eu-legal)) arba apsilankę Europos vartotojų centro internetinėje svetainėje [\(http://ec.europa.eu/consumers/solving\\_consumer\\_disputes/non-judicial\\_redress/ecc-net/](http://ec.europa.eu/consumers/solving_consumer_disputes/non-judicial_redress/ecc-net/index_en.htm) [index\\_en.htm\)](http://ec.europa.eu/consumers/solving_consumer_disputes/non-judicial_redress/ecc-net/index_en.htm). Vartotojai turi teisę prašyti atlikti techninį aptarnavimą pagal HP ribotąją garantiją arba pardavėjo teikiamą dviejų metų įstatymais nustatytą garantiją.

### 爱沙尼亚

HP piiratud garantii on HP poolt vabatahtlikult pakutav kaubanduslik garantii. HP piiratud garantii eest vastutab HP üksus aadressil:

**Eesti**: HP Finland Oy, PO Box 515, 02201 Espoo, Finland

HP piiratud garantii rakendub lisaks seaduses ettenähtud müüjapoolsele kaheaastasele garantiile, juhul kui toode ei vasta müügilepingu tingimustele. Siiski võib esineda asjaolusid, mille puhul teie jaoks need õigused ei pruugi kehtida. HP piiratud garantii ei piira ega mõjuta mingil moel tarbija seadusjärgseid õigusi. Lisateavet leiate järgmiselt lingilt: tarbija õiguslik garantii [\(www.hp.com/go/eu-legal](http://www.hp.com/go/eu-legal)) või võite külastada Euroopa tarbijakeskuste veebisaiti ([http://ec.europa.eu/consumers/solving\\_consumer\\_disputes/non](http://ec.europa.eu/consumers/solving_consumer_disputes/non-judicial_redress/ecc-net/index_en.htm)[judicial\\_redress/ecc-net/index\\_en.htm](http://ec.europa.eu/consumers/solving_consumer_disputes/non-judicial_redress/ecc-net/index_en.htm)). Tarbijal on õigus valida, kas ta soovib kasutada HP piiratud garantiid või seadusega ette nähtud müüjapoolset kaheaastast garantiid.

### 俄罗斯

#### **Срок службы принтера для России**

Срок службы данного принтера HP составляет пять лет в нормальных условиях эксплуатации. Срок службы отсчитывается с момента ввода принтера в эксплуатацию. В конце срока службы HP рекомендует посетить веб-сайт нашей службы поддержки по адресу http://www.hp.com/support и/или связаться с авторизованным поставщиком услуг HP для получения рекомендаций в отношении дальнейшего безопасного использования принтера.

## <span id="page-145-0"></span>**HP** 高级保护保修: **LaserJet** 碳粉盒有限保修声明

HP 保证其产品不存在材料和工艺上的缺陷。

本保修声明不适用于以下产品: (a) 经过重新注满、整修、再造或擅自改动;(b) 由于滥用、不正确存储 或未按发布的此打印机产品的环境规格说明进行操作而产生问题;(c) 发生正常使用磨损。

要获得保修服务,请将产品(连同问题的书面说明和打印样本一起)退还购买处或与 HP 客户支持部门 联系。HP 为您提供了两种选择:更换被证实有缺陷的产品或退还购买款项。

在当地法律允许的范围内,此保修条款是唯一的,其它明示或暗示的书面或口头的担保或条件均无效, 并且 HP 特此否认对任何特殊用途的适销性、满意质量和适用性所做的暗示担保或条件。

在当地法律允许的范围内, HP 或其供应商对直接、特殊、偶发性、继发性(包括利润损失或数据丢失) 的损害或其它损害概不负责,无论这些损害是基于合同、民事侵权行为还是其它规定。

除法律规定外,此声明中包含的保修条款不排除、限制或修改您购买此产品所获得的法定权利,而且还 是对此权利的补充。

## <span id="page-146-0"></span>**HP** 对非 **HP** 耗材的政策

HP 建议不要使用非 HP 碳粉盒,无论新的还是再造的。

 $\dddot{\Xi}'$ 注: 对 HP 打印机产品而言, 使用非 HP 碳粉盒或重注的碳粉盒既不影响对客户的保修也不影响提供给客 户的任何 HP 支持合同。但是,如果产品的故障或损坏是因为使用非 HP 碳粉盒或重注碳粉盒而造成的, 对于这种特殊的故障或损坏,HP 将根据维修花费的时间和材料按标准进行收费。

## <span id="page-147-0"></span>**HP** 防伪网站

安装 HP 碳粉盒后, 如果控制面板消息提示该碳粉盒并非 HP 原装, 请访问 [www.hp.com/go/](http://www.hp.com/go/anticounterfeit) [anticounterfeit](http://www.hp.com/go/anticounterfeit)。HP 将帮助您确定该碳粉盒是否为原装碳粉盒并采取措施解决问题。

如果您发现以下情况,则使用的碳粉盒可能不是正品 HP 碳粉盒:

- 耗材状态页指出安装了非 HP 耗材。
- 遇到许多与碳粉盒有关的问题。
- 碳粉盒外观不正常(例如,外包装不同于 HP 包装)。

## <span id="page-148-0"></span>存储在碳粉盒上的数据

本产品所用的 HP 碳粉盒配有一个内存芯片,该内存芯片可协助产品操作。

此外,此内存芯片还可收集有关产品使用的有限信息,其中可能包括以下信息:碳粉盒首次安装日期、 碳粉盒上次使用日期、使用碳粉盒打印的页数、打印范围、所用的打印模式、已出现的任何打印错误及 产品型号。这些信息对 HP 设计将来的产品以满足客户的打印需求大有帮助。

从碳粉盒内存芯片收集的数据不包含任何可用于识别碳粉盒客户或用户的身份或其产品的信息。

HP 还会从退回至 HP 免费退回和回收利用计划(HP 环球伙伴计划: [www.hp.com/recycle](http://www.hp.com/recycle))的碳粉盒中收 集内存芯片样本。HP 将读取和研究此样本内存芯片,以完善其将来的产品。帮助 HP 回收利用此碳粉盒 的合作伙伴也可能会访问这些数据。

任何拥有碳粉盒的第三方均可能访问内存芯片中的匿名信息。

## <span id="page-149-0"></span>最终用户许可协议

在使用本软件设备之前,请仔细阅读以下内容:本最终用户许可协议(以下简称"EULA")是 (a) 您(个 人或单一实体)与(b) HP Inc. (以下简称"HP")之间签订的法律协议,用于监管您对您 HP 产品中安装 的或由HP提供给您使用的、不受您与HP 或其供应商之间签订的单独许可协议约束的任何软件产品(以 下简称"HP 软件")的使用。其它软件可能在其联机文档中包含一份 EULA。术语"软件产品"是指计 算机软件,可能包括关联的介质、印刷材料和"联机"或电子文档。

HP 产品可能随附本 EULA 的补充或修正条款。

只有您同意了本 EULA 的所有条款和条件,才能获得本软件产品的权利。一旦安装、复制、下载或以其 它方式使用本软件产品,即表明您同意遵守本 EULA 的条款。如果您不接受这些许可条款, 您的唯一补 偿是根据您购买地点的退款政策,在 14 天内退还整套未使用的产品(硬件和软件)以获得退款。

- 1. **授予许可**。如果您遵守本 EULA 的所有条款和条件, HP 会授予您以下权利:
	- **a.** 使用。您可以在单台计算机("您的计算机")上使用本软件产品。如果本软件产品是通过互 联网提供给您的,并且最初获得的是可用于多台计算机的许可,则您可以在指定数量的计算机 上安装和使用本软件产品。您不得拆分本软件产品的各个组成部分以用于多台计算机。您不 具有分发本软件产品的权利。您可以将本软件产品加载到您计算机的临时内存 (RAM) 中以使 用本软件产品。
	- **b.** 存储。您可以将本软件产品复制到 HP 产品的本机内存或存储设备中。
	- **c.** 复制。您可以制作本软件产品的存档或备份副本,但前提是每个副本都包含原软件产品的全部 所有权通告,并且仅用于备份目的。
	- **d.** 保留权利。HP 及其供应商保留本 EULA 未明确授予的所有权利。
	- **e.** 免费。尽管本 EULA 的条款和条件有规定,本软件产品中用于组成非专有 HP 软件或第三方依 据公共许可协议提供的软件("免费软件")的全部或部分软件程序将许可您使用,并且受到 此类免费软件随附的软件许可协议的条款和条件约束,无论下载软件时接受的是不连续协议、 拆封许可或电子许可条款。您对免费软件的使用将完全受到此类许可协议的条款和条件约束。
	- **f.** 恢复解决方案。任何针对 HP 产品提供的软件恢复解决方案,无论是基于硬盘驱动器的解决方 案、基于外部介质的恢复解决方案(例如软盘、CD 或 DVD)还是以其它任何形式提供的同等 解决方案,都只能用于恢复最初购买此恢复解决方案所针对的 HP 产品的硬盘驱动器。对此类 恢复解决方案中包含的任何 Microsoft 操作系统软件的使用应受到 Microsoft 许可协议的约束。
- **2.** 升级。要使用标识为升级版本的软件产品,您之前必须获得经过 HP 标识为具备升级资格的原软件 产品的使用许可。升级之后,您不能再使用为您提供升级资格的原软件产品。通过使用本软件产 品,您还同意在您的 HP 产品连接到互联网时 HP 可以自动访问您的 HP 产品以检查某些软件产品的 版本或状态,并可能自动下载此类软件产品的升级或更新版本,并将其安装到您的 HP 产品中,以 提供保持 HP 软件和 HP 产品的功能、性能或安全性以及促进为您提供的支持或其他服务而需要的新 版本或更新版本。在某些情况下,根据升级或更新的类型,可能会向您发送通知(通过弹出窗口或 其它方法),这些通知可能会要求您启动升级或更新。
- **3.** 其它软件。本 EULA 同样适用于 HP 为原软件产品提供的更新和补充,除非 HP 随同更新或补充提供 了其他条款。如果本 EULA 与此类条款发生冲突,则优先采用这些条款。
- **4.** 转让。
	- **a.** 第三方。本软件产品的初始用户可以一次性将本软件产品转让给其他最终用户。任何转让都 必须包括所有组件、介质、印刷材料、本 EULA 和授权证书(如果适用)。不得进行间接转

让,例如寄售。在转让之前,接收所转让产品的最终用户必须同意本 EULA 的所有条款。在转 让本软件产品之时,您的许可将自动终止。

- **b.** 限制。您不得出租、租赁或出借本软件产品,或将本软件产品用于商业分时共享或机构用途。 如果本 EULA 没有明确声明,您不得再许可、分配或转让本许可或软件产品。
- **5.** 所有权。本软件产品和用户文档中的所有知识产权都归 HP 或其供应商所有,并受法律保护,包括 但不限于美国版权法、商业机密、商标法以及国际公约条款和其它所有适用法律。不得删除本软件 产品中的任何产品标识、版权声明或所有权限制。
- **6.** 对反向工程的限制。不得对本软件产品进行反向工程、反编译或反汇编,但如果本 EULA 明确许可, 或适用法律明确规定,尽管有此项限制,上述活动仍被允许,则本条款限制在法律明文规定的范围 内将不适用。
- **7.** 期限。除非终止或拒绝,否则本 EULA 一直有效。按照本 EULA 的其他部分规定的条件,或您未能遵 守本 EULA 的条款或条件,本 EULA 也会终止。

#### **8.** 同意收集**/**使用数据。

**a.** HP 将使用 cookie 和其它 Web 技术工具收集与 HP 软件和您的 HP 产品相关的匿名技术信息。 这些数据将用于提供升级和相关支持或第 2 节中介绍的其它服务。HP 还会收集您的 IP 地址、 与您 HP 产品相关的其它唯一标识信息等个人信息以及您在注册 HP 产品时提供的数据。除提 供升级和相关支持或其它服务,这些数据还将用于给您发送营销通信(在适用法律要求时,每 种情况都必须先获得您的明确同意)。

在适用法律允许的范围内,通过接受这些条款和条件,则表明您同意 HP 及其子公司和分支机 构依照本 EULA 中的规定以及 HP 隐私政策中的进一步规定,收集和使用匿名和个人数据: [www8.hp.com/us/en/privacy/privacy.html?jumpid=reg\\_r1002\\_usen\\_c-001\\_title\\_r0001](http://www8.hp.com/us/en/privacy/privacy.html?jumpid=reg_r1002_usen_c-001_title_r0001)

- **b.** 第三方收集/使用。您 HP 产品中包含的某些软件程序由第三方提供,并由第三方单独为您授予 许可(以下简称"第三方软件")。您的 HP 产品中可能已安装并运行第三方软件,即使您选 择不激活/购买此类软件。第三方软件可能会收集和传输有关您系统的技术信息(即 IP 地址、 唯一设备标识符、已安装的软件版本等)以及其它系统数据。第三方将使用此类信息来识别技 术系统属性,并确保您的系统已安装该软件的最新版本。如果您不希望第三方软件收集此技术 信息或自动向您发送版本更新,您应当在连接到互联网之前先卸载这些软件。
- 9. 担保免责声明。在适用法律允许的最大范围内,HP 及其供应商按"原样"提供可能"存在各种错 误"的本软件产品,并明确拒绝作出所有其它明示、暗示或法定的保证、担保或规定,包括但不限 于对本软件产品的权利和非侵权性担保,以及对适销性、质量满意度、特殊用途适用性以及无病毒 的任何暗示的担保、保证和规定。某些州(省)/管辖区不允许使用隐含担保或限制隐含担保的期 限,因此以上免责声明可能不适用于您。

在澳大利亚和新西兰,该软件附带根据澳大利亚和新西兰的消费法不得排除的保证。澳大利亚消费 者享有在产品发生重大故障时更换产品或退款的权利,并可获得其它合理的有关可预见损失或损坏 的补偿。澳大利亚消费者还享有在软件质量不可接受且又未构成重大故障时对软件进行修复或更 换的权利。对于购买商品用于个人、家庭或日常消费用途且不用于公司用途的新西兰消费者(以下 简称"新西兰消费者")享有维修、更换或退回故障产品费用的权利,并可获得其他合理可预见损 失或损坏的补偿。

**10.** 责任限制。根据当地法律,无论可能造成何种损失,按照本 EULA 的条款,HP 及其供应商的全部责 任以及对所有上述情况的全部赔偿应限于您为本软件产品支付的实际金额或 5.00 美元(取二者之 中最高金额)。在适用法律允许的最大范围内,在任何情况下,HP 或其供应商对因使用或不能使 用本软件产品或有关任何本 EULA 的条款而引起的或与其相关的任何特殊的、意外的、间接的、或 相因而生的损害赔偿(包括但不限于,因利润或机密或其他信息损失、业务中断、个人伤害、软件 产品的使用或不能使用引起的或者与软件产品的使用或者不能使用相关的或者与此 EULA 的任何条 款相关的隐私损失)概不负责,即使 HP 或任何供应商已被通知发生该等损失的可能性,并且补偿

并未达到基本目的亦如此。某些州(省)/管辖区不允许排除或限制偶然或相因而生的损害,因此 以上限制或排除情况可能不适用于您。

- 11. 美国政府客户。美国政府按照 FAR 12.211 和 12.212, 根据 HP 的标准商业许可, 获得商业计算机软 件、计算机软件文档和商业制品的技术数据的许可证。
- **12.** 遵守出口法。您应遵守美国和其他国家/地区的所有相关法律和规定("出口法律")以确保本软 件产品不会(1) 违反出口法律而被直接或间接出口,或(2) 用于任何被出口法律法规所禁止的目的, 包括但不限于核能、化学或生物武器的扩散。
- **13.** 订约的资格和权限。您声明自己达到了您居住国的成人合法年龄,并且,如果适用,您的雇主正式 授权您签订此合同。
- **14.** 适用法律。本 EULA 受设备购买地所在国家/地区的法律管制。
- **15.** 完整协议。本 EULA(包括随 HP 产品提供的本 EULA 的任何补充条款或修正条款)是您与 HP 之间就 本软件产品达成的全部协议,并且取代一切先前或同时就本软件产品或本 EULA 所涉及的任何其它 标的的口头或书面的通信、建议和声明。如果任何 HP 支持服务的政策或计划的条款与本 EULA 的条 款有冲突,以本 EULA 中的条款为准。

© 版权所有 2015 HP Development Company, L.P.

此处包含的信息如有更改,恕不另行通知。此处提及的所有其他产品名称均可能是其各自公司的商标。 在适用法律允许的范围内,此类产品和服务附带的保修声明中明确规定了 HP 产品和服务的所有保修事 项。不得将本文的任何内容视为构成附加保修。在适用法律允许的范围内,HP 对本文档中的技术错误、 编辑错误或遗漏不承担任何责任。

第一版:2015 年 8 月

## <span id="page-152-0"></span>客户自助维修保修服务

HP 产品中有许多客户自助维修 (CSR) 部件, 能最大程度地减少维修时间, 让您更灵活地更换缺陷部件。 如果 HP 在诊断期间发现可以通过使用 CSR 部件来完成维修,HP 将直接将此部件运送给您进行更换。 有 两种类型的 CSR 部件: 1) 客户必须进行自助维修的部件。 如果要求 HP 更换这些部件,您需为此服务支 付路费和人工费用。 2) 客户可以选择进行自助维修的部件。 这些部件的设计也适合客户自助维修。 但 是,如果需要 HP 为您更换它们, HP 也将按照适用于您产品的保修服务类别进行更换, 且不另行收费。

根据供应情况和地理许可条件, HP 将在下一工作日内交付 CSR 部件。如果地理条件许可, 也可当天或 四小时内交货,但须另行付费。 如需帮助,您可以致电 HP 技术支持中心,技术人员将通过电话向您提 供帮助。 HP 将在随替换 CSR 部件提供的材料内指明是否必须将缺陷部件退回 HP。 如果需要将缺陷部 件退回 HP, 您必须在指定的时间(一般在五(5)个工作日)内将缺陷部件退回 HP。 必须将缺陷部件与 随运送材料提供的文档一起退回。 如果不退回缺陷部件,HP 可能会向您索要更换费用。 对于客户自助 维修部件,HP 将支付所有运送和部件退回费用,并确定是使用普通邮递方式还是快递方式。

<span id="page-153-0"></span>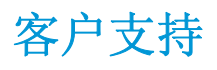

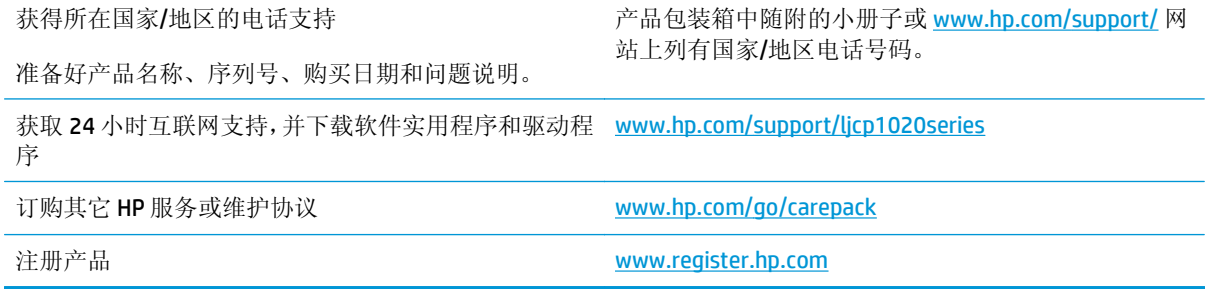

# <span id="page-154-0"></span>**C** 环境产品管理计划

- [保护环境](#page-155-0)
- [产生臭氧](#page-155-0)
- [能耗](#page-155-0)
- [碳粉消耗](#page-155-0)
- [纸张使用](#page-156-0)
- [塑料](#page-156-0)
- [HP LaserJet](#page-156-0) 打印耗材
- [纸张](#page-156-0)
- [材料限制](#page-156-0)
- [用户负责销毁废弃设备\(欧盟和印度\)](#page-156-0)
- [电子硬件回收](#page-157-0)
- [巴西硬件回收利用信息](#page-158-0)
- [化学物质](#page-158-0)
- [符合欧盟委员会条例](#page-158-0) 1275/2008 的产品功率数据
- [危险物质限制声明\(印度\)](#page-158-0)
- [有害物质限制声明\(土耳其\)](#page-158-0)
- [危险物质限制声明\(乌克兰\)](#page-158-0)
- [有毒有害物质表\(中国\)](#page-159-0)
- SEPA Ecolabel [用户信息\(中国\)](#page-159-0)
- [复印机、打印机和传真机能源效率标识实施规则](#page-160-0)
- [材料安全数据表](#page-160-0) (MSDS)
- [EPEAT](#page-160-0)
- [更多信息](#page-160-0)

<span id="page-155-0"></span>保护环境

HP 致力于提供高质量的环保产品。本产品采用的设计能够最大限度降低对环境造成的影响。

## 产生臭氧

本产品向空气中排出的臭氧已按广泛认可的方法\*经过测量,当这些排放数据应用于"常规办公型接触场 景"\*\*时, HP 可判断在打印过程中产生的臭氧量不大, 未超出任何当前的室内空气质量标准或准则。

\* 判断硬拷贝设备排放量的测试方法遵照向带有打印功能的办公设备授予的环保标签;RAL-UZ 171 - BAM 2012 年 7 月

\*\* 以每天在 32 立方米的室内打印 2 小时的臭氧浓度为准, 其中通风率为每小时换气 0.72 次, 使用 HP 打 印耗材。

### 能耗

在"就绪"、"睡眠"或"关机"模式下,耗电量大幅降低,这样可节省自然资源和资金,同时不影响 本产品的高性能。标有ENERGY STAR® 标志的 HP 打印和成像设备符合美国环境保护局的成像设备"能源 之星"规范。符合"能源之星"规范的成像设备上将显示以下标志:

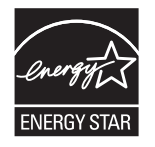

下面列出了符合 ENERGY STAR 标准的成像产品型号的其它信息:

[www.hp.com/go/energystar](http://www.hp.com/go/energystar)

## 碳粉消耗

经济模式减少碳粉用量,这样可能会延长打印碳粉盒的使用寿命。 HP 建议不要一直使用经济模式。 如 果始终使用经济模式,则碳粉使用时间可能要比打印碳粉盒中机械部件的寿命还要长。 如果打印质量开 始降低且变得令人无法接受,请考虑更换打印碳粉盒。

## <span id="page-156-0"></span>纸张使用

本产品的双面打印功能和 N-up 打印(在一张纸上打印多页)功能可减少纸张用量,并因此降低对自然 资源的需求。

## 塑料

按照国际标准,超过 25 克的塑料部件均已标记,这项国际标准旨在增强产品报废时对可回收塑料的识 别能力。

## **HP LaserJet** 打印耗材

原装 HP 耗材的设计具有环保意识。 HP 使打印时可轻松节省资源和纸张。 而在打印完毕后,我们使回收 过程变得轻松而又免费。<sup>1</sup>

归还给 HP 地球伙伴计划的所有 HP 墨盒都会经过一个多阶段的回收过程,其中分离并提炼各种材料, 以 供用作全新原装 HP 墨盒和日用品中的原材料。 通过 HP 地球伙伴计划回收的原装 HP 墨盒不会送去填 埋,并且 HP 不会重注或转售原装 HP 墨盒。

#### 要参加 **HP** 地球伙伴计划的归还和回收计划,请访问 [www.hp.com/recycle](http://www.hp.com/recycle)。 有关如何归还 **HP** 打印耗材的 信息,请选择您所在的国家**/**地区。 每个新 **HP LaserJet** 打印碳粉盒包装中还附带多种语言的计划信息和 说明。

1 是否开展此计划不尽相同。 有关更多信息, 请访问 [www.hp.com/recycle](http://www.hp.com/recycle)。

### 纸张

本产品可使用再生纸和轻磅纸 (EcoFFICIENT™),但这些纸张要符合《HP LaserJet 打印机系列打印介质指 南》中概述的准则。 根据 EN12281:2002,本产品适合使用再生纸和轻磅纸 (EcoFFICIENT™)。

## 材料限制

本 HP 产品不含附加汞。

本 HP 产品不包含电池。

## 用户负责销毁废弃设备(欧盟和印度)

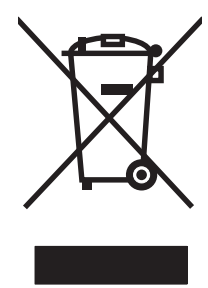

此符号表示请勿与其他家庭废弃品一同处理此产品。相反,您应将废弃设备送往指定收集点, 以对这些废弃的电气和电子设备进行回收处理,从而保护人类健康和环境。有关详细信息, 请联系您的家庭废弃品处理服务, 或访问: [www.hp.com/recycle](http://www.hp.com/recycle)。

<span id="page-157-0"></span>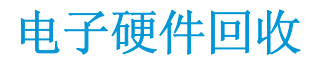

HP 鼓励客户回收使用过的电子硬件。 有关回收计划的详细信息, 请访问: [www.hp.com/recycle](http://www.hp.com/recycle)。

## <span id="page-158-0"></span>巴西硬件回收利用信息

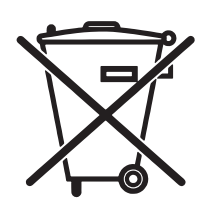

Não descarte o produto eletrônico em lixo comum

Este produto eletrônico e seus componentes não devem ser descartados no lixo comum, pois embora estejam em conformidade com padrões mundiais de restrição a substâncias nocivas, podem conter, ainda que em quantidades mínimas, substâncias impactantes ao meio ambiente. Ao final da vida útil deste produto, o usuário deverá entregá-lo à HP. A não observância dessa orientação sujeitará o infrator às sanções previstas em lei.

Após o uso, as pilhas e/ou baterias dos produtos HP deverão ser entregues ao estabelecimento comercial ou rede de assistência técnica autorizada pela HP.

Para maiores informações, inclusive sobre os pontos de recebimento, acesse:

[www.hp.com.br/reciclar](http://www.hp.com.br/reciclar)

## 化学物质

HP 承诺为客户提供有关产品中所用化学物质符合法律法规要求(如 REACH, 欧盟规章《化学品注册、评 估、许可和限制》)的必要信息。可从以下网站找到有关此产品的化学信息报告: [www.hp.com/go/](http://www.hp.com/go/reach) [reach](http://www.hp.com/go/reach)。

## 符合欧盟委员会条例 **1275/2008** 的产品功率数据

有关产品能耗数据,包括连接了所有有线网络端口并激活了所有无线网络端口时产品在联网待机下的能 耗,请参阅 [www.hp.com/hpinfo/globalcitizenship/environment/productdata/itecodesktop-pc.html](http://www.hp.com/hpinfo/globalcitizenship/environment/productdata/itecodesktop-pc.html) 上产品 IT ECO Declaration 的 P14 节"Additional Information"(其他信息)

## 危险物质限制声明(印度)

This product, as well as its related consumables and spares, complies with the reduction in hazardous substances provisions of the "India E-waste Rule 2016." It does not contain lead, mercury, hexavalent chromium, polybrominated biphenyls or polybrominated diphenyl ethers in concentrations exceeding 0.1 weight % and 0.01 weight % for cadmium, except where allowed pursuant to the exemptions set in Schedule 2 of the Rule.

## 有害物质限制声明(土耳其)

Türkiye Cumhuriyeti: EEE Yönetmeliğine Uygundur

## 危险物质限制声明(乌克兰)

Обладнання відповідає вимогам Технічного регламенту щодо обмеження використання деяких небезпечних речовин в електричному та електронному обладнанні, затвердженого постановою Кабінету Міністрів України від 3 грудня 2008 № 1057

## <span id="page-159-0"></span>有毒有害物质表(中国)

## 产品中有害物质或元素的名称及含量

根据中国《电器电子产品有害物质限制使用管理办法》

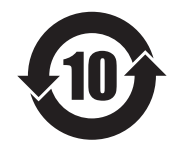

0609-17

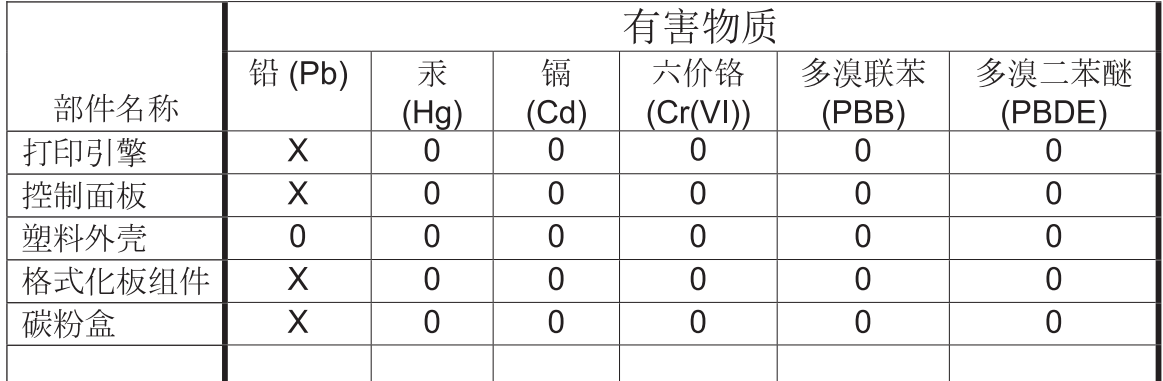

本表格依据 SI/T 11364 的规定编制。

O: 表示该有害物质在该部件所有均质材料中的含量均在 GB/T 26572 规定的限量要求以下。

X: 表示该有害物质至少在该部件的某一均质材料中的含量超出 GB/T 26572 规定的限量要求。

此表中所有名称中含 "X" 的部件均符合欧盟 RoHS 立法。

注: 环保使用期限的参考标识取决于产品正常工作的温度和湿度等条件

## **SEPA Ecolabel** 用户信息(中国)

中国环境标识认证产品用户说明

噪声大于 63.0 dB(A)的办公设备不宜放置于办公室内,请在独立的隔离区域使用。

如需长时间使用本产品或打印大量文件,请确保在通风良好的房间内使用。

如您需要确认本产品处于零能耗状态,请按下电源关闭按钮,并将插头从电源插座断开。

您可以使用再生纸,以减少资源耗费。

## <span id="page-160-0"></span>复印机、打印机和传真机能源效率标识实施规则

依据"复印机、打印机和传真机能源效率标识实施规则",本打印机具有中国能效标签。 根据"复印机、打印机和传真机能效限定值及 能效等级"("GB21521")决定并计算 得出该标签上所示的能效等 级和 TEC (典型能耗) 值。

1. 能效等级

能效等级分为三个等级, 等级1级能效最高。根据产品类型和打印速度标准决定能效 限定值。

2. 能效信息

2.1 LaserJet 打印机和高性能喷墨打印机

典型能耗  $\bullet$ 

> 典型能耗是正常运行 GB21521 测试方法中指定的时间后的耗电量。此数据表示为 每周千瓦时(kWh)。

标签上所示的能效数字按涵盖根据"复印机、打印机和传真机能源效率标识实施规则" 选择的登记装置中所有配置的代表性配置测定而得。因此,本特定产品型号的实际能 耗可能与标签上所示的数据不同。

有关规格的详细信息,请参阅 GB21521 标准的当前版本。

## 材料[安全数据表](http://www.hp.com/go/msds) **(MSDS)**

您可以通过访问 HP 网站获取用于包含化学物质的耗材(如碳粉)的材料安全数据表 (MSDS),网址为: www.hp.com/go/msds。

### **EPEA[T](http://www.hp.com/hpinfo/globalcitizenship/environment/pdf/epeat_printers.pdf)**

许多 HP 产品在设计上均满足 EPEAT。EPEAT 是一种综合环境等级, 有助于识别更环保的电子设备, 有关 EPEAT 的详细信息,请访问 www.epeat.net。有关 HP 的 EPEAT 注册产品的信息,请访问 www.hp.com/ hpinfo/globalcitizenship/environment/pdf/epeat\_printers.pdf。

## 更多信息

要获得有关以下环境主题的信息:

- 本产品和许多相关 HP 产品的环保简表
- HP 对环境的义务
- HP 环境管理系统
- HP [报废产品回收利用计划](http://www.hp.com/go/environment)
- 材料安[全数据表](http://www.hp.com/recycle)

访问 www.hp.com/go/environment。

此外, 请访问 www.hp.com/recycle。

## 限用物質含有情況標示聲明書

Declaration of the Presence Condition of the Restricted Substances Marking

若要存取產品的最新使用指南或手冊,請前往 http://www.hp.com/support 。選取搜尋您的產品,然後依照畫

#### 面上的指示繼續執行。

To access the latest user guides or manuals for your product. Go to http://www.support.hp.com. Select Find your product, and then follow the on-screen instructions.

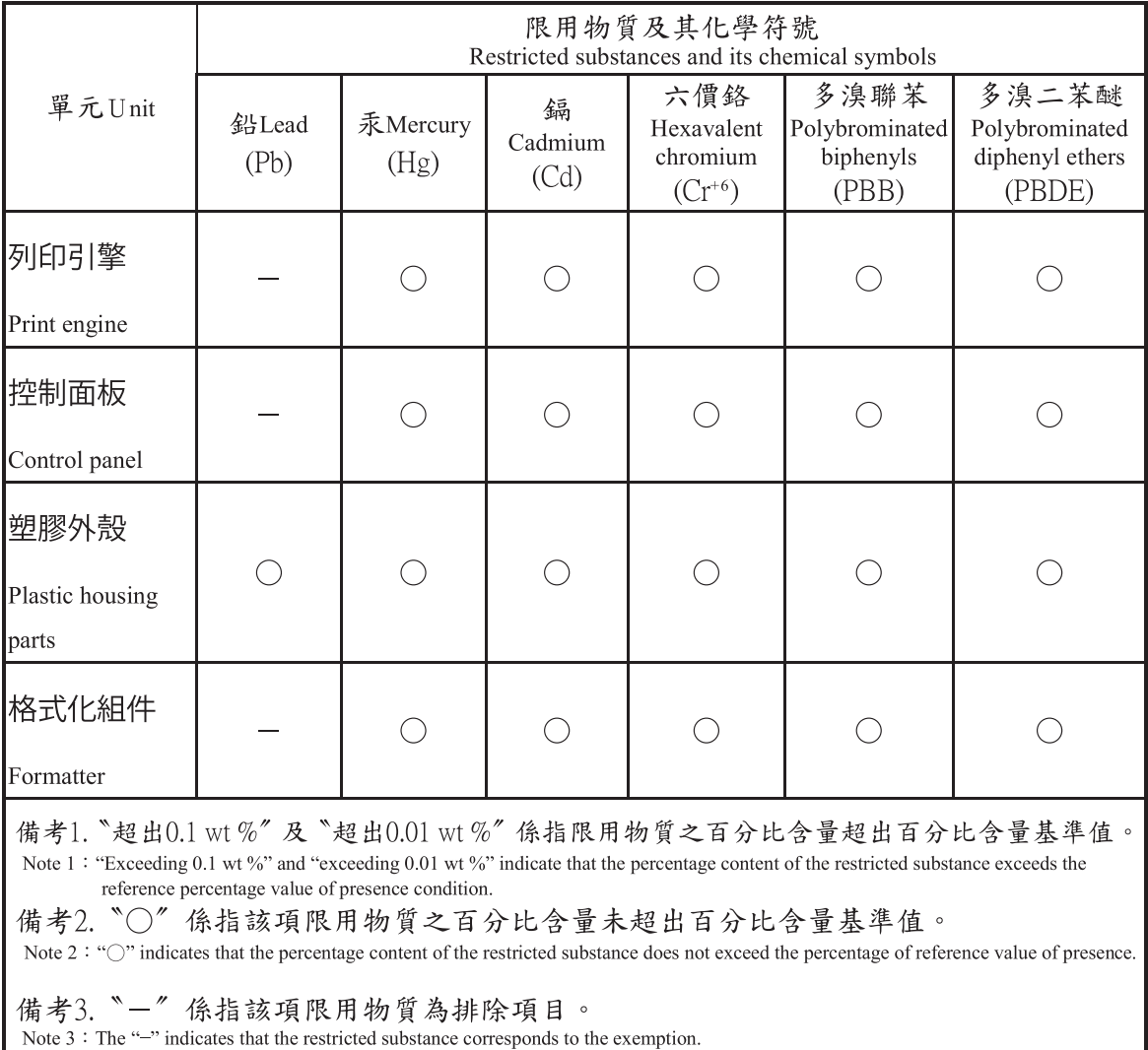

# **D** 规范信息

- [一致性声明\(基本型产品\)](#page-163-0)
- [一致性声明\(无线机型\)](#page-165-0)
- [法规遵从性声明](#page-167-0)
- [无线产品附加声明](#page-170-0)

<span id="page-163-0"></span>一致性声明(基本型产品)

#### 一致性声明

符合 ISO/IEC 17050-1 和 EN 17050-1

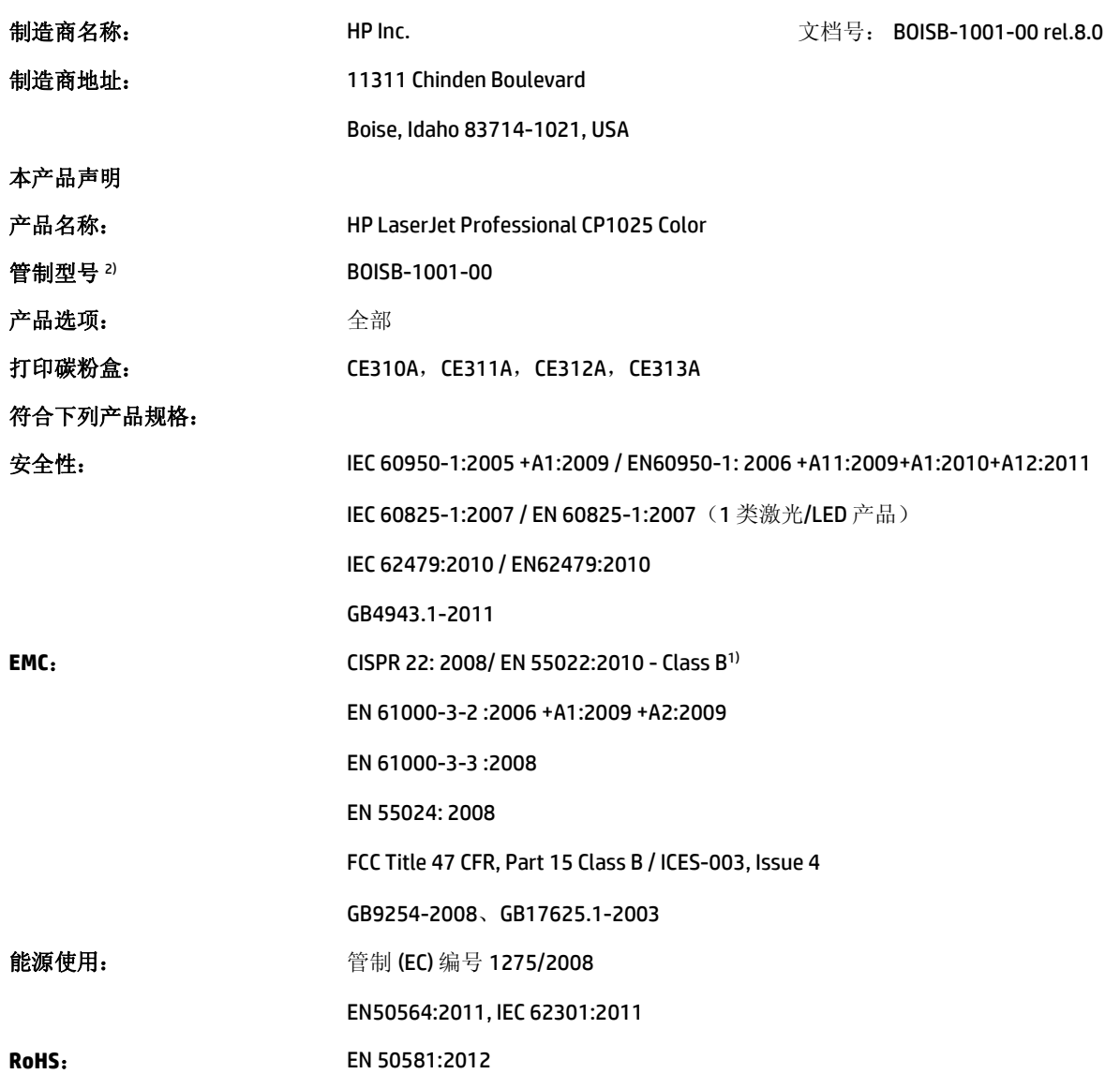

#### 补充信息:

本产品符合 EMC 指令 2004/108/EC、低电压指令 2006/95/EC、RoHS 指令 2011/65/EU 以及生态设计指令 2009/125/EC 的要求, 并带有相应的 CE 标记 $\bigcap_{\alpha\in\mathbb{N}}\mathbb{R}^d$ 。

本设备符合 FCC 规则第 15 部分的要求。其运行符合以下两个条件: (1) 本设备不会导致有害干扰; (2) 本设备必须接受任何收 到的干扰,包括可能导致异常操作的干扰。

- **1.** 本产品在 HP 个人电脑系统的典型配置下进行过测试。
- **2.** 为规范起见,特为本产品指定了规范型号。此型号不应与产品名称或产品编号混淆。

#### 中国上海

#### **2015** 年 **11** 月 **1** 日

#### 仅限管制主题:

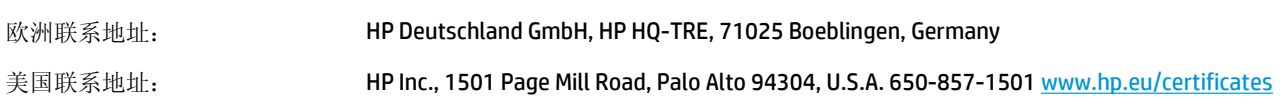

<span id="page-165-0"></span>一致性声明(无线机型)

#### 一致性声明

符合 ISO/IEC 17050-1 和 EN 17050-1

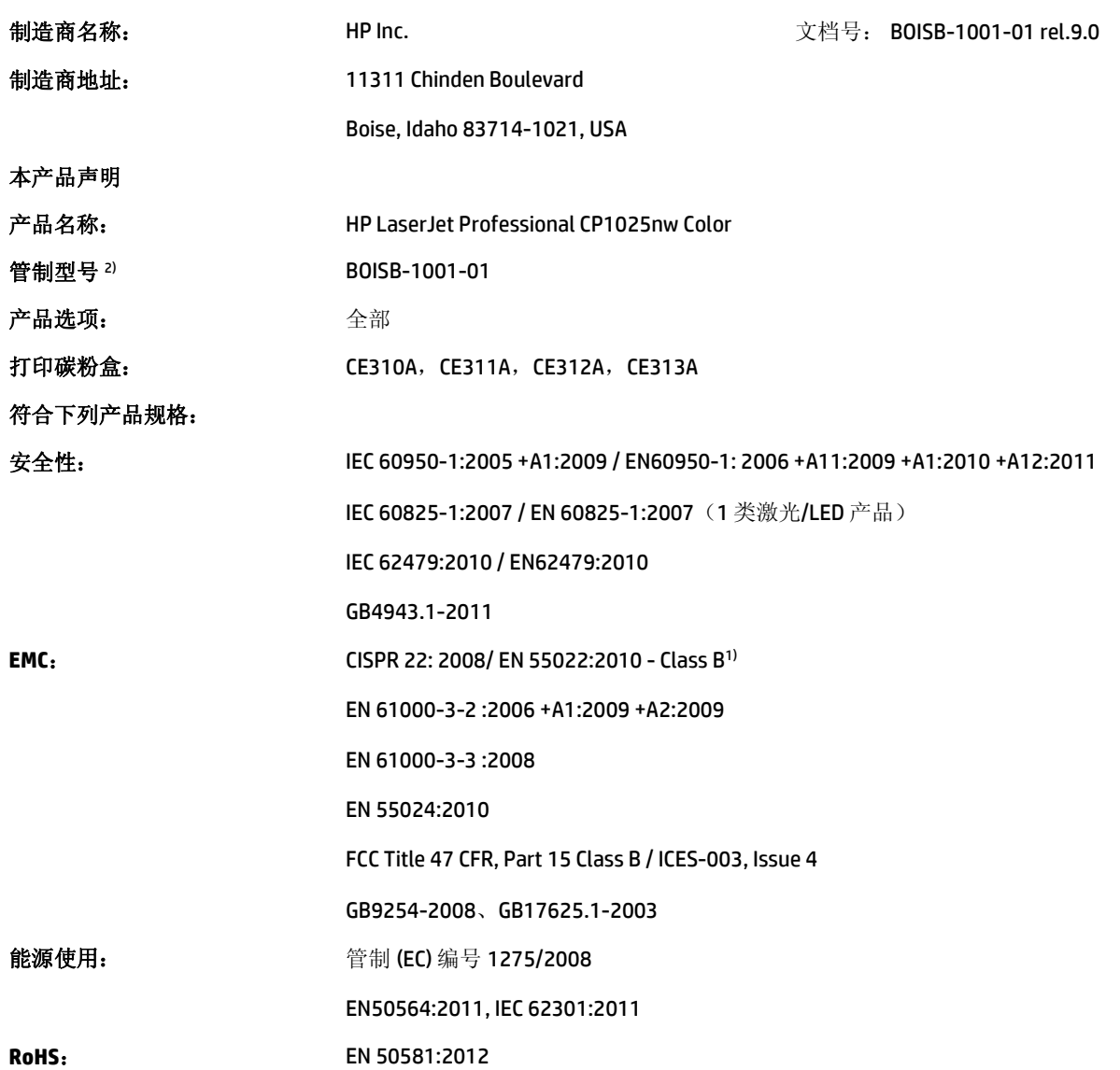

#### 补充信息:

本产品符合 EMC 指令 2004/108/EC、低电压指令 2006/95/EC、RoHS 指令 2011/65/EU 以及生态设计指令 2009/125/EC 的要求, 并带有相应的 CE 标记  $\epsilon \in \mathbb{O}$ .

本设备符合 FCC 规则第 15 部分的要求。其运行符合以下两个条件: (1) 本设备不会导致有害干扰; (2) 本设备必须接受任何收 到的干扰,包括可能导致异常操作的干扰。

- **1.** 本产品在 HP 个人计算机系统的典型配置下进行测试。
- **2.** 为规范起见,特为本产品指定了规范型号。此型号不应与产品名称或产品编号混淆。

#### 中国上海

#### **2015** 年 **11** 月 **1** 日

#### 仅限管制主题:

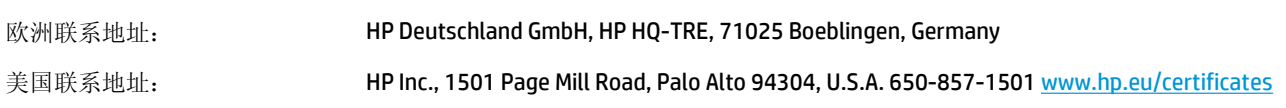

## <span id="page-167-0"></span>法规遵从性声明

### **FCC** 规则

经测试,本设备符合 FCC 规则第 15 部分对 B 类数字设备的限制规定。这些限制旨在合理地避开居住环 境中的有害干扰。本设备可以产生、利用并发射无线射频能量。如果不按说明中的要求安装和使用本设 备,有可能对无线电通信产生有害干扰。但也不能保证在特定的安装中不会产生干扰的问题。如果本设 备确实对无线电或电视接收造成干扰(可以通过开关设备来确定),建议用户采取以下一种或多种措施 排除干扰:

- 重新调整接收天线的方向或位置。
- 增加设备和接收器之间的距离。
- 将本设备电源插座与接收器电源的插座设在不同的电路上。
- 咨询代理商或经验丰富的无线电/电视技术人员。
- 57 注: 未经 HP 公司的明确同意而擅自更改或改动本打印机, 将取消用户对此设备的操作权限。

使用屏蔽的接口电缆时必须遵循 FCC 规则第 15 部分中的 B 类限制。

#### **Canada - Industry Canada ICES-003 Compliance Statement**

#### CAN ICES-3(B)/NMB-3(B)

### **EMC** 声明(韩国)

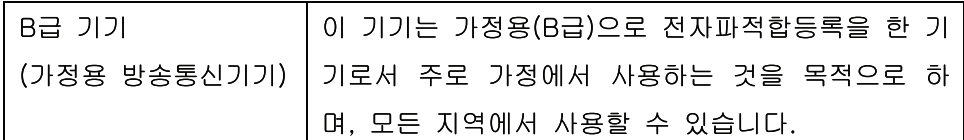

### 电源线说明

确保电源符合产品额定电压要求。产品标签上注明了额定电压。产品使用 110-127 伏(交流)或 220-240 伏(交流)和 50/60 赫兹。

将电源线连接到产品和接地交流电源插座上。

注意:为防止损坏产品,请仅使用产品附带的电源线。

### 激光安全

美国食品和药物管理局所属的设备与放射保健中心 (CDRH) 对 1976 年 8 月 1 日以后制造的激光产品实施 了一系列的规范要求,所有在美国上市的产品都必须遵守此规范。根据 1968 年的健康和安全辐射控制 法案,美国卫生署(DHHS)依照其放射性性能标准将本设备定为"1类"激光产品。由于本设备内部的辐 射完全限制在保护机壳与外层护盖中,因此在用户正常操作期间激光束不会外泄。

警告!如果未按本用户指南中的规定而擅自使用控制器、进行调节或执行操作可能会使操作员受到辐 射。

<span id="page-168-0"></span>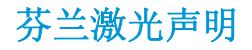

#### **Luokan 1 laserlaite**

Klass 1 Laser Apparat

HP LaserJet Professional CP1025, CP1025nw, laserkirjoitin on käyttäjän kannalta turvallinen luokan 1 laserlaite. Normaalissa käytössä kirjoittimen suojakotelointi estää lasersäteen pääsyn laitteen ulkopuolelle. Laitteen turvallisuusluokka on määritetty standardin EN 60825-1 (2007) mukaisesti.

#### **VAROITUS !**

Laitteen käyttäminen muulla kuin käyttöohjeessa mainitulla tavalla saattaa altistaa käyttäjän turvallisuusluokan 1 ylittävälle näkymättömälle lasersäteilylle.

#### **VARNING !**

Om apparaten används på annat sätt än i bruksanvisning specificerats, kan användaren utsättas för osynlig laserstrålning, som överskrider gränsen för laserklass 1.

#### **HUOLTO**

HP LaserJet Professional CP1025, CP1025nw - kirjoittimen sisällä ei ole käyttäjän huollettavissa olevia kohteita. Laitteen saa avata ja huoltaa ainoastaan sen huoltamiseen koulutettu henkilö. Tällaiseksi huoltotoimenpiteeksi ei katsota väriainekasetin vaihtamista, paperiradan puhdistusta tai muita käyttäjän käsikirjassa lueteltuja, käyttäjän tehtäväksi tarkoitettuja ylläpitotoimia, jotka voidaan suorittaa ilman erikoistyökaluja.

#### **VARO !**

Mikäli kirjoittimen suojakotelo avataan, olet alttiina näkymättömällelasersäteilylle laitteen ollessa toiminnassa. Älä katso säteeseen.

#### **VARNING !**

Om laserprinterns skyddshölje öppnas då apparaten är i funktion, utsättas användaren för osynlig laserstrålning. Betrakta ej strålen.

Tiedot laitteessa käytettävän laserdiodin säteilyominaisuuksista: Aallonpituus 775-795 nm Teho 5 m W Luokan 3B laser.

### <span id="page-169-0"></span>**GS** 声明(德国)

Das Gerät ist nicht für die Benutzung im unmittelbaren Gesichtsfeld am Bildschirmarbeitsplatz vorgesehen. Um störende Reflexionen am Bildschirmarbeitsplatz zu vermeiden, darf dieses Produkt nicht im unmittelbaren Gesichtsfeld platziert werden.

Das Gerät ist kein Bildschirmarbeitsplatz gemäß BildscharbV. Bei ungünstigen Lichtverhältnissen (z. B. direkte Sonneneinstrahlung) kann es zu Reflexionen auf dem Display und damit zu Einschränkungen der Lesbarkeit der dargestellten Zeichen kommen.

欧亚一致性(白俄罗斯,哈萨克斯坦,俄罗斯) EAC

## <span id="page-170-0"></span>无线产品附加声明

### **FCC** 符合性声明 — 美国

#### **Exposure to radio frequency radiation**

 $\triangle$ 注意:The radiated output power of this device is far below the FCC radio frequency exposure limits. Nevertheless, the device shall be used in such a manner that the potential for human contact during normal operation is minimized.

In order to avoid the possibility of exceeding the FCC radio frequency exposure limits, human proximity to the antenna shall not be less than 20 cm during normal operation.

This device complies with Part 15 of FCC Rules. Operation is subject to the following two conditions: (1) this device may not cause interference, and (2) this device must accept any interference, including interference that may cause undesired operation of the device.

 $\triangle$  注意:Based on Section 15.21 of the FCC rules, changes of modifications to the operation of this product without the express approval by HP may invalidate its authorized use.

### 澳大利亚声明

This device incorporates a radio-transmitting (wireless) device. For protection against radio transmission exposure, it is recommended that this device be operated no less than 20 cm from the head, neck, or body.

### 巴西 **ANATEL** 声明

Este equipamento opera em caráter secundário, isto é, não tem direito à proteção contra interferência prejudicial, mesmo de estações do mesmo tipo, e não pode causar interferência a sistemas operando em caráter primário.

### 加拿大声明

**For Indoor Use**. This digital apparatus does not exceed the Class B limits for radio noise emissions from digital apparatus as set out in the radio interference regulations of the Canadian Department of Communications. The internal wireless radio complies with RSS 210 of Industry Canada.

**Pour l´usage d´intérieur**. Le présent appareil numérique n´émet pas de bruits radioélectriques dépassant les limites applicables aux appareils numériques de Classe B prescribes dans le règlement sur le brouillage radioélectrique édicté par le Ministère des Communications du Canada. Le composant RF interne est conforme à la norme CNR-210 d´Industrie Canada.

### 射频暴露(加拿大)

 $\Delta$  警告 !射频暴露。 本设备的辐射输出能量远低于加拿大工业部的射频辐射限制。 不过,使用本设备时, 仍应注意尽量减少正常操作过程中人体所受到的辐射。

为了避免超出加拿大工业部的射频暴露规定限制,人体与天线之间的距离应小于 20 厘米。

### 欧盟管制通告

本产品具备的电信功能可在以下欧盟国家/地区和欧洲自由贸易联盟国家/地区内使用:

奥地利、比利时、保加利亚、塞浦路斯、捷克共和国、丹麦、爱沙尼亚、芬兰、法国、德国、希腊、匈 牙利、冰岛、爱尔兰、意大利、拉脱维亚、列支敦士登、立陶宛、卢森堡、马耳他、荷兰、挪威、波 兰、葡萄牙、罗马尼亚、斯洛伐克共和国、斯洛文尼亚、西班牙、瑞典、瑞士和英国。

### 俄罗斯使用通告

Существуют определенные ограничения по использованию беспроводных сетей (стандарта 802.11 b/ g) с рабочей частотой 2,4 ГГц: Данное оборудование может использоваться внутри помещений с использованием диапазона частот 2400-2483,5 МГц (каналы 1-13). При использовании внутри помещений максимальная эффективная изотропно - излучаемая мощность (ЭИИМ) должна составлять не более 100мВт.

### 墨西哥声明

Aviso para los usuarios de México

"La operación de este equipo está sujeta a las siguientes dos condiciones: (1) es posible que este equipo o dispositivo no cause interferencia perjudicial y (2) este equipo o dispositivo debe aceptar cualquier interferencia, incluyendo la que pueda causar su operación no deseada."

Para saber el modelo de la tarjeta inalámbrica utilizada, revise la etiqueta regulatoria de la impresora.

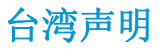

#### 低功率電波輻射性電機管理辦法

- 第十二條 經型式認證合格之低功率射頻電機,非經許可,公司、商號或使用者 均不得擅自變更頻率、加大功率或變更原設計之特性及功能。
- 第十四條 低功率射頻電機之使用不得影響飛航安全及干擾合法通信;經發現有 干擾現象時,應立即停用,並改善至無干擾時方得繼續使用。 前項合法通信,指依電信法規定作業之無線電通信。 低功率射頻電機須忍受合法通信或工業、科學及醫療用電波輻射性電 機設備之干擾。

### 韩国声明

### 당해 무선설비는 운용 중 전파혼선 가능성이 있음

越南电信对于 **ICTQC** 类型获批产品的有线**/**无线标记

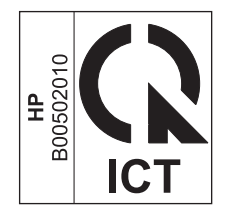

# <span id="page-174-0"></span>**E** 耗材和附件

- [订购部件、附件和耗材](#page-175-0)
- [产品号](#page-175-0)

## <span id="page-175-0"></span>订购部件、附件和耗材

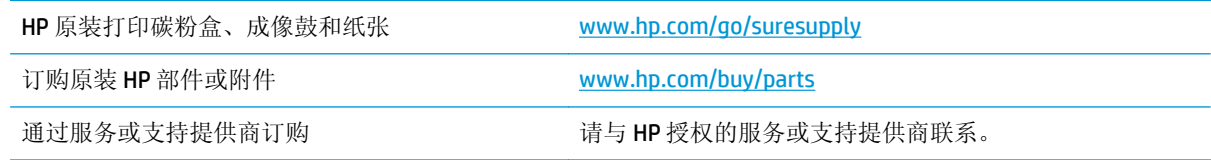

## 产品号

在印刷本指南时,以下附件列表是最新列表。但在产品的使用寿命内,订购信息和附件的供货情况可能 会发生变化。

### 打印碳粉盒

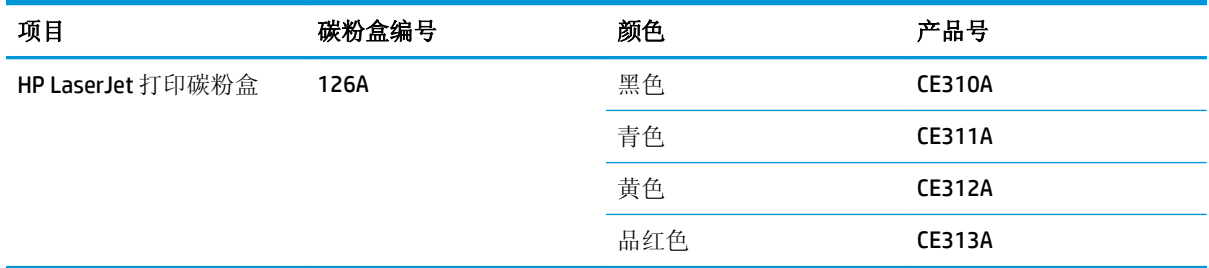

### 成像鼓

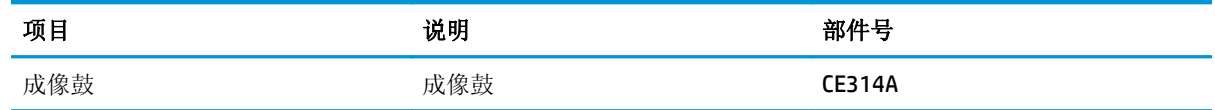

 $\mathbb{B}^n$ 注: 本产品中安装的成像鼓在产品保修范围之内。自安装之日起,更换的成像鼓享有一年的有限保修。 当成像鼓的估计剩余寿命约为 30% 时,成像鼓的安装日期就会显示在配置页和耗材状态页中。仅本产品 的打印碳粉盒可享受 HP 的高级保护保修。

### 电缆和接口

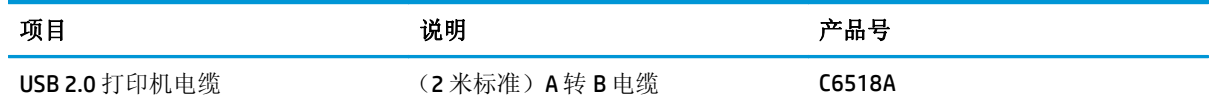

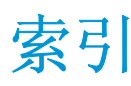

#### 符号**/**编号

2 面打印 Windows [48](#page-61-0)

#### **A**

安全声明 [154](#page-167-0), [155](#page-168-0) 安装 软件, USB 连接 [25](#page-38-0) 软件,有线网络 [15,](#page-28-0)27 安装耗材消息 [94](#page-107-0)

### **B**

帮助 打印选项 (Windows) [43](#page-56-0) 包含电池 [143](#page-156-0) 保修 产品 [122](#page-135-0) 客户自助维修 [139](#page-152-0) 碳粉盒 [132](#page-145-0) 许可 [136](#page-149-0) 报废丢弃 [143](#page-156-0) 边缘控制 [65](#page-78-0) 标签 打印 (Windows) [55](#page-68-0) 表格 打印 (Windows) [54](#page-67-0) 不正确耗材错误消息 [94](#page-107-0)

#### **C**

材料安全数据表 (MSDS) [147](#page-160-0) 材料限制 [143](#page-156-0) 操作环境规格 [120](#page-133-0) 操作系统, 网络 [24](#page-37-0) 重复缺陷,故障排除 [110](#page-123-0) 产品 视图 [4](#page-17-0) 用于 Windows 的软件 [7](#page-20-0)

产品号 打印碳粉盒 [162](#page-175-0) 成像鼓 存放 [73](#page-86-0) 检查是否受损 [109](#page-122-0) 成像鼓,部件号 [162](#page-175-0) 尺寸规格,产品 [120](#page-133-0) 存放 产品 [120](#page-133-0) 打印碳粉盒 [73](#page-86-0) 错误 软件 [116](#page-129-0)

#### **D**

打假热线 [74](#page-87-0) 打假网站 [134](#page-147-0) 打开打印机驱动程序 (Windows) [43](#page-56-0) 打印 Macintosh [19](#page-32-0) 耗材状态页 [68](#page-81-0) 配置页 [68](#page-81-0) 设置 (Mac) [19](#page-32-0) 设置 (Windows) [43](#page-56-0) 打印机 清洁 [83](#page-96-0) 打印机驱动程序 配置无线网络 [28](#page-41-0) 打印机驱动程序 (Mac) 更改设置 [17](#page-30-0) 设置 [19](#page-32-0) 打印机驱动程序 (Windows) 更改设置 [9](#page-22-0), [10](#page-23-0) 设置 [43](#page-56-0) 打印介质 支持的 [34](#page-47-0) 打印任务 [41](#page-54-0)

打印碳粉盒 产品号 [162](#page-175-0) 存放 [73](#page-86-0) 非 HP [73,](#page-86-0) [94](#page-107-0) 回收利用 [74](#page-87-0) 打印质量 改善 [104](#page-117-0) 提高 (Windows) [47](#page-60-0) 打印质量页 打印 [108](#page-121-0) 解释 [108](#page-121-0) 打印作业 更改设置 [9](#page-22-0) 取消 [19](#page-32-0) 第一页 使用不同纸张 [20](#page-33-0) 电气规格 [120](#page-133-0) 电源 消耗 [120](#page-133-0) 电子硬件回收 [144](#page-157-0) 订购 部件编号 [162](#page-175-0) 耗材和附件 [162](#page-175-0) 订购耗材 网站 [161](#page-174-0) 丢弃,报废 [143](#page-156-0) 对等无线网络 描述 [29](#page-42-0) 配置 [30](#page-43-0)

#### **E**

EWS. *请参阅* 内嵌式 Web 服务器

#### **F**

方向 更改 (Windows) [52](#page-65-0) 纸张,装入时 [39](#page-52-0) 防火墙 [27](#page-40-0)

非 HP 耗材 [73,](#page-86-0) [94](#page-107-0), [133](#page-146-0) 废弃设备处理 [143](#page-156-0) 芬兰语激光安全声明 [155](#page-168-0) 份数 更改份数 (Windows) [44](#page-57-0) 封面 打印 (Mac) [20](#page-33-0) 附件 部件号 [162](#page-175-0) 订购 [161](#page-174-0), [162](#page-175-0)

#### **G**

故障排除 Mac 问题 [117](#page-130-0) 重复缺陷 [110](#page-123-0) 检查清单 [87](#page-100-0) 校准 [107](#page-120-0) 进纸问题 [99](#page-112-0) 卡纸 [99](#page-112-0) 网络问题 [112](#page-125-0) 直接连接问题 [112](#page-125-0) 管理网络 [30](#page-43-0) 惯例,文档 [iii](#page-4-0) 规格 电气和噪声 [120](#page-133-0) 环境 [120](#page-133-0) 物理 [120](#page-133-0)

#### **H**

HP Utility [18](#page-31-0) HP Utility, Mac [18](#page-31-0) HP 打假热线 [74](#page-87-0) HP 防伪网站 [134](#page-147-0) HP 客户服务 [140](#page-153-0) 海拔高度规格 [120](#page-133-0) 韩国 EMC 声明 [154](#page-167-0) 耗材 不正确错误消息 [94](#page-107-0) 产品号 [162](#page-175-0) 订购 [161](#page-174-0), [162](#page-175-0) 非 HP [73,](#page-86-0) [94](#page-107-0), [133](#page-146-0) 回收利用 [74,](#page-87-0) [143](#page-156-0) 假冒品 [74,](#page-87-0) [134](#page-147-0) 状态, 使用 HP Utility 查看 [18](#page-31-0) 耗材防伪 [74,](#page-87-0) [134](#page-147-0) 耗材状态页 [68](#page-81-0) 打印 [108](#page-121-0) 横向 更改 (Windows) [52](#page-65-0)

后挡盖 卡纸 [101](#page-114-0) 环境功能 [2](#page-15-0) 环境管理计划 [141](#page-154-0) 环境规格 [120](#page-133-0) 灰度打印,Windows [54](#page-67-0) 回收 [143](#page-156-0) 电子硬件 [144](#page-157-0) 回收利用 [2](#page-15-0) 回收利用耗材 [74](#page-87-0)

### **I**

IP 地址 手动配置 [15,](#page-28-0) [26](#page-39-0)

### **J**

基础结构无线网络 描述 [29](#page-42-0) 激光安全声明 [154](#page-167-0), [155](#page-168-0) 技术支持 在线 [140](#page-153-0) 假冒耗材 [74,](#page-87-0) [134](#page-147-0) 校准颜色 [107](#page-120-0) 解决 网络问题 [112](#page-125-0) 直接连接问题 [112](#page-125-0) 介质 第一页 [20](#page-33-0) 每张打印页数 [20](#page-33-0) 支持的尺寸 [34](#page-47-0) 自定义尺寸, Macintosh 设置 [19](#page-32-0) n-up 打印 [20](#page-33-0) 进纸盘 容量 [38](#page-51-0) 装入 [38](#page-51-0) 警告 [iii](#page-4-0)

### **K**

客户支持 在线 [140](#page-153-0) 控制面板 状态指示灯模式 [91](#page-104-0) 快捷方式 (Windows) 创建 [45](#page-58-0) 使用 [44](#page-57-0)

### **L**

连接 解决问题 [112](#page-125-0) 连接方式 USB [25](#page-38-0) 连接至网络 [26](#page-39-0) 连接至无线网络 [27](#page-40-0) 两面打印 Windows [48](#page-61-0) 纸张装入方向 [39](#page-52-0)

### **M**

Mac HP Utility [18](#page-31-0) 安装软件 [14](#page-27-0) 更改纸张类型和尺寸 [19](#page-32-0) 驱动程序设置 [17,](#page-30-0) [19](#page-32-0) 删除软件 [16](#page-29-0) 问题,故障排除 [117](#page-130-0) 支持的操作系统 [14](#page-27-0) Macintosh 调整文档大小 [19](#page-32-0) Macintosh 驱动程序设置 自定义尺寸纸张 [19](#page-32-0) 每张打印多页 [20](#page-33-0) 每张页数 [20](#page-33-0) 每张纸上的页面 选择 (Windows) [50](#page-63-0) 每张纸上多个页面 打印 (Windows) [50](#page-63-0) 默认设置,恢复 [90](#page-103-0)

### **N**

选择 (Windows) [50](#page-63-0) 内存芯片,碳粉盒 说明 [135](#page-148-0) 内嵌式 Web 服务器 使用 [69](#page-82-0) 网络选项卡 [70](#page-83-0) 系统选项卡 [70](#page-83-0) 状态选项卡 [69](#page-82-0) 内嵌式 Web 服务器 (EWS) 指定密码 [71](#page-84-0)

### **O**

欧亚一致性 [156](#page-169-0)

#### **P**

配置页 [68](#page-81-0) 匹配颜色 [66](#page-79-0)

#### **Q**

卡纸 出纸槽,清除 [100](#page-113-0) 错误消息 [94](#page-107-0) 定位 [100](#page-113-0) 后挡盖,清除 [101](#page-114-0) 原因 [99](#page-112-0) 纸盘,清除 [102](#page-115-0) 清洁 打印机 [83](#page-96-0) 送纸道 [83,](#page-96-0) [106](#page-119-0) 外部 [83](#page-96-0) 驱动程序 更改设置 (Mac) [17](#page-30-0) 更改设置 (Windows) [10](#page-23-0) 更改纸张类型和尺寸 [33](#page-46-0) 设置 (Mac) [19](#page-32-0) 设置 (Windows) [43](#page-56-0) 预置 (Mac) [19](#page-32-0) 取消 打印作业 [19](#page-32-0) 取消打印请求 (Windows) [42](#page-55-0) 缺陷,重复 [110](#page-123-0)

#### **R**

热凝器 错误 [97](#page-110-0) 软件 HP Utility [18](#page-31-0) 安装, USB 连接 [25](#page-38-0) 安装, 有线网络 [15,](#page-28-0)27 从 Windows 卸载 [11](#page-24-0) 软件许可协议 [136](#page-149-0) 问题 [116](#page-129-0) 卸载 Mac [16](#page-29-0) 支持的 Windows 操作系统 [8](#page-21-0) 支持的操作系统 [14](#page-27-0)

#### **S**

删除 Mac 软件 [16](#page-29-0) 设置 驱动程序 [10](#page-23-0) 驱动程序 (Mac) [17](#page-30-0) 驱动程序预置 (Mac) [19](#page-32-0) 湿度规格 [120](#page-133-0) 拾纸问题 解决 [99](#page-112-0) 使用特殊纸张打印封面 打印 (Windows) [57](#page-70-0)

视图,产品 [4](#page-17-0) 双面打印 Windows [48](#page-61-0) 纸张装入方向 [39](#page-52-0) 水印 添加 (Windows) [59](#page-72-0) 送纸道,清洁 [83](#page-96-0) 缩放文档 Macintosh [19](#page-32-0) Windows [58](#page-71-0) 锁定 产品 [71](#page-84-0)

#### **T**

TCP/IP 支持的操作系统 [24](#page-37-0) 碳粉盒 保修 [132](#page-145-0) 产品号 [162](#page-175-0) 存放 [73](#page-86-0) 非 HP [73,](#page-86-0) [94](#page-107-0), [133](#page-146-0) 回收利用 [74,](#page-87-0) [143](#page-156-0) 内存芯片 [135](#page-148-0) 套色 [65](#page-78-0) 特殊介质 规则 [32](#page-45-0) 特殊纸张 打印 (Windows) [55](#page-68-0) 规则 [32](#page-45-0) 提示 [iii](#page-4-0) 调整文档尺寸 Windows [58](#page-71-0) 调整文档大小 Macintosh [19](#page-32-0) 停止打印请求 (Windows) [42](#page-55-0) 投影胶片 打印 (Windows) [55](#page-68-0)

#### **U** USB

配置无线网络 [16,](#page-29-0) [27](#page-40-0) USB 电缆, 部件号 [162](#page-175-0) USB 配置 [25](#page-38-0)

#### **W**

Windows 驱动程序设置 [10](#page-23-0) Windows 操作系统, 支持的 [8](#page-21-0)

WPS 配置无线网络 [16,](#page-29-0) [27](#page-40-0) 网络 IP 地址配置 [15,](#page-28-0) [26](#page-39-0) 禁用无线 [28](#page-41-0) 设置,查看 [30](#page-43-0) 设置,更改 [30](#page-43-0) 支持的操作系统 [24](#page-37-0) 网络连接 [26](#page-39-0) 网络选项卡,内嵌式 Web 服务器 [70](#page-83-0) 网站 材料安全数据表 (MSDS) [147](#page-160-0) 打假报告 [74,](#page-87-0) [134](#page-147-0) 订购耗材 [161](#page-174-0) 客户支持 [140](#page-153-0) 温度规格 [120](#page-133-0) 文档惯例 [iii](#page-4-0) 问题解决 无响应 [111](#page-124-0) 响应缓慢 [111](#page-124-0) 状态指示灯模式 [91](#page-104-0) 无汞产品 [143](#page-156-0) 无线 禁用 [28](#page-41-0) 无线网络 安全性 [29](#page-42-0) 安装驱动程序 [28](#page-41-0) 对等 [28](#page-41-0) 基础结构 [28](#page-41-0) 配置对等网络 [30](#page-43-0) 通过 USB 配置 [16,](#page-29-0) [27](#page-40-0) 通过 WPS 配置 [16,](#page-29-0) [27](#page-40-0) 通信模式 [28](#page-41-0) 无线网络干扰 [28](#page-41-0) 无线网络连接 [27](#page-40-0) 物理规格 [120](#page-133-0) 误打印错误消息 [94](#page-107-0)

#### **X**

系统选项卡,内嵌式 Web 服务器 [70](#page-83-0) 小册子 打印 (Windows) [60](#page-73-0) 卸载 Mac 软件 [16](#page-29-0) 卸载 Windows 软件 [11](#page-24-0) 信封 装入方向 [39](#page-52-0)

信头纸 打印 (Windows) [54](#page-67-0) 信息页 耗材状态页 [68](#page-81-0) 配置页 [68](#page-81-0) 型号 [5](#page-18-0) 许可, 软件 [136](#page-149-0) 序列号 [5](#page-18-0)

#### **Y**

颜色 半色调选项 [65](#page-78-0) 边缘控制 [65](#page-78-0) 打印的和 显示器 [66](#page-79-0) 管理 [63](#page-76-0) 校准 [107](#page-120-0) 匹配 [66](#page-79-0) 使用 [63](#page-76-0) 调整 [64](#page-77-0) 中性灰色 [65](#page-78-0) 颜色设置 调整 [105](#page-118-0) 颜色选项 设置 (Windows) [53](#page-66-0) 颜色选项卡设置 [21](#page-34-0) 页面尺寸 缩放文档以适合 (Windows) [58](#page-71-0) 页面方向 更改 (Windows) [52](#page-65-0) 页面太复杂错误消息 [98](#page-111-0) 一致性声明 [150](#page-163-0), [152](#page-165-0) 引擎通信错误消息 [98](#page-111-0) 硬件回收, 巴西 [145](#page-158-0) 预打印纸张 打印 (Windows) [54](#page-67-0) 预置 (Mac) [19](#page-32-0)

#### **Z**

在线支持 [140](#page-153-0) 噪声规格 [120](#page-133-0) 支持 在线 [140](#page-153-0) 支持的操作系统 [14](#page-27-0) 支持的介质 [34](#page-47-0) 纸槽,输出 卡纸,清除 [100](#page-113-0) 纸盘 卡纸,清除 [102](#page-115-0)

容量 [38](#page-51-0) 纸张方向 [39](#page-52-0) 纸张 第一页 [20](#page-33-0) 每张打印页数 [20](#page-33-0) 卡塞 [99](#page-112-0) 选择 [106](#page-119-0) 在预打印信头纸或表格上执行打 印 (Windows) [54](#page-67-0) 支持的尺寸 [34](#page-47-0) 装入方向 [39](#page-52-0) 自定义尺寸,Macintosh 设置 [19](#page-32-0) 纸张尺寸 更改 [33](#page-46-0) 选择 [47](#page-60-0) 选择自定义 [48](#page-61-0) 纸张类型 更改 [33,](#page-46-0) [104](#page-117-0) 选择 [48](#page-61-0) 纸张,订购 [162](#page-175-0) 纸张,封面 打印 (Windows) [57](#page-70-0) 纸张,特殊 打印 (Windows) [55](#page-68-0) 指示灯模式 [91](#page-104-0) 质量 打印设置 (Macintosh) [19](#page-32-0) 中性灰色 [65](#page-78-0) 注释 [iii](#page-4-0) 注意 [iii](#page-4-0) 装入介质 进纸盘 [38](#page-51-0) 状态 HP Utility, Mac [18](#page-31-0) 状态选项卡, 内嵌式 Web 服务器 [69](#page-82-0) 状态指示灯模式 [91](#page-104-0) 自定义尺寸纸张设置 Macintosh [19](#page-32-0) 自定义打印设置 (Windows) [44](#page-57-0) 纵向 更改 (Windows) [52](#page-65-0)